# Argent for SNMP

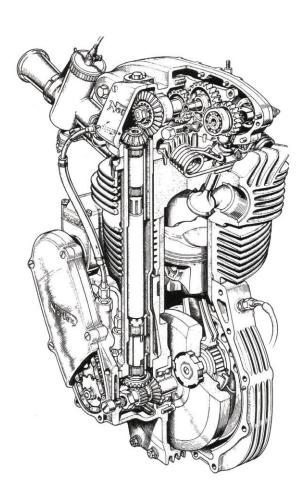

# www.Argent.com

# **Table Of Contents**

| Introduction                                          | 3  |
|-------------------------------------------------------|----|
| Log-On Screen                                         | 4  |
| Home Screen                                           | 5  |
| CMDB-X                                                | 6  |
| Display Wireless Clients For Meraki Access Point (AP) | 16 |
| Agent Omega for SNMP Tool Sets                        | 19 |
| SNMP Rules                                            | 20 |
| SNMP Trap Rules                                       | 28 |
| DeviceMagic Port Rules                                | 31 |
| LINK Connectivity Rules                               | 35 |
| Device Configuration Rules                            | 36 |
| CISCO VPN Tunnel Rules                                | 38 |
| CISCO Remote Access Rules                             | 41 |
| Generic VPN Rules                                     | 44 |
| PowerShell Script Rules                               | 45 |

# Introduction

In today's complex network of switches, routers and servers, managing all these devices can be painful. Eventually, the network begins to have issues and slows down. It is critical for the system administrator to keep an eye on the entire network.

Most of the devices on the network support the network management protocol, allowing network devices to share management information more easily. There are various protocols available to support network management, including the popular Simple Network Management Protocol (SNMP), which comes pre-bundled with SNMP agents for most network devices.

Simple Network Management Protocol (SNMP) is an application-layer protocol for monitoring and managing network devices on a local area network (LAN) or wide area network (WAN).

Argent Omega for SNMP can communicate with network devices, despite having different hardware and software, allowing network administrators to track network performance, diagnose and manage network faults, and plan network capacity and growth.

Argent Omega for SNMP Tool Sets provides Instant Best Practices for monitoring SNMP-compliant devices. Both sides of SNMP are supported by proactively checking SNMP statistics while also listening for SNMP Traps. All SNMP-enabled devices or applications such as bridges, hubs, switches, routers, network servers, power supplies, and environmental controls can be monitored.

# **Prerequisites**

In order to use Meraki feature, Meraki API key must be specified in **Argent Omega** settings under **Generator Settings.** Meraki is the cloud-based management protocol for CISCO wireless access points (AP). One common usage is to find current wireless clients of a selected Meraki device.

| ■ ARGENT OME                       | GA (2.2A-2207-A)                                        | ₩ 후 (한 중 신<br>Home Theme ▼ Argent Instant Help About Logout | 62       |
|------------------------------------|---------------------------------------------------------|-------------------------------------------------------------|----------|
| ▶ 🚰 Tool Sets                      | Send Internal Events To Email Address:                  | testargent10@gmail.com                                      | <b>^</b> |
| Alerts                             | Shared Task Executor Process Pool Size:                 |                                                             |          |
| Monitoring Groups                  | Max Days To Automatically Resolve Events:               |                                                             |          |
| Relators                           |                                                         |                                                             |          |
| Macros                             | Keep Task Execution Info For Days:                      | Truncate Task Execution History Daily                       |          |
| ▼ Mathematical Calendars           | Prevent Firing The Same Internal Event Within Interval: | 60 🗘 Minutes                                                |          |
| Base Definitions                   | Delay Firing Internal Event:                            | 60 Seconds                                                  |          |
| 🕨 🚧 Holidays                       | Max Allowed Lapse For Active Generator:                 | 5 Minutes                                                   |          |
| <ul> <li>Administration</li> </ul> | Auto Logoff:                                            | 15 Minutes                                                  |          |
| Ticense (Admin Only)               | Meraki API Key:                                         |                                                             |          |
| ▼ Generator Settings               | · · · ·                                                 |                                                             |          |
| Ø <sup>o</sup> Argent Omega        | Default Location:                                       | MUMBAI                                                      |          |
| o° Argent Alert Mechanism          | Default Contact:                                        | Please Choose:                                              |          |
| • o <sup>o</sup> Argent Forecaster | Administrative Protection Password:                     | •••••                                                       |          |
| oº Argent SIEM-Complete            | Take Automatic Backup                                   |                                                             | L        |
| Security                           | Time:                                                   | 00:00:00 It Is Recommended To Do Backup At Midnight         |          |
| Network Scan                       | Calendar:                                               | Please Choose:                                              |          |
| Event Logs                         |                                                         |                                                             |          |
| SuperMaps                          | Recycle Service                                         |                                                             |          |

# Log-On Screen

|                                                             |                                                 | ۲ |
|-------------------------------------------------------------|-------------------------------------------------|---|
|                                                             |                                                 |   |
|                                                             |                                                 |   |
|                                                             |                                                 |   |
|                                                             |                                                 |   |
| Argent has been in the systems<br>management business since | Argent Omega                                    |   |
| 1991 and has over 2,000<br>customers worldwide.             | Pre-Production Version                          |   |
| Argent is the Industry Leader in                            |                                                 |   |
| Monitoring and Automation<br>Products.                      |                                                 |   |
| Read More                                                   | User Name<br>Enter name                         |   |
|                                                             |                                                 |   |
|                                                             | Password                                        |   |
|                                                             |                                                 |   |
|                                                             | Log In                                          |   |
|                                                             |                                                 |   |
| ARGENT                                                      | 2.2A-2204-T1 (Build Version: v2.2.2205.31)      |   |
|                                                             |                                                 |   |
|                                                             |                                                 |   |
|                                                             |                                                 |   |
|                                                             |                                                 |   |
| Copyrig                                                     | ght © 2022 Argent Software. All Rights Reserved |   |

Argent Omega validates the authenticity of users through a Log-on screen.

There are three types of user accounts:

- Windows User Accounts
- Demo Accounts
- Internal Accounts

The Argent server is typically in an Active Directory Domain environment and the user is authenticated by Active Directory.

Local Windows user authentication is used instead if the Argent server is standalone or in a Workgroup. With Windows user accounts, the best approach is to create a separate user group for Windows users and assign the required rights.

Demo accounts can be created in the **Argent Omega Security** section and are used for demonstration purposes. Demo accounts are <u>read-only accounts</u> and use Argent private authentication to login into Argent Omega. Demo accounts are usually only used temporarily for initial training and are limited to a few specific IP addresses. Argent engineers can create demo training accounts for you at no cost.

Internal accounts also can be created in the **Argent Omega Security** section, and **behave like normal Windows accounts**, using Argent's private authentication for login.

# **Home Screen**

The Argent Omega home screen will be displayed after login:

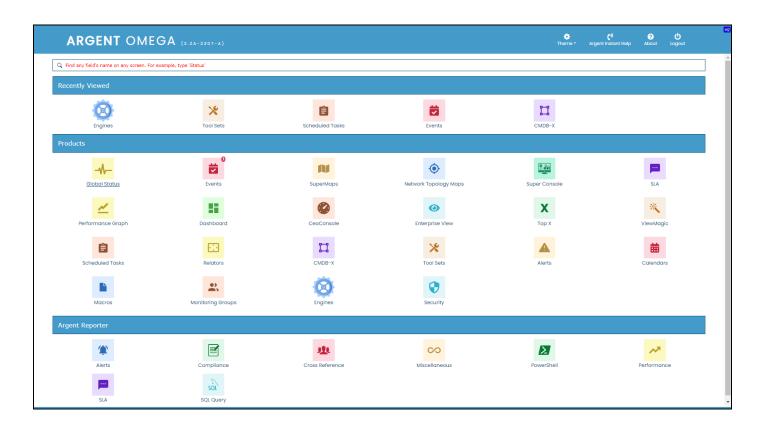

To begin using Argent Omega for SNMP, click on the CMDB-X icon to add monitored servers or devices.

# **CMDB-X**

In the software industry, CMDB stands for <u>Configuration Management DataBase</u>.

Argent added the 'X' for eXtensible.

A recent example of why this feature is so important to you was a customer adding a custom field to their CMDB-X to record **the expiry date of the firewall license**.

The ability to add custom fields in this way allow customers to use the Argent CMDB-X as an IT Asset Management tool.

The Argent CMDB-X provides an easy and streamlined way to manage all critical servers and devices, as well as all server and device properties and licensing, **from a single screen**. The Argent CMDB-X makes it easy for you to add multiple servers and devices in one batch – 11 or 77,000 -- license them to multiple Argent Omega products and assign them to existing or new Locations and Network Groups, **all in one** <u>single click</u>.

The Argent CMDB-X provides complete network discovery of all servers and TCP/IP devices using Active Directory, Network Browser, ICMP Ping, Windows Cluster, and SNMP Discovery.

The Argent CMDB-X also has options to import from external Excel files.

The Argent CMDB-X has facilities to manually add or remove servers and devices, license single or multiple servers and devices in bulk groups, test connectivity to the monitored services or devices.

Select 'CMDB-X' from the Home Screen:

| ARGENT OME                                 | GA (2.2A-2207-A)       |                 |                       | 🔅<br>Theme - Arge | <b>() ()</b><br>ant Instant Help About Logout |
|--------------------------------------------|------------------------|-----------------|-----------------------|-------------------|-----------------------------------------------|
| Q Find any field's name on any screen. For | example, type 'Status' |                 |                       |                   |                                               |
| Recently Viewed                            |                        |                 |                       |                   |                                               |
| 0                                          | *                      | Ê               |                       | 11                |                                               |
| Engines                                    | Tool Sets              | Scheduled Tasks | Events                | CMDB-X            |                                               |
| Products                                   |                        |                 |                       |                   |                                               |
|                                            | ĕ                      |                 | •                     |                   |                                               |
| <u>Global Status</u>                       | Events                 | SuperMaps       | Network Topology Maps | Super Console     | SLA                                           |
| 1                                          | 55                     | 0               | $\odot$               | x                 | *                                             |
| Performance Graph                          | Dashboard              | CeoConsole      | Enterprise View       | Тор Х             | ViewMagic                                     |
| Ê                                          |                        | <b>11</b>       | *                     |                   | 曲                                             |
| Scheduled Tasks                            | Relators               | CMDB-X          | Tool Sets             | Alerts            | Calendars                                     |
|                                            | •                      | 8               |                       |                   |                                               |
| Macros                                     | Monitoring Groups      | Engines         | Security              |                   |                                               |
| Argent Reporter                            |                        |                 |                       |                   |                                               |
| *                                          |                        | 224             | 00                    |                   | 12                                            |
| Alerts                                     | Compliance             | Cross Reference | Miscellaneous         | PowerShell        | Performance                                   |
| <b>P</b>                                   | SQL                    |                 |                       |                   |                                               |
| SLA                                        | SQL Query              |                 |                       |                   |                                               |

The CMDB-X screen will be displayed as shown below:

| Search                          |                            |             |          |         | Server Or Device | Network Group | Scan Network | Properties           | ✓ 2 + 3             |
|---------------------------------|----------------------------|-------------|----------|---------|------------------|---------------|--------------|----------------------|---------------------|
| etwork Group Or Machine         | Туре                       | Alias       | Licensed | Suspend | Location         | Contact       |              | Group/Key            | Value               |
| Demo Group                      | Network Group              | Alids       | Licensed | Suspenu | Locadon          | Contact       |              | Name                 | First Network Group |
| First Network Group             | Network Group              |             |          |         | мимват           |               |              | Туре                 | Network Group       |
| -                               |                            |             |          |         |                  |               |              | Location             | MUMBAI              |
| 192.168.108.97<br>192.168.111.1 | Linux/UNIX<br>IP Device    |             | Yes      |         | MUMBAI           |               |              | Contact              |                     |
| 192.168.111.2                   | IP Device                  |             | Yes      |         | MUMBAI           |               |              | VMware Parameters    |                     |
| 192.168.111.3                   | IP Device                  |             | Yes      |         | MUMBAI           |               |              | XenServer Parameters |                     |
| 192.168.111.4                   | IP Device                  | APC_UPS_003 | Yes      |         | MUMBAI           |               |              | SNMP Parameters      |                     |
| 192.168.111.5                   | IP Device                  | AFC_0F5_005 | Yes      |         | HUHUHI           |               |              | Extended Properties  |                     |
| 192.168.37.1                    | IP Device                  |             | Yes      |         | MUMBAI           |               |              |                      |                     |
| AI-2019-009                     | Windows Server             |             | Yes      |         | MUMBAI           |               |              | Description          |                     |
| AI-MFC-102-W10                  | Windows 10 Pro             |             | Yes      |         |                  |               |              |                      |                     |
| ARGENT                          | URL Object                 |             | Yes      |         | MUMBAI           |               |              |                      |                     |
| DND-MFC-SQL                     | Windows Server             |             | Yes      |         | MUMBAI           |               |              |                      |                     |
| FTP                             | FTP Object                 |             | Yes      |         | MUMBAI           |               |              |                      |                     |
| FTP_1                           | FTP Object                 |             | Yes      |         | MUMBAI           |               |              |                      |                     |
| POP                             | Mail Object                |             |          |         | MUMBAI           |               |              |                      |                     |
| SMTP_1                          | Mail Object                |             | Yes      |         | MUMBAI           |               |              |                      |                     |
| TEST_365                        | Microsoft 365 Service Unit |             | Yes      |         | MUMBAI           |               |              |                      |                     |

Argent Omega for SNMP supports monitoring the following types of servers and devices:

- IP Devices
- Linux
- Windows Server

To add SNMP-compliant devices to CMDB-X, either use network scan option **Discover SNMP Devices** or

use Manually Add Server or Device context menu option.

For automatic discovery of SNMP devices, choose **Discover SNMP Devices** from **Scan Network** popup

menu:

| work Group Or Machine<br>emo Group |                            |             |                  | Server Or Devi | ice Network Group | Scan Network Properties             | ✓ S + ×             |
|------------------------------------|----------------------------|-------------|------------------|----------------|-------------------|-------------------------------------|---------------------|
| emo Group                          | Туре                       | Alias       | Licensed Suspend | Location       | Contact           | Active Directory                    | Value               |
|                                    | Network Group              |             |                  |                |                   | Network Browser                     | First Network Group |
| rst Network Group                  | Network Group              |             |                  | MUMBAI         |                   | ICMP Ping                           | Network Group       |
| 192.168.108.97                     | Linux/UNIX                 |             | Yes              | MUMBAI         |                   | Discover SNMP Devices               | MUMBAI              |
| 192.168.111.1                      | IP Device                  |             | Yes              | MUMBAI         |                   | Windows Cluster                     |                     |
| 192.168.111.2                      | IP Device                  |             | Yes              | MUMBAI         |                   | VMware Infrastructure               |                     |
| 192.168.111.3                      | IP Device                  |             | Yes              | MUMBAI         |                   | Meraki Devices                      |                     |
| 192.168.111.4                      | IP Device                  | APC_UPS_003 | Yes              | MUMBAI         |                   | Import From Argent Topology Manager |                     |
| 192.168.111.5                      | IP Device                  |             | Yes              |                |                   | Import External Excel File          |                     |
| 192.168.37.1                       | IP Device                  |             | Yes              | MUMBAI         |                   | Description                         | _                   |
| AI-2019-009                        | Windows Server             |             | Yes              | MUMBAI         |                   |                                     |                     |
| AI-MFC-102-W10                     | Windows 10 Pro             |             | Yes              |                |                   |                                     |                     |
| ARGENT                             | URL Object                 |             | Yes              | MUMBAI         |                   |                                     |                     |
| DND-MFC-SQL                        | Windows Server             |             | Yes              | MUMBAI         |                   |                                     |                     |
| FTP                                | FTP Object                 |             | Yes              | MUMBAI         |                   |                                     |                     |
| FTP_1                              | FTP Object                 |             | Yes              | MUMBAI         |                   |                                     |                     |
| POP                                | Mail Object                |             |                  | MUMBAI         |                   |                                     |                     |
| SMTP_1                             | Mail Object                |             | Yes              | MUMBAI         |                   |                                     |                     |
| TEST_365                           | Microsoft 365 Service Unit |             | Yes              | MUMBAI         |                   |                                     |                     |

The following dialog will pop up, asking the SNMP parameters to scan SNMP devices.

| ≡ ARGENT                 | OMEGA (2.2A-2              | 207-A)                                            |          |                        |                     | A<br>Home        | 🗱<br>Theme <del>-</del> | <b>ে</b> % বি<br>Argent Instant Help Abc |                     |
|--------------------------|----------------------------|---------------------------------------------------|----------|------------------------|---------------------|------------------|-------------------------|------------------------------------------|---------------------|
| Search                   |                            |                                                   |          |                        | Server Or Devi      | ce Network Group | Scan Network            | Properties                               | ✓ S + × 8           |
| Network Group Or Machine | Туре                       | Alias                                             | Licensed | Suspend                | Location            | Contact          |                         | Group/Key                                | Value               |
| ) Demo Group             | Network Group              |                                                   |          |                        |                     |                  |                         | Name                                     | First Network Group |
| ➡ First Network Group    | Network Group              | SNMP Managed Devices Sca                          | pping    |                        |                     |                  | D21 ×                   | Туре                                     | Network Group       |
| 192.168.108.97           | Linux/UNIX                 | Simp managed Devices Sca                          | unning   |                        |                     |                  |                         | Location                                 | MUMBAI              |
| 192.168.111.1            | IP Device                  |                                                   |          |                        |                     |                  |                         | Contact                                  |                     |
| 192.168.111.2            | IP Device                  | SNMP Credentials:                                 |          |                        |                     | + /              | · ×                     | VMware Parameters                        |                     |
| 192.168.111.3            | IP Device                  | Version                                           | Comm     |                        | SNMP User           | Auth. Protocol   |                         | XenServer Parameters                     |                     |
| 192.168.111.4            | IP Device                  | SNMPv1                                            | public   |                        |                     |                  |                         | SNMP Parameters                          |                     |
| 192.168.111.5            | IP Device                  |                                                   |          |                        |                     |                  |                         | Extended Properties                      |                     |
| 192.168.37.1             | IP Device                  |                                                   |          |                        |                     |                  |                         | Description                              |                     |
| AI-2019-009              | Windows Server             |                                                   |          |                        |                     |                  |                         |                                          |                     |
| AI-MFC-102-W10           | Windows 10 Pro             |                                                   |          |                        |                     |                  |                         |                                          |                     |
| ARGENT                   | URL Object                 | Network Segments:                                 |          | uery Local Interface   | Query Switch Int    | erface 🕂 🖌       | × ×                     |                                          |                     |
| DND-MFC-SQL              | Windows Server             |                                                   |          |                        |                     |                  |                         |                                          |                     |
| FTP                      | FTP Object                 | Start IP Address                                  |          | End IP Address         |                     | ırk Mask         |                         |                                          |                     |
| FTP_1                    | FTP Object                 | 192.168.37.1                                      |          |                        | 255.25              | 5.255.0          |                         |                                          |                     |
| POP                      | Mail Object                |                                                   |          |                        |                     |                  |                         |                                          |                     |
| SMTP_1                   | Mail Object                |                                                   |          |                        |                     |                  |                         |                                          |                     |
| TEST_365                 | Microsoft 365 Service Unit |                                                   |          |                        |                     |                  |                         |                                          |                     |
|                          |                            | SNMP Port:<br>Timeout:<br>Retry:<br>Thread Limit: |          | 161 C Seconds          |                     |                  |                         |                                          |                     |
|                          |                            | Thread Link.                                      |          | oll Directly Connected | l Neighbor Switches |                  |                         | Display Options                          | Refresh             |
|                          |                            |                                                   |          | _                      |                     | _                |                         | Group/Key                                | Value               |
|                          |                            |                                                   | ОК       |                        | Cano                | cel              |                         | Show Objects                             | All                 |
|                          |                            |                                                   |          |                        |                     |                  |                         | Network Group                            | *                   |
|                          |                            |                                                   |          |                        |                     |                  |                         | Monitoring Group                         | *                   |
|                          |                            |                                                   |          |                        |                     |                  |                         | Туре                                     | *                   |
|                          |                            |                                                   |          |                        |                     |                  |                         |                                          |                     |

The following SNMP parameters should be configured:

### **SNMP** Version:

Default value is SNMPv1. It can be SNMPv1, SNMPv2c, or SNMPv3.

### **Community:**

The Community string is like a user ID or password that allows access to a router's or other device's statistics. SNMP community strings are used only by devices that support the SNMPv1 and SNMPv2c protocol and the default value is **public**.

SNMPv3 uses username and password authentication, along with an encryption key.

### SNMP User (For SNMPv3 Only):

SNMPv3 username

# Auth. Password (For SNMPv3 Only):

SNMPv3 authentication password

# Auth. Protocol (For SNMPv3 Only):

SNMPv3 authentication protocol. It can be MD, SHA, SHA256 or SHA512.

# Encryption Password (For SNMPv3 Only):

SNMPv3 encryption password.

# Encryption Algorithm (For SNMPv3 Only):

SNMPv3 encryption algorithm. It can be DES, AES, 3DES, AES192 or AES256.

### Start IP Address:

IP address to start the scanning for SNMP devices.

### End IP Address:

IP address to serve as the end of the IP range to scan for SNMP devices.

# **Network Mask:**

Network mask.

### SNMP Port:

Default value is 161.

### Timeout:

Timeout in seconds. The range is (3, 60). The default value is 3.

# **Retry:**

The range is (1, 10). The default value is 1.

### Thread Limit:

This is the thread pool size performing the SNMP scanning. The range can be (1, 100). The default value is 30.

Check Poll Directly Connected Neighbor Switches option to query neighbor switches connected to the switch.

Press OK button to scan the network for SNMP devices using specified parameters. The scanning result will be shown in a list box as shown below:

|                          | OMEGA (2.2A-2              | 207-A)                |                             |                        | Home Ther         |       |                      | About Logout      | D2             |
|--------------------------|----------------------------|-----------------------|-----------------------------|------------------------|-------------------|-------|----------------------|-------------------|----------------|
| Search                   |                            |                       |                             | Server Or Device Netwo | ork Group Scan Ne | twork | Properties           | × ;               | 3 <b>+ x</b> Ø |
| Network Group Or Machine | Туре                       | Alias                 | Licensed Suspend            | Location               | Contact           |       | Group/Key            | Value             |                |
| ▶ Demo Group             | Network Group              |                       |                             |                        | Í.                |       | Name                 | First Network Gro | up             |
|                          | Network Group              |                       |                             |                        |                   |       | Туре                 | Network Group     |                |
| 192.168.108.97           | Linux/UNIX                 | twork Scanning Result |                             |                        | D2D ×             |       | Location             | MUMBAI            |                |
| 192.168.111.1            | IP Device                  |                       |                             |                        |                   |       | Contact              |                   |                |
| 192.168.111.2            | IP Device                  | Ignored Machine       | Туре                        | Alias                  | Domain            |       | VMware Parameters    |                   |                |
| 192.168.111.3            | IP Device                  | 192.168.111.4         | IP Device                   | APC_UPS_003            |                   |       | XenServer Parameters |                   |                |
| 192.168.111.4            | IP Device                  |                       |                             |                        |                   |       | SNMP Parameters      |                   |                |
| 192.168.111.5            | IP Device                  |                       |                             |                        |                   |       | Extended Properties  |                   |                |
| 192.168.37.1             | IP Device                  |                       |                             |                        |                   |       | Description          |                   |                |
| AI-2019-009              | Windows Server             |                       |                             |                        |                   |       |                      |                   |                |
| AI-MFC-102-W10           | Windows 10 Pro             |                       |                             |                        |                   |       |                      |                   |                |
| ARGENT                   | URL Object                 |                       |                             |                        |                   |       |                      |                   |                |
| DND-MFC-SQL              | Windows Server             |                       |                             |                        |                   |       |                      |                   |                |
| FTP                      | FTP Object                 |                       |                             |                        |                   |       |                      |                   |                |
| FTP_1                    | FTP Object                 |                       |                             |                        |                   |       |                      |                   |                |
| POP                      | Mail Object                |                       |                             |                        |                   |       |                      |                   |                |
| SMTP_1                   | Mail Object                |                       |                             |                        |                   |       |                      |                   |                |
| TEST_365                 | Microsoft 365 Service Unit |                       |                             |                        |                   |       |                      |                   |                |
|                          |                            |                       |                             |                        | ►.                |       |                      |                   |                |
|                          | s                          | ave to Network Group: | rst Network Group           | -                      |                   |       |                      |                   |                |
|                          |                            |                       | Keep Original Network Group |                        |                   |       |                      |                   |                |
|                          |                            | -                     |                             |                        |                   |       |                      |                   |                |
|                          |                            |                       |                             |                        |                   |       |                      |                   |                |
|                          |                            | Toggle                | ОК                          | Cancel                 |                   |       | Display Options      |                   | Refresh        |
|                          |                            |                       |                             |                        |                   |       | Group/Key            | Value             |                |
|                          |                            |                       |                             |                        |                   |       | Show Objects         | All               |                |
|                          |                            |                       |                             |                        |                   |       | Network Group        | *                 |                |
|                          |                            |                       |                             |                        |                   |       | Monitoring Group     | *                 |                |
|                          |                            |                       |                             |                        |                   |       | Туре                 | •                 |                |
|                          |                            |                       |                             |                        |                   |       |                      |                   |                |

Press OK button to add the scanned devices under specified Network Group in CMDB-X. Use Save To

Network Group combo box to select the Network Group.

It is possible to skip saving specific devices by checking **Ignored** check box in list.

Use Toggle button to switch the selection in **Ignored** check box.

The scanned device will be added to CMDB-X as shown below:

| tetwork Group Or Machine         Type           b Demo Group         Network Group           First Network Group         Network Group           192:166:108:97         Linco/UNIX           192:166:111:1         IP Device           192:166:111:2         IP Device | Alias       | Licensed Suspen | d Location<br>MUMBAI<br>MUMBAI | Contact | Group/Key<br>Name<br>Type | Value<br>First Network Group<br>Network Group |
|----------------------------------------------------------------------------------------------------|-------------|-----------------|--------------------------------|---------|---------------------------|-----------------------------------------------|
| First Helwork Group         Helwork Group           192.168.308.97         Linux/UNIX           192.158.311.1         IP Device                                                                                                    |             |                 |                                |         | Туре                      |                                               |
| 192.168.108.97 Linux/UNIX<br>192.168.111.1 IP Device                                                                                                    |             |                 |                                |         |                           | Network Group                                 |
| 192.168.111.1 IP Device                                                                                                    |             |                 | MUMBAI                         |         |                           |                                               |
|                                                                                                    |             |                 |                                |         | Location                  | MUMBAI                                        |
| 192.168.111.2 IP Device                                                                                                    |             | Yes             | MUMBAI                         |         | Contact                   |                                               |
|                                                                                                    |             | Yes             | MUMBAI                         |         | VMware Parameters         |                                               |
| 192.168.111.3 IP Device                                                                                                    |             | Yes             | MUMBAI                         |         | XenServer Parameters      |                                               |
| 192.168.111.4 IP Device                                                                                                    | APC_UPS_003 | Yes             | MUMBAI                         |         | SNMP Parameters           |                                               |
| 192.168.111.5 IP Device                                                                                                    |             | Yes             |                                |         | Extended Properties       |                                               |
| 192.168.37.1 IP Device                                                                                                    |             | Yes             | MUMBAI                         |         | Description               |                                               |
| AI-2019-009 Windows Server                                                                                                    |             | Yes             | MUMBAI                         |         |                           |                                               |
| AI-MFC-102-W10 Windows 10 Pro                                                                                                    |             | Yes             |                                |         |                           |                                               |
| ARGENT URL Object                                                                                                    |             | Yes             | MUMBAI                         |         |                           |                                               |
| DND-MFC-SQL Windows Server                                                                                                    |             | Yes             | MUMBAI                         |         |                           |                                               |
| FTP FTP Object                                                                                                    |             | Yes             | MUMBAI                         |         |                           |                                               |
| FTP_1 FTP Object                                                                                                    |             | Yes             | MUMBAI                         |         |                           |                                               |
| POP Mail Object                                                                                                    |             |                 | MUMBAI                         |         |                           |                                               |
| SMTP_1 Mail Object                                                                                                    |             | Yes             | MUMBAI                         |         |                           |                                               |
| TEST_365 Microsoft 365 Service Unit                                                                                                    |             | Yes             | MUMBAI                         |         |                           |                                               |

When adding the SNMP device, the CMDB-X property named **SNMP Managed** will automatically be set to **Yes** to show that the device is SNMP managed. The SysObjectId and device type are automatically retrieved. The SysObjectId contains the vendor's identification of an SNMP managed object type.

| Search                  |                            |             |          |         | Server Or Device Ne | etwork Group Scan Network | Properties                  | ✓ 2 ÷ ×                |
|-------------------------|----------------------------|-------------|----------|---------|---------------------|---------------------------|-----------------------------|------------------------|
| etwork Group Or Machine | Туре                       | Alias       | Licensed | Suspend | Location            | Contact                   | Group/Key                   | Value                  |
| Demo Group              | Network Group              |             |          |         |                     |                           | Name                        | 192.168.111.4          |
| First Network Group     | Network Group              |             |          |         | MUMBAI              |                           | Licensed Products           | Argent Omega for SNMP  |
| 192.168.108.97          | Linux/UNIX                 |             | Yes      |         | MUMBAI              |                           | Alias                       | APC_UPS_003            |
| 192.168.111.1           | IP Device                  |             | Yes      |         | MUMBAI              |                           | ▶ IP Device                 |                        |
| 192.168.111.2           | IP Device                  |             | Yes      |         | MUMBAI              |                           |                             | Yes                    |
| 192.168.111.3           | IP Device                  |             | Yes      |         | MUMBAI              |                           | SysObjectId                 | 1.3.6.1.4.1.318.1.3.27 |
| 192.168.111.4           | IP Device                  | APC_UPS_003 | Yes      |         | MUMBAI              |                           | Connect Parameters          | Explicit               |
| 192.168.111.5           | IP Device                  |             | Yes      |         |                     |                           | SNMP Version                | SNMPv1                 |
| 192.168.37.1            | IP Device                  |             | Yes      |         | MUMBAI              |                           | Port                        | Default                |
| AI-2019-009             | Windows Server             |             | Yes      |         | MUMBAI              |                           | Community                   |                        |
| AI-MFC-102-W10          | Windows 10 Pro             |             | Yes      |         |                     |                           | User Account                |                        |
| ARGENT                  | URL Object                 |             | Yes      |         | MUMBAI              |                           | Auth Protocol               | MD                     |
| DND-MFC-SQL             | Windows Server             |             | Yes      |         | MUMBAI              |                           | Auth Password               |                        |
| FTP                     | FTP Object                 |             | Yes      |         | MUMBAI              |                           | Encrypt Algorithm           | DES                    |
| FTP_1                   | FTP Object                 |             | Yes      |         | MUMBAI              |                           | Encrypt Password            |                        |
| POP                     | Mail Object                |             |          |         | MUMBAI              |                           | TCP Parameters              |                        |
| SMTP_1                  | Mail Object                |             | Yes      |         | MUMBAI              |                           | System Info Caching Minutes | 30                     |
| TEST_365                | Microsoft 365 Service Unit |             | Yes      |         | MUMBAI              |                           | Monitoring Level            | Normal                 |
|                         |                            |             |          |         |                     |                           | Tier                        | Not Specified          |
|                         |                            |             |          |         |                     |                           | )⊧ Tag                      |                        |
|                         |                            |             |          |         |                     |                           | Location                    | MUMBAI                 |
|                         |                            |             |          |         |                     |                           | Contact                     |                        |
|                         |                            |             |          |         |                     |                           | Owner Accounts              |                        |
|                         |                            |             |          |         |                     |                           | Display Options             | Refres                 |
|                         |                            |             |          |         |                     |                           | Group/Key                   | Value                  |
|                         |                            |             |          |         |                     |                           | Show Objects                | All                    |
|                         |                            |             |          |         |                     |                           | Network Group               | *                      |
|                         |                            |             |          |         |                     |                           | Monitoring Group            | *                      |
|                         |                            |             |          |         |                     |                           | Туре                        | *                      |

To manually add a SNMP device to CMDB-X, select Manually Add Server or Device from the right click

menu:

Add the Name or IP of the device and select the Type:

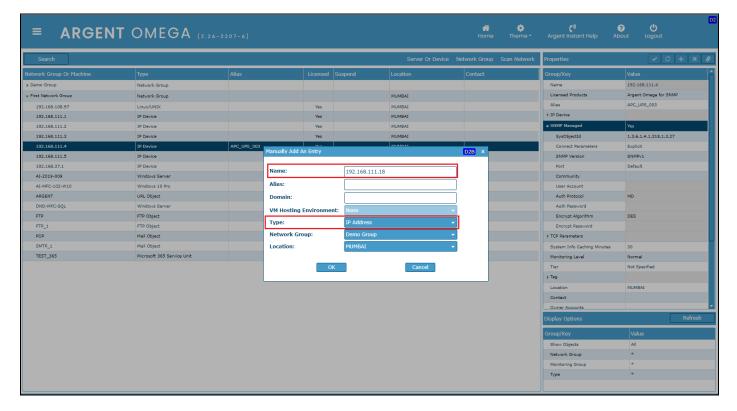

The new server will now be listed in the CMDB-X:

| Search                  |                            |             |          |         |                     |             |              | Argent Instant Help Al |                     |
|-------------------------|----------------------------|-------------|----------|---------|---------------------|-------------|--------------|------------------------|---------------------|
|                         |                            |             |          |         | Server Or Device Ne | twork Group | Scan Network | Properties             | ✓ ∅ + ×             |
| etwork Group Or Machine | Туре                       | Alias       | Licensed | Suspend | Location            | Contact     |              | Group/Key              | Value               |
| Demo Group              | Network Group              |             |          |         |                     |             | 1            | Name                   | First Network Group |
| First Network Group     | Network Group              |             |          |         | MUMBAI              |             |              | Туре                   | Network Group       |
| 192.168.108.97 L        | Linux/UNIX                 |             | Yes      |         | MUMBAI              |             |              | Location               | MUMBAI              |
| 192.168.111.1           | IP Device                  |             | Yes      |         | MUMBAI              |             |              | Contact                |                     |
| 192.168.111.2           | IP Device                  |             | Yes      |         | MUMBAI              |             |              | VMware Parameters      |                     |
| 192.168.111.3           | IP Device                  |             | Yes      |         | MUMBAI              |             |              | XenServer Parameters   |                     |
| 192.168.111.4           | IP Device                  | APC_UPS_003 | Yes      |         | MUMBAI              |             |              | SNMP Parameters        |                     |
| 192.168.111.5           | IP Device                  |             | Yes      |         |                     |             |              | Extended Properties    |                     |
| 192.168.37.1            | IP Device                  |             | Yes      |         | MUMBAI              |             |              | Description            |                     |
| AI-2019-009             | Windows Server             |             | Yes      |         | MUMBAI              |             |              |                        |                     |
| AI-MFC-102-W10          | Windows 10 Pro             |             | Yes      |         |                     |             |              |                        |                     |
| ARGENT                  | URL Object                 |             | Yes      |         | MUMBAI              |             |              |                        |                     |
| DND-MFC-SQL V           | Windows Server             |             | Yes      |         | MUMBAI              |             |              |                        |                     |
| FTP F                   | FTP Object                 |             | Yes      |         | MUMBAI              |             |              |                        |                     |
| FTP_1 F                 | FTP Object                 |             | Yes      |         | MUMBAI              |             |              |                        |                     |
| POP                     | Mail Object                |             |          |         | MUMBAI              |             |              |                        |                     |
| SMTP_1                  | Mail Object                |             | Yes      |         | MUMBAI              |             |              |                        |                     |
| TEST_365                | Microsoft 365 Service Unit |             | Yes      |         | MUMBAI              |             |              |                        |                     |
| 192.168.111.18          | IP Address                 |             |          |         | MUMBAI              |             |              | 1                      |                     |

The following SNMP specific CMDB-X properties need to be configured to monitor the device using Argent Omega for SNMP Tool Sets.

| Connect Parameters            | Select Default to connect using default parameters. Select Explicit to define |
|-------------------------------|-------------------------------------------------------------------------------|
|                               | the parameters explicitly. The following parameters need to be defined:       |
| SNMP Version                  | It can be SNMPv1, SNMPv2c or SNMPv3. SNMPv3 requires authentication. If       |
|                               | SNMPv3 is selected, valid authentication credentials should be specified.     |
| Port                          | If not specified default 161 is used.                                         |
| Community                     | This is the community string for SNMPv1 and SNMPv2. If not specified, default |
|                               |                                                                               |
|                               | public is used.                                                               |
| User Account                  | <b>public</b> is used.<br>SNMPv3 user name.                                   |
| User Account<br>Auth Protocol |                                                                               |
|                               | SNMPv3 user name.                                                             |
| Auth Protocol                 | SNMPv3 user name.                                                             |

A connectivity test can be run to verify the licensed SNMP device configured in the CMDB-X.

Select **Test Connectivity** from the right click menu or click from properties to execute the connectivity test:

| Search                   |                            |             |          |                           | Server Or Device | Network Group | Scan Network | Properties                  | ✓ 3 + ×               |
|--------------------------|----------------------------|-------------|----------|---------------------------|------------------|---------------|--------------|-----------------------------|-----------------------|
| letwork Group Or Machine | Туре                       | Alias       | Licensed | Suspend L                 | ocation          | Contact       |              | Group/Key                   | Value                 |
| Demo Group               | Network Group              |             |          |                           |                  |               |              | Name                        | 192.168.111.4         |
| First Network Group      | Network Group              |             |          | М                         | UMBAI            |               |              | Licensed Products           | Argent Omega for SNMP |
| 192.168.108.97           | Linux/UNIX                 |             | Yes      | м                         | UMBAI            |               |              | Alias                       | APC_UPS_003           |
| 192.168.111.1            | IP Device                  |             | Yes      | м                         | UMBAI            |               |              | ▶ IP Device                 |                       |
| 192.168.111.18           | IP Device                  |             |          | M                         | UMBAI            |               |              | SNMP Managed                | Yes                   |
| 192.168.111.2            | IP Device                  |             | Yes      | м                         | UMBAI            |               |              | + TCP Parameters            |                       |
| 192.168.111.3            | IP Device                  |             | Yes      | M                         | UMBAI            |               |              | System Info Caching Minutes | 30                    |
| 192.168.111.4            | IP Device                  | APC_UPS_003 | Yes      |                           |                  |               |              | Monitoring Level            | Normal                |
| 192.168.111.5            | IP Device                  |             | Yes      | Refresh                   |                  |               |              | Tier                        | Not Specified         |
| 192.168.37.1             | IP Device                  |             | Yes      | Suspend Monitoring        |                  |               |              | ) Tag                       |                       |
| AI-2019-009              | Windows Server             |             | Yes      | Reactivate                |                  |               |              | Location                    | MUMBAI                |
| AI-MFC-102-W10           | Windows 10 Pro             |             | Yes      | Save Changes              |                  |               |              | Contact                     |                       |
| ARGENT                   | URL Object                 |             | Yes      |                           |                  |               |              | Owner Accounts              |                       |
| DND-MFC-SQL              | Windows Server             |             | Yes      |                           |                  |               |              | ▶ Default Settings          |                       |
| FTP                      | FTP Object                 |             | Yes      |                           |                  |               |              | Time Zone Settings          | Same as Location      |
| FTP_1                    | FTP Object                 |             | Yes      | Discover Neighbor Links   |                  |               |              | Critical                    | No                    |
| POP                      | Mail Object                |             |          | Wireless Clients          |                  |               |              | Ignored                     | No                    |
| SMTP_1                   | Mail Object                |             | Yes      | Device Configuration Back | tups             |               |              | Logical Dependency          |                       |
| TEST_365                 | Microsoft 365 Service Unit |             | Ver      | Set Critical Flag         | -                |               |              | Installed Applications      |                       |
|                          |                            |             |          | Set Ignore Flag           |                  |               |              | Extended Properties         |                       |
|                          |                            |             | -        | Manually Add Server Or D  |                  |               |              | Description                 |                       |
|                          |                            |             | _        |                           | evice            |               |              |                             |                       |
|                          |                            |             |          | Test Connectivity         |                  |               |              |                             |                       |
|                          |                            |             |          | Bulk Licensing            |                  |               |              | Display Options             | Refresh               |
|                          |                            |             | _        | Export To Excel CSV       |                  |               |              |                             |                       |
|                          |                            |             |          | Backup CMDB-X Database    |                  |               |              | Group/Key                   | Value                 |
|                          |                            |             |          | Restore                   |                  |               |              | Show Objects                | All                   |
|                          |                            |             | _        |                           |                  |               |              | Network Group               | *                     |
|                          |                            |             |          |                           |                  |               |              | Monitoring Group            | *                     |

Select a server or device to execute the connectivity test and click OK:

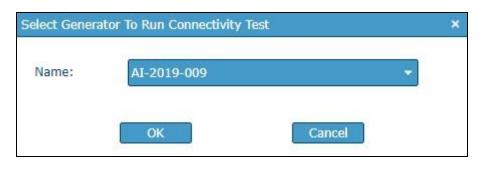

# The Results are shown:

| ≡ ARGENT                 | OMEGA (                    | 2.2A-2207-A)                                                             |                   |                       |                              | A<br>Home   | 🔅<br>Theme - |                             | out Logout            | D2     |
|--------------------------|----------------------------|--------------------------------------------------------------------------|-------------------|-----------------------|------------------------------|-------------|--------------|-----------------------------|-----------------------|--------|
| Search                   |                            |                                                                          |                   |                       | Server Or Device Ne          | twork Group | Scan Network | Properties                  | ✓ 3 +                 | * 8    |
| Network Group Or Machine | Туре                       | Alias                                                                    | Licensed          | Suspend               | Location                     | Contact     |              | Group/Key                   | Value                 |        |
| Demo Group               | Network Group              |                                                                          |                   |                       |                              |             |              | Name                        | 192.168.111.4         |        |
|                          | Network Group              | Connectivity Test Results                                                |                   |                       | MUMBAI                       |             |              | Licensed Products           | Argent Omega for SNMP |        |
| 192.168.108.97           | Linux/UNIX                 |                                                                          | ( ) 0000 4        | 10.0                  |                              |             |              | Alias                       | APC_UPS_003           |        |
| 192.168.111.1            | IP Device                  | Argent Omega 2.2.2207.21 Copyright                                       |                   | -                     |                              |             |              | ▶ IP Device                 |                       |        |
| 192.168.111.18           | IP Device                  | For Argent Instant Help 7 by 24 with                                     | an Argent e       | ngineer, please see h | tp://help.Argent.com/help.ph | p           |              | SNMP Managed                | Yes                   |        |
| 192.168.111.2            | IP Device                  | Target Machine: 192.168.111.4                                            |                   |                       |                              |             |              | TCP Parameters              |                       |        |
| 192.168.111.3            | IP Device                  | Test At: AI-2019-009                                                     |                   |                       |                              |             |              | System Info Caching Minutes | 30                    |        |
| 192.168.111.4            | IP Device                  | Test Time: Tue, 26 Jul 202                                               | 2 09:40:18        | (UTC)                 |                              |             |              | Monitoring Level            | Normal                |        |
| 192.168.111.5            | IP Device                  |                                                                          |                   | (0.0)                 |                              |             |              | Tier                        | Not Specified         |        |
| 192.168.37.1             | IP Device                  | 09:40:18 - Test 1: PING<br>09:40:18 - [VALID]                            |                   |                       |                              |             |              | )⊧ Tag                      |                       |        |
| AI-2019-009              | Windows Server             |                                                                          |                   |                       |                              |             |              | Location                    | MUMBAI                |        |
| AI-MFC-102-W10           | Windows 10 Pro             |                                                                          |                   |                       |                              |             |              | Contact                     |                       |        |
| ARGENT                   | URL Object                 | 09:40:18 - Test 2: Access Of SNMP M<br>09:40:18 - [VALID] sysName = APC_ | anager<br>UPS_003 |                       |                              |             |              | Owner Accounts              |                       |        |
| DND-MFC-SQL              | Windows Server             |                                                                          |                   |                       |                              |             |              | ▶ Default Settings          |                       |        |
| FTP                      | FTP Object                 |                                                                          |                   |                       |                              |             |              | Time Zone Settings          | Same as Location      |        |
| FTP_1                    | FTP Object                 |                                                                          |                   |                       |                              |             |              | Critical                    | No                    |        |
| POP                      | Mail Object                |                                                                          |                   |                       |                              |             |              | Ignored                     | No                    |        |
| SMTP_1                   | Mail Object                |                                                                          |                   |                       |                              |             |              | Logical Dependency          |                       |        |
| TEST_365                 | Microsoft 365 Service Unit |                                                                          |                   |                       |                              |             |              | Installed Applications      |                       |        |
|                          |                            |                                                                          |                   |                       |                              |             |              | Extended Properties         |                       |        |
|                          |                            |                                                                          |                   |                       |                              |             | -            | Description                 |                       |        |
|                          |                            | Print                                                                    |                   |                       | Close                        |             |              |                             |                       |        |
|                          |                            |                                                                          |                   |                       |                              |             |              |                             |                       |        |
|                          |                            |                                                                          |                   |                       |                              |             |              | Display Options             | R                     | efresh |
|                          |                            |                                                                          |                   |                       |                              |             |              | Group/Key                   | Value                 |        |
|                          |                            |                                                                          |                   |                       |                              |             |              | Show Objects                | All                   |        |
|                          |                            |                                                                          |                   |                       |                              |             |              | Network Group               | •                     |        |
|                          |                            |                                                                          |                   |                       |                              |             |              | Monitoring Group            |                       |        |
|                          |                            |                                                                          |                   |                       |                              |             |              | Туре                        | *                     |        |
|                          |                            |                                                                          |                   |                       |                              |             |              |                             |                       |        |

Tests can also be run against other server or device types using the same method.

# **Display Wireless Clients For Meraki Access Point (AP)**

Meraki is the cloud-based management protocol for CISCO wireless access points (AP). One common usage is to find out current wireless clients of a selected Meraki device. There is a scan option in CMDB-X to scan Meraki devices.

| Search                   |                            |             |                | Server Or D | evice Network Group | Scan Network     | Properties             | ✓ S + ×               |
|--------------------------|----------------------------|-------------|----------------|-------------|---------------------|------------------|------------------------|-----------------------|
| Network Group Or Machine | Туре                       | Alias       | Licensed Suspe | nd Location | Contact             | Active Directory |                        | Value                 |
| Demo Group               | Network Group              |             |                |             |                     | Network Browse   | r                      | 192.168.111.4         |
| First Network Group      | Network Group              |             |                | MUMBAI      |                     | ICMP Ping        |                        | Argent Omega for SNMP |
| 192.168.108.97           | Linux/UNIX                 |             | Yes            | MUMBAI      |                     | Discover SNMP [  |                        | APC_UPS_003           |
| 192.168.111.1            | IP Device                  |             | Yes            | MUMBAI      |                     | Windows Cluster  |                        |                       |
| 192.168.111.18           | IP Device                  |             |                | MUMBAI      |                     | VMware Infrastr  | ucture                 | Yes                   |
| 192.168.111.2            | IP Device                  |             | Yes            | MUMBAI      |                     | Meraki Devices   |                        |                       |
| 192.168.111.3            | IP Device                  |             | Yes            | MUMBAI      |                     | Import From Arc  | ent Topology Manager   | 30                    |
| 192.168.111.4            | IP Device                  | APC_UPS_003 | Yes            | MUMBAI      |                     | Import External  | Excel File             | Normal                |
| 192.168.111.5            | IP Device                  |             | Yes            |             |                     |                  | Tier                   | Not Specified         |
| 192.168.37.1             | IP Device                  |             | Yes            | MUMBAI      |                     |                  | ) Tag                  |                       |
| AI-2019-009              | Windows Server             |             | Yes            | MUMBAI      |                     |                  | Location               | MUMBAI                |
| AI-MFC-102-W10           | Windows 10 Pro             |             | Yes            |             |                     |                  | Contact                |                       |
| ARGENT                   | URL Object                 |             | Yes            | MUMBAI      |                     |                  | Owner Accounts         |                       |
| DND-MFC-SQL              | Windows Server             |             | Yes            | MUMBAI      |                     |                  | ▶ Default Settings     |                       |
| FTP                      | FTP Object                 |             | Yes            | MUMBAI      |                     |                  | Time Zone Settings     | Same as Location      |
| FTP_1                    | FTP Object                 |             | Yes            | MUMBAI      |                     |                  | Critical               | No                    |
| POP                      | Mail Object                |             |                | MUMBAI      |                     |                  | Ignored                | No                    |
| SMTP_1                   | Mail Object                |             | Yes            | MUMBAI      |                     |                  | Logical Dependency     |                       |
| TEST_365                 | Microsoft 365 Service Unit |             | Yes            | MUMBAI      |                     |                  | Installed Applications |                       |
|                          |                            |             |                |             |                     |                  | Extended Properties    |                       |
|                          |                            |             |                |             |                     |                  | Description            |                       |
|                          |                            |             |                |             |                     |                  | Description            |                       |
|                          |                            |             |                |             |                     |                  |                        |                       |
|                          |                            |             |                |             |                     |                  | Display Options        | Refres                |
|                          |                            |             |                |             |                     |                  | Group/Key              | Value                 |
|                          |                            |             |                |             |                     |                  | Show Objects           | All                   |
|                          |                            |             |                |             |                     |                  | Network Group          | *                     |
|                          |                            |             |                |             |                     |                  | Monitoring Group       | *                     |
|                          |                            |             |                |             |                     |                  | Туре                   | *                     |

### Note:

To use this facility, Meraki API key must be specified in Argent Omega settings under Generator

# Settings.

Click Meraki Devices popup menu option to scan all Meraki devices in the network.

The scanning result will be shown in a list box as shown below:

| = ARGEN                  | IT OMEG        | Network Scann | ing Result             |                        |        | D2D ×  | ë Theme -      | <b>ر»</b><br>Argent Instant Help | ල                     |
|--------------------------|----------------|---------------|------------------------|------------------------|--------|--------|----------------|----------------------------------|-----------------------|
| Search                   |                | Ignored       | Machine                | Туре                   | Alias  | Domain | o Scan Network | Properties                       | ✓ 3 + × 8             |
| Network Group Or Machine | Туре           |               | 192.168.4.183          | IP Device              |        |        |                | Group/Key                        | Value                 |
|                          |                |               | 10.0.0.23              | IP Device              | AP5    |        |                |                                  |                       |
| Demo Group               | Network Group  |               | 192,168,4,181          | IP Device              |        |        |                | Name                             | 192.168.111.4         |
| First Network Group      | Network Group  |               | 192.168.4.180          | IP Device              |        |        |                | Licensed Products                | Argent Omega for SNMP |
| 192.168.108.97           | Linux/UNIX     |               | 10.0.0.38              | IP Device              | AP3    |        |                | Alias                            | APC_UPS_003           |
| 192.168.111.1            | IP Device      |               | 192.168.4.210          | IP Device              |        |        |                | > IP Device                      |                       |
| 192.168.111.18           | IP Device      |               | 10.0.0.25              | IP Device              | AP4    |        |                | SNMP Managed                     | Yes                   |
| 192.168.111.2            | IP Device      |               | 10.0.0.11              | IP Device              | AP6    |        |                | ) TCP Parameters                 |                       |
| 192.168.111.3            | IP Device      |               | 10.0.0.22              | IP Device              | AP2    |        |                | System Info Caching Minutes      | 30                    |
| 192.168.111.4            | IP Device      |               | 10.0.0.24              | IP Device              | AP1    |        |                | Monitoring Level                 | Normal                |
| 192.168.111.5            | IP Device      |               | 10.0.0.24              | IP Device              | AP1    |        |                | Tier                             | Not Specified         |
| 192.168.37.1             | IP Device      |               |                        |                        |        |        |                | ) Tag                            |                       |
| AI-2019-009              | Windows Server |               |                        |                        |        |        |                | Location                         | MUMBAI                |
| AI-MFC-102-W10           | Windows 10 Pro | •             |                        |                        |        | ۱.     |                | Contact                          |                       |
| ARGENT                   | URL Object     | Save to Net   | work Group: First Netw | vork Group             |        |        |                | Owner Accounts                   |                       |
| DND-MFC-SQL              | Windows Server |               | -                      |                        |        |        |                | > Default Settings               |                       |
| FTP                      | FTP Object     |               | 🗹 кеер с               | Driginal Network Group |        |        |                | Time Zone Settings               | Same as Location      |
| FTP_1                    | FTP Object     |               |                        |                        |        |        |                | Critical                         | No                    |
| POP                      | Mail Object    |               | Toggle                 | ОК                     | Cancel |        |                | Ignored                          | No                    |
| SMTP_1                   | Mail Object    |               |                        |                        |        |        |                | Logical Dependency               |                       |

Press OK button to add the scanned devices under specified Network Group in CMDB-X.

To find out the wireless clients currently connected to a specific Meraki device, select the device and click **Wireless Clients** context menu option.

| Search                   |                             |             |                  | Server Or De | vice Network Group Scan Network | Properties                  | ✓ 2 + ×               |
|--------------------------|-----------------------------|-------------|------------------|--------------|---------------------------------|-----------------------------|-----------------------|
| letwork Group Or Machine | Туре                        | Alias       | Licensed Suspend | Location     | Contact                         | Group/Key                   | Value                 |
| Pemo Group               | Network Group               |             |                  |              |                                 | Name                        | 10.0.0.11             |
| 10.0.0.11                | IP Device                   | 407         | Yes              | MUMBAI       |                                 | Licensed Products           | Argent Omega for SNMP |
| 10.0.0.22                | IP Device Refresh           |             |                  | MUMBAI       |                                 | Alias                       | AP6                   |
| 10.0.0.23                | IP Device Suspend Monitori  | ng          |                  | MUMBAI       |                                 | ♦ IP Device                 |                       |
| 10.0.0.24                | IP Device Reactivate        |             |                  | MUMBAI       |                                 | SNMP Managed                | No                    |
| 10.0.0.25                | IP Device Save Changes      |             |                  | MUMBAI       |                                 | + TCP Parameters            |                       |
| 10.0.0.38                | IP Device Undo              |             |                  | MUMBAI       |                                 | System Info Caching Minutes | 30                    |
| 192.168.4.170            | IP Device Add Property      |             |                  | MUMBAI       |                                 | Monitoring Level            | Normal                |
| 192.168.4.180            | IP Device Delete            |             |                  | MUMBAI       |                                 | Tier                        | Not Specified         |
| 192.168.4.181            | IP Device Discover Neighbo  | r Links     |                  | MUMBAI       |                                 | )⊧ Tag                      |                       |
| 192.168.4.183            | IP Device Wireless Clients  |             |                  | MUMBAI       |                                 | Location                    | MUMBAI                |
| 192.168.4.210            | IP Device Device Configurat | ion Backups |                  | MUMBAI       |                                 | Contact                     |                       |
| 192.168.96.165           | IP Device Set Critical Flag |             | Yes              | MUMBAI       |                                 | Owner Accounts              |                       |
| 192.168.96.55            | IP Device Set Ignore Flag   |             | Yes              | MUMBAI       |                                 | Default Settings            |                       |
| AGT-PC                   | Windows Manually Add Ser    |             | Yes              |              |                                 | Time Zone Settings          | Same as Location      |
| AI-2019-001              | Windows                     |             | Yes              |              |                                 | Critical                    | No                    |
| AI-2019-002              | Windows Test Connectivity   |             | Yes              |              |                                 | Ignored                     | No                    |
| AI-2019-003              | Windows Bulk Licensing      |             | Yes              |              |                                 | Logical Dependency          |                       |
| AI-2019-004              | Windows Export To Excel C   | sv          | Yes              |              |                                 | Installed Applications      |                       |
| AI-2019-005              | Windows Backup CMDB-X       | Database    | Yes              |              |                                 | + Extended Properties       |                       |
| AI-2019-006              | Windows Restore             |             | Yes              |              |                                 | Description                 |                       |
| AI-2019-007              | Windows 10 Pro              |             | Yes              |              |                                 |                             |                       |
| AI-2019-008              | Windows Server              |             | Yes              |              |                                 |                             |                       |
| AI-76                    | Windows 8.1 Pro N           |             | Yes              |              |                                 | Display Options             | Refrest               |
| AI-AD-4                  | Windows 10 Pro              |             | Yes              |              |                                 |                             |                       |
| AI-MFC-101-W10           | Windows 10 Pro              |             | Yes              |              |                                 | Group/Key                   | Value                 |
| AI-QC                    | Windows 10 Pro              |             | Yes              |              |                                 | Show Objects                | All                   |
| AI-QC-001                | Windows Server              |             | Yes              |              |                                 | Network Group               | *                     |
| AI-QC-02                 | Windows 7 Ultimate          |             | Yes              |              |                                 | Monitoring Group            | •                     |
| AI-QC-06                 | Windows 10 Pro              |             | Yes              |              |                                 | Туре                        | •                     |

The wireless clients connected to the selected Meraki device will be listed in a popup dialog as shown below:

|                       | IT OMEG            | <b>A</b> (2.2A-22 | 07-A)             |            |         |              |                         | A Home                  | 🔅<br>Theme - | ری)<br>Argent Instant help Ab | out Logout            |
|-----------------------|--------------------|-------------------|-------------------|------------|---------|--------------|-------------------------|-------------------------|--------------|-------------------------------|-----------------------|
| Search                |                    |                   |                   |            |         |              | Server/Device           | Network Group           | Scan Network | Properties                    | ✓ S + ×               |
| letwork Group/Machine | ▲ Туре             |                   | Alias             | Licensed   | Suspend | Lo           | ation                   | Contact                 | ĉ            | Group/Key                     | Value                 |
| Demo Group            | Network Group      |                   |                   |            |         |              |                         |                         |              | Name                          | 10.0.0.11             |
| 10.0.0.11             | IP Device          |                   | AP6               | Yes        |         | MU           | MBAI                    |                         |              | Licensed Products             | Argent Omega for SNMP |
| 10.0.0.22             | IP Device          | Wireless Clients  |                   |            |         |              |                         |                         | D2I          | × s                           | AP6                   |
| 10.0.0.23             | IP Device          |                   |                   |            |         |              |                         |                         |              | Device                        |                       |
| 10.0.0.24             | IP Device          | Client            | Mac Address       | IP         | AP      | SSID         | First Seen              | Last Seen               | Sent/Recv    | MP Managed                    | No                    |
| 10.0.0.25             | IP Device          | Galaxy-A12        | 2a:c8:54:c5:7fibc | 10.0.1.142 | AP6     | Hunt WIFI    | 19 Jul 2022             | 21 Jul 2022             | 0/1          | P Parameters                  |                       |
| 10.0.0.38             | IP Device          | Calaxy Alz        | 2010010410017110C | 1010111192 |         | ingine wilfi | 17:20:30                | 05:59:45                |              | stem Info Caching Minutes     | 30                    |
| 192.168.4.170         | IP Address         | 10-0-0-19         | 14:0a:c5:25:87:43 | 10.0.0.19  | AP6     | Hunt WIFI    | 11 May 2021<br>17:34:04 | 21 Jul 2022<br>05:59:45 | 351/576      | nitoring Level                | Normal                |
| 192.168.4.180         | IP Device          |                   |                   |            |         |              |                         |                         |              | r                             | Not Specified         |
| 192.168.4.181         | IP Device          |                   |                   |            |         |              |                         |                         |              |                               |                       |
| 192.168.4.183         | IP Device          |                   |                   |            |         |              |                         |                         |              | ation                         | MUMBAI                |
| 192.168.4.210         | IP Device          |                   |                   |            |         |              |                         |                         |              | ntact                         |                       |
| 192.168.96.165        | IP Device          |                   |                   |            |         |              |                         |                         |              | ner Accounts                  |                       |
| 192.168.96.55         | IP Device          |                   |                   |            |         |              |                         |                         |              | Fault Settings                |                       |
| AGT-PC                | Windows 7 Ultimate |                   |                   |            |         |              |                         |                         |              | he Zone Settings              | Same as Location      |
| AI-2019-001           | Windows 10 Pro     |                   |                   |            |         |              |                         |                         |              | tical                         | No                    |
| AI-2019-002           | Windows 10 Pro     |                   |                   |            |         |              |                         |                         |              | ored                          | No                    |
| AI-2019-003           | Windows 10 Pro     |                   |                   |            |         |              |                         |                         |              | ical Dependency               |                       |
| AI-2019-004           | Windows 10 Pro     |                   |                   |            |         |              |                         |                         |              | talled Applications           |                       |
| AI-2019-005           | Windows 10 Pro     |                   |                   |            |         |              |                         |                         |              | ended Properties              |                       |
| AI-2019-006           | Windows 10 Pro     |                   |                   |            |         |              |                         |                         |              | scription                     |                       |
| AI-2019-007           | Windows 10 Pro     |                   |                   |            |         |              |                         |                         |              | a subjection                  |                       |
| AI-2019-008           | Windows Server     |                   |                   |            | Cl      | ose          |                         |                         |              |                               |                       |
| AI-76                 | Windows 8.1 Pro N  |                   |                   |            |         |              |                         |                         |              | ay Options                    | Refres                |
| AI-AD-4               | Windows 10 Pro     |                   |                   | Yes        |         |              |                         |                         |              | ay options                    | - Keires              |
| AI-MFC-101-W10        | Windows 10 Pro     |                   |                   | Yes        |         |              |                         |                         |              | Group/Key                     |                       |
| AI-QC                 | Windows 10 Pro     |                   |                   | Yes        |         |              |                         |                         |              | Show Objects                  | All                   |
| AI-QC-001             | Windows Server     |                   |                   | Yes        |         |              |                         |                         |              | Network Group                 | *                     |
| AI-QC-02              | Windows 7 Ultimate |                   |                   | Yes        |         |              |                         |                         |              | Monitoring Group              | *                     |
| AI-QC-06              | Windows 10 Pro     |                   |                   | Yes        |         |              |                         |                         |              | Туре                          | *                     |
| 41-WER-47             | Windows 10 Pro     |                   |                   | Vas        |         |              |                         |                         | -            |                               |                       |

Discover Neighbor Links option finds the neighbor switches connected to the switch device.

| Search                   |                            |                      |           |         | Server Or Device N | letwork Group | Scan Network | Properties                  | ✓ C + ×                                      |
|--------------------------|----------------------------|----------------------|-----------|---------|--------------------|---------------|--------------|-----------------------------|----------------------------------------------|
| Network Group Or Machine | Туре                       | Alias                | Licensed  | Suspend | Location           | Contact       |              | Group/Key                   | Value                                        |
| Demo Group               | Network Group              |                      |           |         |                    |               |              | Name                        | 192.168.37.1                                 |
| First Network Group      | Network Group              |                      |           |         | MUMBAI             |               |              | Licensed Products           | Argent Omega Baseline, Argent Om<br>for SNMP |
| 192.168.108.97           | Linux/UNIX                 |                      | Yes       |         | MUMBAI             |               |              | Alias                       | IOI SIMP                                     |
| 192.168.111.1            | IP Device                  |                      | Yes       |         | MUMBAI             |               |              | > IP Device                 |                                              |
| 192.168.111.18           | IP Device                  |                      |           |         | MUMBAI             |               |              | SNMP Managed                | Yes                                          |
| 192.168.111.2            | IP Device                  |                      | Yes       |         | MUMBAI             |               |              |                             | Yes                                          |
| 192.168.111.3            | IP Device                  |                      | Yes       |         | MUMBAI             |               |              | TCP Parameters              |                                              |
| 192.168.111.4            | IP Device                  | APC_UPS_003          | Yes       |         | MUMBAI             |               |              | System Info Caching Minutes | 720                                          |
| 192.168.111.5            | IP Device                  |                      | Yes       |         |                    |               |              | Monitoring Level            | Normal                                       |
| 192.168.37.1             | IP Device                  |                      | Yes       |         | MUMBAI             |               |              | Tier                        | Not Specified                                |
| AI-2019-009              | Windows Server             | Refresh              |           |         | MUMBAI             |               |              | ▶ Tag                       |                                              |
| AI-MFC-102-W10           | Windows 10 Pro             | Suspend Monitoring   |           |         |                    |               |              | Location                    | MUMBAI                                       |
| ARGENT                   | URL Object                 | Reactivate           |           |         | MUMBAI             |               |              | Contact                     |                                              |
| DND-MFC-SQL              | Windows Server             | Save Changes         |           |         | MUMBAI             |               |              | Owner Accounts              |                                              |
| FTP                      | FTP Object                 | Undo                 |           |         | MUMBAI             |               |              | ▶ Default Settings          |                                              |
| FTP_1                    | FTP Object                 | Add Property         |           |         | MUMBAI             |               |              | Time Zone Settings          | Same as Location                             |
| POP                      | Mail Object                | Delete               |           |         | MUMBAI             |               |              | Critical                    | No                                           |
| SMTP_1                   | Mail Object                | Discover Neighbor L  | nks       |         | MUMBAI             |               |              | Ignored                     | No                                           |
| TEST_365                 | Microsoft 365 Service Unit | Wireless Clients     |           |         | MUMBAI             |               |              | Logical Dependency          |                                              |
|                          |                            | Device Configuration | Backups   |         |                    |               |              | Installed Applications      |                                              |
|                          |                            | Set Critical Flag    |           |         |                    |               |              | Extended Properties         |                                              |
|                          |                            | Set Ignore Flag      |           |         |                    |               |              | Description                 |                                              |
|                          |                            |                      | 0.0.1.    |         |                    |               |              |                             |                                              |
|                          |                            | Manually Add Server  | Or Device |         |                    |               |              | Display Options             | Refresh                                      |
|                          |                            | Test Connectivity    |           |         |                    |               |              |                             |                                              |
|                          |                            | Bulk Licensing       |           |         |                    |               |              | Group/Key                   | Value                                        |
|                          |                            | Export To Excel CSV  |           |         |                    |               |              | Show Objects                | All                                          |
|                          |                            | Backup CMDB-X Dat    | abase     |         |                    |               |              | Network Group               | *                                            |
|                          |                            | Restore              |           |         |                    |               |              | Monitoring Group            | *                                            |

# Agent Omega for SNMP Tool Sets

Select Tool Sets from the Home Screen:

| ARGENT OME                                   | GA (2.2A-2207-A)       |                 |                       | 🔅<br>Theme - Arge | ල් 🥱 🖒<br>nt Instant Help About Logout |
|----------------------------------------------|------------------------|-----------------|-----------------------|-------------------|----------------------------------------|
| Q Find any field's name on any screen. For e | example, type 'Status' |                 |                       |                   |                                        |
| Recently Viewed                              |                        |                 |                       |                   |                                        |
| 11                                           | 0                      | *               | Ê                     | <b></b>           |                                        |
| CMDB-X                                       | Engines                | Tool Sets       | Scheduled Tasks       | Events            |                                        |
| Products                                     |                        |                 |                       |                   |                                        |
| -1                                           |                        | 11              | <b>()</b>             |                   |                                        |
| Global Status                                | Events                 | SuperMaps       | Network Topology Maps | Super Console     | SLA                                    |
| 1                                            | 52                     |                 | •                     | X                 | *                                      |
| Performance Graph                            | Dashboard              | CeoConsole      | Enterprise View       | Тор Х             | ViewMagic                              |
| Ê                                            |                        | 11              | *                     | A                 | 曲                                      |
| Scheduled Tasks                              | Relators               | CMDB-X          | Tool Sets             | Alerts            | Calendars                              |
|                                              |                        | 0               | •                     |                   |                                        |
| Macros                                       | Monitoring Groups      | Engines         | Security              |                   |                                        |
| Argent Reporter                              |                        |                 |                       |                   |                                        |
| *                                            |                        | 业               | $\sim$                |                   | ~                                      |
| Alerts                                       | Compliance             | Cross Reference | Miscellaneous         | PowerShell        | Performance                            |
|                                              | SOL                    |                 |                       |                   |                                        |
| SLA                                          | SQL<br>SQL Query       |                 |                       |                   |                                        |

Under Tool Sets, select Argent Omega for SNMP. You can find the following Rules there.

| = ARGENT ON                                                                                      | <b>MEGA</b> (2.2A-2207-A)      |             |  | 😭<br>Home | 🔅<br>Theme - | <b>('')</b><br>Argent Instant Help | ?<br>About | <b>U</b><br>Logout |   |
|--------------------------------------------------------------------------------------------------|--------------------------------|-------------|--|-----------|--------------|------------------------------------|------------|--------------------|---|
| Tool Sets                                                                                        | Search                         |             |  |           |              |                                    |            |                    |   |
| Argent Omega Baseline                                                                            | Name                           | Description |  |           |              |                                    |            |                    |   |
| <ul> <li>Image: Argent Compliance Automator</li> <li>Image: Argent Omega Web Defender</li> </ul> | Argent Omega Baseline          |             |  |           |              |                                    |            |                    |   |
| Argent Omega web Derender     Argent Omega for Microsoft 365                                     | Argent Compliance Automator    |             |  |           |              |                                    |            |                    |   |
|                                                                                                  | Argent Omega Web Defender      |             |  |           |              |                                    |            |                    |   |
| Argent Omega for SNMP                                                                            | Argent Omega for Microsoft 365 |             |  |           |              |                                    |            |                    |   |
| SNMP Rules                                                                                       | Argent Omega for SNMP          |             |  |           |              |                                    |            |                    |   |
| SNMP Trap Rules                                                                                  | Argent Omega for SQL Server    |             |  |           |              |                                    |            |                    |   |
| DeviceMagic Port Rules                                                                           |                                |             |  |           |              |                                    |            |                    |   |
| IINK Connectivity Rules                                                                          |                                |             |  |           |              |                                    |            |                    |   |
| Device Configuration Rules                                                                       |                                |             |  |           |              |                                    |            |                    |   |
| CISCO VPN Tunnel Rules                                                                           |                                |             |  |           |              |                                    |            |                    |   |
| CISCO Remote Access Rules                                                                        |                                |             |  |           |              |                                    |            |                    |   |
| Generic VPN Rules                                                                                |                                |             |  |           |              |                                    |            |                    |   |
| PowerShell Script Rules                                                                          |                                |             |  |           |              |                                    |            |                    |   |
| Argent Omega for SQL Server                                                                      | 1                              |             |  |           |              |                                    |            |                    |   |
| Alerts                                                                                           |                                |             |  |           |              |                                    |            |                    |   |
| Monitoring Groups                                                                                |                                |             |  |           |              |                                    |            |                    |   |
| Relators                                                                                         |                                |             |  |           |              |                                    |            |                    |   |
| Macros                                                                                           |                                |             |  |           |              |                                    |            |                    |   |
| Calendars                                                                                        |                                |             |  |           |              |                                    |            |                    |   |
| Administration                                                                                   |                                |             |  |           |              |                                    |            |                    |   |
|                                                                                                  |                                |             |  |           |              |                                    |            |                    |   |
|                                                                                                  |                                |             |  |           |              |                                    |            |                    |   |
|                                                                                                  |                                |             |  |           |              |                                    |            |                    |   |
|                                                                                                  |                                |             |  |           |              |                                    |            |                    |   |
|                                                                                                  |                                |             |  |           |              |                                    |            |                    |   |
|                                                                                                  |                                |             |  |           |              |                                    |            |                    |   |
|                                                                                                  |                                |             |  |           |              |                                    |            |                    |   |
|                                                                                                  |                                |             |  |           |              |                                    |            |                    |   |
|                                                                                                  |                                |             |  |           |              |                                    |            |                    |   |
|                                                                                                  |                                |             |  |           |              |                                    |            |                    |   |
|                                                                                                  |                                |             |  |           |              |                                    |            |                    |   |
|                                                                                                  |                                |             |  |           |              |                                    |            |                    | _ |

Argent Omega for SNMP consists of different types of Rules:

- \* SNMP Rules
- \* SNMP Trap Rules
- \* DeviceMagic Port Rules
- \* Link Connectivity Rules
- \* Device Configuration Rules
- \* CISCO VPN Tunnel Rules
- \* CISCO Remote Access Rules
- \* Generic VPN Rules
- \* PowerShell Script Rules

# **SNMP** Rules

Any SNMP-compliant device can be monitored using SNMP Rules. These Rules allow the polling of OID's by either manually specifying the value or using the Argent OID Browser. OID values can also be added by using the device-specific MIB file. You can create your own custom SNMP rules based on any manufacturer's SNMP information (MIB file). You can also have Argent to do this for you.

The Tool Sets of Argent Omega for SNMP provides built-in Rules to monitor common SNMP-complaint devices such as CISCO, 3Com, APC, Dell, Fortinet, HP, Novell, Compaq Server Hardware, IBM Server Hardware etc.

The hardware devices vary widely, from Compaq server hardware to air conditioning units and PBXs. Using SNMP Rules, all common server hardware's important aspects are monitored, such as the motherboard, the power supply and even the fans in the servers.

Following is the SNMP Rule screen:

| ■ <b>ARGENT</b> OME                                                 | GA (2.2A-2207-A)                |                                                 | A<br>Home | 🔅<br>Theme <del>-</del> | <b>(')</b><br>Argent Instant Help | ?<br>About | <b>U</b><br>Logout | SN5S |
|---------------------------------------------------------------------|---------------------------------|-------------------------------------------------|-----------|-------------------------|-----------------------------------|------------|--------------------|------|
| ▼ 🖬 Tool Sets                                                       | Use SNMP MIB:                   | 3COM::A3Com-System-r8-MIB.mib                   |           | - +                     | 1                                 |            |                    | ŕ    |
| 🕨 🖬 Argent Omega Baseline                                           | Enumerate SNMP Table:           |                                                 |           |                         |                                   |            |                    |      |
| Argent Compliance Automator                                         | SNMP Rule View:                 | Simple                                          |           |                         |                                   |            |                    |      |
| Argent Omega Web Defender                                           | Value SNMP OID:                 | 1.3.6.1.4.1.43.2.13.8.4.0                       |           |                         | (a3sysCpuUtil)                    |            |                    |      |
| Argent Omega for Microsoft 365                                      |                                 |                                                 |           |                         | (absyscpuou)                      |            |                    |      |
| Argent Omega for SNMP                                               | Value Type:                     | INTEGER -                                       |           |                         |                                   |            |                    |      |
| ▼ SNMP Rules                                                        | Metric Calculation:             | Get 👻                                           |           |                         |                                   |            |                    |      |
| ▼ 🚾 3Com                                                            | Scale Factor:                   | No Scale 👻                                      |           |                         |                                   |            |                    |      |
| SNMP_3COM_SWITCH_CPU_STATUS                                         | Comparison:                     | Greater Than 👻                                  |           |                         |                                   |            |                    |      |
| SNMP_3COM_SWITCH_FAN_FAILURE                                        | Object Value:                   | 90                                              |           |                         |                                   |            |                    |      |
| SNMP_3COM_SWITCH_INACTIVE_PORT<br>SNMP_3COM_SWITCH_OVER_TEMPERATURE | Retrieve Performance Data Fo    | r Argent Forecaster Only                        |           |                         |                                   |            |                    |      |
| APC                                                                 | Fire Separate Events For Each   | Broken Instance                                 |           |                         |                                   |            |                    |      |
| Bridge (RFC 1493)                                                   | Fail Rule If Data Is Not Availa | ble Or Nonexistent                              |           |                         |                                   |            |                    |      |
| CISCO Firewall                                                      | Save Performance Data To Th     | e Argent Forecaster Using Data Store: {default} | -         |                         |                                   |            |                    |      |
| CISCO Hardware                                                      | Tag 1:                          |                                                 |           |                         |                                   |            |                    |      |
| CISCO Interface                                                     | Tag 2:                          |                                                 |           |                         |                                   |            |                    |      |
| CISCO IOS                                                           |                                 |                                                 |           |                         |                                   |            |                    |      |
| CISCO RTT Monitor                                                   | Tag 3:                          |                                                 |           |                         |                                   |            |                    |      |
| 🕨 🛀 CISCO Stack                                                     | Post Event Even If The Same     | Event Is Still Outstanding (Unanswered)         |           |                         |                                   |            |                    |      |
| 🕨 🔛 Compaq Hardware                                                 | Do So Only After 1              | Hour 0 💭 Minute Since Event Is Post             |           |                         |                                   |            |                    |      |
| 🕨 🚧 Dell OpenManage                                                 | Ignore The Same Outstanding     | Event If Alerts Were Fired More Than            |           |                         |                                   |            |                    |      |
| 🕨 🚧 Dell Storage                                                    | Post Event Only After Rule Is   | Broken 2 Or More Times                          |           |                         |                                   |            |                    |      |
| ▶ 📶 Dell Switch                                                     | - Reset Counter                 |                                                 |           |                         |                                   |            |                    |      |
| Extreme Network                                                     | After Event Is Post             |                                                 |           |                         |                                   |            |                    |      |
| Fortinet                                                            | After Event Is Answered         |                                                 |           |                         |                                   |            |                    |      |
| 🕨 🚧 Foundry                                                         | After The Actual Condition Is   | Corrected                                       |           |                         |                                   |            |                    |      |
| 🕨 🚧 HP Hardware                                                     |                                 |                                                 |           |                         |                                   |            |                    |      |
| HP JetDirect                                                        | Application:                    |                                                 |           |                         |                                   |            |                    |      |
| HP Switch                                                           | Reference URL:                  |                                                 |           |                         |                                   |            |                    |      |
| IBM ATM Switch                                                      |                                 |                                                 |           |                         |                                   |            |                    |      |
| IBM Director                                                        | Console Comment:                | High CPU Usage ***                              |           |                         |                                   |            |                    |      |
|                                                                     | Description                     |                                                 |           |                         |                                   |            |                    | -    |

The following options need to be configured to monitor a SNMP-complaint device:

Select MIB file from **Use SNMP MIB** combo box. The MIB files govern what is possible to do or see via SNMP for a particular device. The MIBs of all common SNMP devices are already loaded in the combo box. Click "+" button to upload a new MIB file to the combo box.

Check **Enumerate SNMP Table** option if the Rule needs to enumerate SMTP tables defined in specified MIB file. SNMP table can be defined as an ordered collection of objects consisting of zero or more rows. The table and each object in the table are identified by using an OID or Object Identifier. The information on a specific network entity will be retrieved from SNMP tables. If **Enumerate SNMP Table** option is checked, SNMP Table OID must be specified in **Table Entry OID** field.

| ■ <b>ARGENT</b> OME                                                               | GA (2.2A-2207-A)                 |                                                       | 😭<br>Home | 🔅<br>Theme - | <b>رِپُ</b><br>Argent Instant Help | ?<br>About | <b>U</b><br>Logout | SN5S |
|-----------------------------------------------------------------------------------|----------------------------------|-------------------------------------------------------|-----------|--------------|------------------------------------|------------|--------------------|------|
| 👻 🔚 Tool Sets                                                                     | Use SNMP MIB:                    | 3COM::A3Com-System-r8-MIB.mib                         |           | - +          | ]                                  |            |                    | ŕ    |
| Argent Omega Baseline                                                             | Enumerate SNMP Table:            |                                                       |           |              |                                    |            |                    |      |
| Argent Compliance Automator     Argent Omega Web Defender                         | Table Entry OID:                 |                                                       |           |              |                                    |            |                    |      |
| Argent Omega for Microsoft 365                                                    |                                  | Continue Enumerating OIDs Even Rule Is Already Broken |           |              |                                    |            |                    |      |
| <ul> <li>Argent Omega for SNMP</li> </ul>                                         | Use Custom Instance Name:        |                                                       |           |              |                                    |            |                    |      |
| ✓ III SNMP Rules                                                                  | Enumeration Filter:              |                                                       |           |              |                                    |            |                    |      |
| 👻 🔚 3Com                                                                          | SNMP Rule View:                  | Simple -                                              |           |              |                                    |            |                    |      |
| C SNMP_3COM_SWITCH_CPU_STATUS                                                     | Value SNMP OID:                  | 1.3.6.1.4.1.43.2.13.8.4.0                             |           |              | (a3sysCpuUtil)                     |            |                    |      |
| SNMP_3COM_SWITCH_FAN_FAILURE                                                      | Value Type:                      | INTEGER 🗸                                             |           |              |                                    |            |                    |      |
| SIMP_3COM_SWITCH_INACTIVE_PORT                                                    | Metric Calculation:              | Get 👻                                                 |           |              |                                    |            |                    |      |
| Image: Some_scom_switch_over_temperature Image: Some_scom_switch_over_temperature | Scale Factor:                    | No Scale 👻                                            |           |              |                                    |            |                    |      |
| <ul> <li>Bridge (RFC 1493)</li> </ul>                                             | Comparison:                      | Greater Than 👻                                        |           |              |                                    |            |                    |      |
| GISCO Firewall                                                                    | Object Value:                    | 90                                                    |           |              |                                    |            |                    |      |
| CISCO Hardware                                                                    | Retrieve Performance Data For    | r Argent Forecaster Only                              |           |              |                                    |            |                    |      |
| CISCO Interface                                                                   | Fire Separate Events For Each    | Broken Instance                                       |           |              |                                    |            |                    |      |
| CISCO IOS                                                                         | Fail Rule If Data Is Not Availab | ole Or Nonexistent                                    |           |              |                                    |            |                    |      |
| CISCO RTT Monitor                                                                 |                                  | e Argent Forecaster Using Data Store: {default}       | •         |              |                                    |            |                    |      |
| CISCO Stack                                                                       |                                  | (delader)                                             |           |              |                                    |            |                    |      |

You can either manually enter the OID or use the browse button to browse Table Entry OIDs of specific MIB file.

| ■ ARGENT OME                                                        | GA (2.2A-2207-A)              |                        |                                                            |                                |                                           | Home  | theme <del>-</del> | (*)<br>Argent Instant Help | ()<br>About | Logout |  |
|---------------------------------------------------------------------|-------------------------------|------------------------|------------------------------------------------------------|--------------------------------|-------------------------------------------|-------|--------------------|----------------------------|-------------|--------|--|
| Tool Sets                                                           | Use SNMP MIB:                 | 3COM::A3Com-System     | n-r8-MIB.mib                                               |                                | <b>+</b>                                  |       |                    |                            |             |        |  |
| Margent Omega Baseline                                              | Enumerate SNMP Table:         |                        |                                                            |                                |                                           |       |                    |                            |             |        |  |
| Argent Compliance Automator                                         | Table Entry OID:              |                        |                                                            |                                |                                           |       |                    |                            |             |        |  |
| 🕍 Argent Omega Web Defender                                         |                               | Continue Enumerat      | ing OIDs Even Rule Is Already I                            | Broken                         |                                           |       |                    |                            |             |        |  |
| Margent Omega for Microsoft 365                                     | Use Custom Instance Select SN |                        |                                                            |                                | SN5                                       | 3 × 1 |                    |                            |             |        |  |
| Magent Omega for SNMP                                               | Enumeration Filter:           |                        |                                                            |                                |                                           |       |                    |                            |             |        |  |
| V MP Rules                                                          |                               | MP MIB: 3COM::A3Com    | -System-r8-MIB.mib                                         |                                |                                           |       |                    |                            |             |        |  |
| ▼ M 3Com                                                            |                               | arch                   |                                                            |                                |                                           |       |                    |                            |             |        |  |
| SNMP_3COM_SWITCH_CPU_STATUS                                         | Value SNMP OID: Name          |                        | OID                                                        | Composed Syntax                | Max Access                                | Util) |                    |                            |             |        |  |
| SNMP_3COM_SWITCH_FAN_FAILURE<br>SNMP_3COM_SWITCH_INACTIVE_PORT      | Metric Calculation: a3sysChi  | ipEntry                | 1.3.6.1.4.1.43.2.13.2.1.1                                  | SEQUENCE                       | NotAccessible                             |       |                    |                            |             |        |  |
| SNMP_3COM_SWITCH_INACTIVE_PORT<br>SNMP_3COM_SWITCH_OVER_TEMPERATURE | Pietric Calculation:          |                        | 1.3.6.1.4.1.43.2.13.3.1.1                                  | SEQUENCE                       | NotAccessible                             |       |                    |                            |             |        |  |
| <pre>&gt; MAPC</pre>                                                | Scale Factor: a3sysBro        | iEntry                 | 1.3.6.1.4.1.43.2.13.4.2.1                                  | SEQUENCE                       | NotAccessible                             |       |                    |                            |             |        |  |
| <ul> <li>Bridge (RFC 1493)</li> </ul>                               | Comparison: a3sysSN           | MPCommEntry            | 1.3.6.1.4.1.43.2.13.7.5.1                                  | SEQUENCE                       | NotAccessible                             |       |                    |                            |             |        |  |
| GISCO Firewall                                                      | Object Value: a3sysSN         | MPMgrEntry             | 1.3.6.1.4.1.43.2.13.7.6.1                                  | SEQUENCE                       | NotAccessible                             |       |                    |                            |             |        |  |
| CISCO Hardware                                                      | Retrieve Perform. a3sysTel    | netMgrEntry            | 1.3.6.1.4.1.43.2.13.7.7.1                                  | SEQUENCE                       | NotAccessible                             |       |                    |                            |             |        |  |
| CISCO Hardware     CISCO Interface                                  | Fire Separate Eve             | sswordEntry            | 1.3.6.1.4.1.43.2.13.7.8.1                                  | SEQUENCE                       | NotAccessible                             | _     |                    |                            |             |        |  |
| CISCO INTERNACE                                                     | Fail Rule If Data 1           | erBootListEntry        | 1.3.6.1.4.1.43.2.13.10.9.1                                 | SEQUENCE                       | NotAccessible                             |       |                    |                            |             |        |  |
| CISCO RTT Monitor                                                   |                               | BootEntry              | 1.3.6.1.4.1.43.2.13.10.10.1                                | SEQUENCE                       | NotAccessible                             | _     |                    |                            |             |        |  |
| CISCO Stack                                                         | assystem                      | Entry<br>RecoveryEntry | 1.3.6.1.4.1.43.2.13.12.9.3.1<br>1.3.6.1.4.1.43.2.13.13.1.1 | SEQUENCE                       | NotAccessible<br>NotAccessible            | -     |                    |                            |             |        |  |
| Compag Hardware                                                     | Tag 2:                        | RecoveryEntry          | 1.3.6.1.4.1.43.2.13.13.1.1                                 | SEQUENCE                       | NotAccessible                             | -     |                    |                            |             |        |  |
| Dell OpenManage                                                     |                               |                        |                                                            |                                |                                           |       |                    |                            |             |        |  |
|                                                                     | Tag 3:                        |                        |                                                            |                                |                                           |       |                    |                            |             |        |  |
| Dell Storage     Dell Switch                                        | Post Event Even 1             |                        |                                                            |                                |                                           |       |                    |                            |             |        |  |
| Extreme Network                                                     | Do So Only After Syntax:      |                        | nformation about one of the chi                            | ps installed in the CPU module | ·                                         |       |                    |                            |             |        |  |
| Extreme Network     Fortinet                                        | Ignore The Same               | hipEntry               |                                                            |                                |                                           |       |                    |                            |             |        |  |
| Foundry                                                             | Post Event Only A             |                        |                                                            |                                |                                           |       |                    |                            |             |        |  |
| ▶ 🖬 HP Hardware                                                     | Reset Counter                 |                        |                                                            |                                |                                           |       |                    |                            |             |        |  |
| HP JetDirect                                                        | After Event Is Po:            |                        |                                                            |                                |                                           |       |                    |                            |             |        |  |
| HP Switch                                                           | After Event Is An             |                        |                                                            |                                |                                           | _     |                    |                            |             |        |  |
| BIM ATM Switch                                                      | After The Actual              | _                      |                                                            |                                | _                                         |       |                    |                            |             |        |  |
| IBM Director                                                        |                               |                        | ок                                                         | Cance                          | el la la la la la la la la la la la la la |       |                    |                            |             |        |  |
| Interface (RFC 1213)                                                | Application:                  |                        |                                                            |                                |                                           |       |                    |                            |             |        |  |
| LAN Manager                                                         | Reference URL:                |                        |                                                            |                                |                                           |       |                    |                            |             |        |  |
| > M Lannet                                                          | Console Comment:              |                        |                                                            |                                |                                           |       |                    |                            |             |        |  |
| Idexmark                                                            | see conside continent:        | High CPU Usage ***     |                                                            |                                |                                           |       |                    |                            |             |        |  |

Select the table entry and click OK.

| ■ <b>ARGENT</b> OME                                                                   | GA (2.2A-2207-A)                                 |                                                       | 🐴<br>Home | 🔅<br>Theme - | <b>(*)</b><br>Argent Instant help | ?<br>About | <b>U</b><br>Logout | SN5S |
|---------------------------------------------------------------------------------------|--------------------------------------------------|-------------------------------------------------------|-----------|--------------|-----------------------------------|------------|--------------------|------|
| <ul> <li>✓ I Tool Sets</li> <li>▲ Argent Omega Baseline</li> </ul>                    | Use SNMP MIB:                                    | 3COM::A3Com-System-r8-MIB.mib                         |           | • <b>+</b>   | ]                                 |            |                    | í    |
| Argent Compliance Automator                                                           | Enumerate SNMP Table:<br>Table Entry OID:        | 1.3.6.1.4.1.43.2.13.2.1.1                             |           |              | (a3sysChipEntry)                  |            |                    |      |
| <ul> <li>Argent Omega Web Defender</li> <li>Argent Omega for Microsoft 365</li> </ul> | ,                                                | Continue Enumerating OIDs Even Rule Is Already Broken |           |              |                                   |            |                    |      |
| Argent Omega for SNMP     SNMP Rules                                                  | Use Custom Instance Name:<br>Enumeration Filter: |                                                       |           |              |                                   |            |                    |      |
| ▼ 🖬 3Com                                                                              | SNMP Rule View:                                  | Simple 🔹                                              |           |              |                                   |            |                    |      |
| SNMP_3COM_SWITCH_CPU_STATUS SNMP_3COM_SWITCH_FAN_FAILURE                              | Value SNMP OID:<br>Value Type:                   | Please Choose:                                        |           |              |                                   |            |                    |      |
| SNMP_3COM_SWITCH_INACTIVE_PORT SNMP_3COM_SWITCH_OVER_TEMPERATURE                      | Metric Calculation:                              | Get 👻                                                 |           |              |                                   |            |                    |      |
| ► MAPC                                                                                | Scale Factor:<br>Comparison:                     | No Scale   Greater Than                               |           |              |                                   |            |                    |      |
| <ul> <li>Bridge (RFC 1493)</li> <li>CISCO Firewall</li> </ul>                         | Object Value:                                    | 90                                                    |           |              |                                   |            |                    |      |

If Enumerate SNMP Table is checked, check the option Use Custom Instance Name to define custom

instance name in Performance Data. Normally the object name (Example: upsBatteryStatus,

upsOutputPercentLoad etc.) is taken as instance name. By checking Use Custom Instance Name option,

the actual instance (object name) name will be appended with value of specified SNMP OID. The SNMP

OID can be specified in **Instance OID** field. There is also a provision to browse the Instance OID.

| ■ <b>ARGENT</b> OME                | GA (2.2A-2207-A)                  |                                            |                     | ne Theme - | <b>ری</b><br>Argent Instant Help | ?<br>About | <b>U</b><br>Logout | SN5S |
|------------------------------------|-----------------------------------|--------------------------------------------|---------------------|------------|----------------------------------|------------|--------------------|------|
| Windows Performance Rules          | Use SNMP MIB:                     | 3COM::A3Com-System-r8-MIB.mib              |                     | - +        | 1                                |            |                    | ŕ    |
| PowerShell Script Rules            | Enumerate SNMP Table:             |                                            |                     |            |                                  |            |                    |      |
| WMI Script Rules                   | Table Entry OID:                  | 1.3.6.1.4.1.43.2.13.2.1.1                  |                     |            | (a3sysChipEntry)                 |            |                    |      |
| LINUX Script Rules                 |                                   | Continue Enumerating OIDs Even Rule Is Alr | eady Broken         |            | ,                                |            |                    |      |
| 🔻 🖬 UNIX Script Rules              | Use Custom Instance Name:         |                                            |                     |            |                                  |            |                    |      |
| 🕨 🚧 Solaris                        | Instance OID:                     |                                            |                     |            |                                  |            |                    |      |
| ×IX 🔤                              | Use Group of Regular Expression:  |                                            |                     |            |                                  |            |                    |      |
| HP-UX                              | Enumeration Filter:               |                                            |                     |            |                                  |            |                    |      |
| ▶ 🕍 SCO                            | SNMP Rule View:                   | Simple                                     |                     |            |                                  |            |                    |      |
| Grant Compliance Automator         | Value SNMP OID:                   |                                            |                     |            | 1                                |            |                    |      |
| Argent Omega Web Defender          | Value Type:                       | Please Choose:                             |                     |            | I                                |            |                    |      |
| Argent Omega for SNMP              | Metric Calculation:               | Get                                        |                     |            |                                  |            |                    |      |
| ✓ SNMP Rules                       |                                   |                                            |                     |            |                                  |            |                    |      |
| ▼ 11 3Com                          | Scale Factor:                     | No Scale 🔹                                 |                     |            |                                  |            |                    |      |
| SNMP_3COM_SWITCH_CPU_STATUS        | Comparison:                       | Greater Than                               |                     |            |                                  |            |                    |      |
| SNMP_3COM_SWITCH_FAN_FAILURE       | Object Value:                     | 90 🗘                                       |                     |            |                                  |            |                    |      |
| SNMP_3COM_SWITCH_INACTIVE_PORT     | Retrieve Performance Data For     | Argent Forecaster Only                     |                     |            |                                  |            |                    |      |
| SNMP_3COM_SWITCH_OVER_TEMPERATURE  | Fire Separate Events For Each     | Broken Instance                            |                     |            |                                  |            |                    |      |
| ▶ 🛀 APC                            | Fail Rule If Data Is Not Availabl | e Or Nonexistent                           |                     |            |                                  |            |                    |      |
| Bridge (RFC 1493)                  | Save Performance Data To The      | Argent Forecaster Using Data Store: {defau | ult} 👻              |            |                                  |            |                    |      |
| CISCO Firewall                     | Tag 1:                            |                                            |                     |            |                                  |            |                    |      |
| CISCO Hardware                     | Tag 2:                            |                                            |                     |            |                                  |            |                    |      |
| CISCO Interface                    | Tag 3:                            |                                            |                     |            |                                  |            |                    |      |
|                                    | Post Event Even If The Same E     | vent Is Still Outstanding (Unanswered)     |                     |            |                                  |            |                    |      |
| GISCO RTT Monitor      GISCO Stack |                                   | Hour 0 Minute Since Event Is Post          |                     |            |                                  |            |                    |      |
| Compag Hardware                    |                                   |                                            | Hour 0 🛋 Minute Ago |            |                                  |            |                    |      |
| Dell OpenManage                    | _                                 |                                            |                     |            |                                  |            |                    |      |
| Dell Storage                       | Post Event Only After Rule Is B   | roken 2 Cr More Times                      |                     |            |                                  |            |                    |      |
| Dell Switch                        | Reset Counter                     |                                            |                     |            |                                  |            |                    |      |
| Extreme Network                    | After Event Is Post               |                                            |                     |            |                                  |            |                    |      |
|                                    | After Event Is Answered           |                                            |                     |            |                                  |            |                    |      |

If Enumerate SNMP Table is checked, check Enumeration Filter option if you want to apply filter for

querying OID values from SNMP table. The Rule will be validated only if the specified filter condition is

satisfied. You can apply filter on specific SNMP OID. The type of the OID value and filter condition also

needs to be specified. Specify OID in Filter On SNMP OID field to which filter is applied.

Select OID value type from Filter OID Type combo box.

Select filter condition from Filter Condition combo box.

| ■ <b>ARGENT</b> OME                                                                                                    | GA (2.2A-2207-A)                                                                              |                                                                                                    | 👫<br>Home | 🔅<br>Theme - | <b>(</b> *)<br>Argent Instant Help | ?<br>About | <b>ن</b><br>Logout | SN5S |
|----------------------------------------------------------------------------------------------------|-----------------------------------------------------------------------------------------------|----------------------------------------------------------------------------------------------------|-----------|--------------|------------------------------------|------------|--------------------|------|
|                                                                                                    | Use SNMP MIB:<br>Enumerate SNMP Table:<br>Table Entry OID:<br>Use Custom Instance Name:       | 3COM: :A3Com-System-r8-MIB.mib  I.3.6.1.4.1.43.2.13.2.1.1 Continue Enumerating OIDs Even Rule Is Already Broken |           | • +          | (a3sysChipEntry)                   |            |                    | -    |
| Mindows Program Rules     Mindows Program Rules     Mindows Performance Rules     More Rules     Mindows Program Rules     MMI Script Rules                                                                                                    | Enumeration Filter:<br>Filter On SNMP OID:<br>Filter OID Type:<br>Filter Condition:           | StableOID\$.3<br>OCTETSTRING<br>Is Not Empty                                                                    |           |              | (a3sysChipName)                    |            |                    |      |
| UNIX Script Rules  Galaxie  Galaxie Galaxie  Galaxie  Galaxie  Galaxie  Galaxie  Galaxie  Galaxie  Galaxie  Galaxie  Galaxie  Galaxie  Galaxie  Galaxie  Galaxie  Galaxie  Ga | SNMP Rule View:<br>Value SNMP OID:<br>Value Type:<br>Metric Calculation:<br>Scale Factor:     | Simple   Please Choose:  Get  No Scale                                                                          |           |              | ]                                  |            |                    |      |
| Argent Omega Web Defender     Argent Omega for Microsoft 365     Argent Omega for SNMP     SNMP Rules     GOm                                                                                                    | Comparison:<br>Object Value:<br>Retrieve Performance Data Fo<br>Fire Separate Events For Each | Greater Than                                                                                                    |           |              |                                    |            |                    |      |
| SNMP_3COM_SWITCH_CAL_STATUS     SNMP_3COM_SWITCH_CAL_FALURE     SNMP_3COM_SWITCH_INACTIVE_PORT     SNMP_3COM_SWITCH_OVER_TEMPERATURE     MAPC     Mark SAC (RFC 1493)     Mark Sac (RFC 1493)                                                                                                    | Tag 1:<br>Tag 2:<br>Tag 3:                                                                    | ble Or Nonexistent  e Argent Forecaster Using Data Store:   default  expent fastill Outstanding (Unanswered)    | •         |              |                                    |            |                    |      |
| CLSCO Firewall  CLSCO Hardware  CLSCO Interface  CLSCO IOS  CLSCO RTT Monitor                                                                                                    | Do So Only After 1                                                                            | Hour O Minute Since Event Is Post<br>2 Event If Alerts Were Fired More Than 1 Hour 0 Minute Age                 | 0         |              |                                    |            |                    |      |

SNMP Rule View defines the way in which SNMP parameters are configured in the Rule to retrieve SNMP

OID values. There are three types of views, namely: **Simple, Multi-Level,** and **Advanced.** 

### Simple

This is the simplest view to configure SNMP parameters.

| ■ ARGENT OME                                              | GA (2.2A-2207-A)                            |                                                              | de Home | 🔅<br>Theme - | (*)<br>Argent Instant Help | ?<br>About | <b>U</b><br>Logout | SN5S |
|-----------------------------------------------------------|---------------------------------------------|--------------------------------------------------------------|---------|--------------|----------------------------|------------|--------------------|------|
| ✓ 11 3Com                                                 | Use SNMP MIB:                               | 3COM::A3Com-System-r8-MIB.mib                                |         | - +          |                            |            |                    | Ê    |
| SNMP_3COM_SWITCH_CPU_STATUS                               | Enumerate SNMP Table:                       |                                                              |         |              | ,                          |            |                    |      |
| SNMP_3COM_SWITCH_FAN_FAILURE                              | SNMP Rule View:                             | Simple -                                                     |         |              |                            |            |                    |      |
| \$\$\$ SNMP_3COM_SWITCH_INACTIVE_PORT                     | Value SNMP OID:                             | 1.3.6.1.4.1.43.2.13.8.4.0                                    |         |              | (a3sysCpuUtil)             |            |                    |      |
| SNMP_3COM_SWITCH_OVER_TEMPERATURE                         | Value Type:                                 | INTEGER                                                      |         |              |                            |            |                    |      |
| APC                                                       | Metric Calculation:                         | Get                                                          |         |              |                            |            |                    |      |
| Bridge (RFC 1493)                                         | Scale Factor:                               | No Scale                                                     |         |              |                            |            |                    |      |
| CISCO Firewall                                            |                                             |                                                              |         |              |                            |            |                    |      |
| CISCO Hardware                                            | Comparison:                                 | Greater Than                                                 |         |              |                            |            |                    |      |
| CISCO Interface                                           | Object Value:                               | 90 😂                                                         |         |              |                            |            |                    |      |
| GISCO IOS     GISCO RTT Monitor                           | Retrieve Performance Data Fo                | r Argent Forecaster Only                                     |         |              |                            |            |                    |      |
| <ul> <li>CISCO RT Monitor</li> <li>CISCO Stack</li> </ul> | Fire Separate Events For Each               | Broken Instance                                              |         |              |                            |            |                    |      |
| Compag Hardware                                           | Fail Rule If Data Is Not Availa             | ole Or Nonexistent                                           |         |              |                            |            |                    |      |
| Dell OpenManage                                           | Save Performance Data To Th                 | e Argent Forecaster Using Data Store: {default}              | -       |              |                            |            |                    |      |
| Dell Storage                                              | Tag 1:                                      |                                                              |         |              |                            |            |                    |      |
| Dell Switch                                               | Tag 2:                                      |                                                              |         |              |                            |            |                    |      |
| Extreme Network                                           | Tag 3:                                      |                                                              |         |              |                            |            |                    |      |
| Fortinet                                                  | Deat Sweet Sweet 16 The Course              | Sugar to Shill Outstanding (Usersmund)                       |         |              |                            |            |                    |      |
| 🕨 📁 Foundry                                               |                                             | Event Is Still Outstanding (Unanswered)                      |         |              |                            |            |                    |      |
| 🕨 🚾 HP Hardware                                           |                                             | Hour 0 💭 Minute Since Event Is Post                          |         |              |                            |            |                    |      |
| 🕨 🐸 HP JetDirect                                          | Ignore The Same Outstanding                 | Event If Alerts Were Fired More Than 1 🗘 Hour 0 🗘 Minute Ago |         |              |                            |            |                    |      |
| 🕨 🖬 HP Switch                                             | Post Event Only After Rule Is               | Broken 2 🗘 Or More Times                                     |         |              |                            |            |                    |      |
| IBM ATM Switch                                            | Reset Counter                               |                                                              |         |              |                            |            |                    |      |
| IBM Director                                              | After Event Is Post                         |                                                              |         |              |                            |            |                    |      |
| Interface (RFC 1213)                                      | <ul> <li>After Event Is Answered</li> </ul> |                                                              |         |              |                            |            |                    |      |
| 🕨 🚧 LAN Manager                                           | After The Actual Condition Is               | Corrected                                                    |         |              |                            |            |                    |      |
| 🕨 🚧 Lannet                                                |                                             |                                                              |         |              |                            |            |                    |      |
| ▶ 📶 Lexmark                                               | Application:                                |                                                              |         |              |                            |            |                    |      |
| ▶ 🚾 NetApp                                                | Reference URL:                              |                                                              |         |              |                            |            |                    |      |
| Netscreen                                                 | Console Comment:                            | ligh CPU Usage ***                                           |         |              |                            |            |                    |      |
| Novell                                                    | • I                                         | nyn cro osaye                                                |         |              |                            |            |                    |      |
|                                                           | Description:                                |                                                              |         |              |                            |            |                    |      |

Following Parameters need to be configured:

Value SNMP OID: Object ID to query. Either manually enter the OID or browse by clicking browse button.

Value Type: Type of OID value

Metric Calculation: Different SNMP Metric Calculation Methods are available such as Get, Delta Since

Last Poll, Delta Per Second, Delta Per Minute, Delta Per Hour and Delta Wait.

Scale Factor: Scale of measurement of metric value

**Comparison:** Operator to compare the given threshold against the metric value.

Object Value: Threshold to compare

# Multi-Level

This Rule View option contains more options for setting the Limit Value.

| ■ <b>ARGENT</b> OME                         | GA (2.2A-2207-A)                 |                                         |                         | A<br>Home | 🔅<br>Theme 🕶 | ে)<br>Argent Instant Help | ?<br>About | <b>U</b><br>Logout | SN5S |
|---------------------------------------------|----------------------------------|-----------------------------------------|-------------------------|-----------|--------------|---------------------------|------------|--------------------|------|
| PowerShell Script Rules                     | Use SNMP MIB:                    | 3COM::A3Com-System-r8-MIB.mib           |                         |           | - +          |                           |            |                    | ^    |
| WMI Script Rules                            | Enumerate SNMP Table:            |                                         |                         |           |              |                           |            |                    |      |
| IINUX Script Rules                          | SNMP Rule View:                  | Multi-Level                             | -                       |           |              |                           |            |                    |      |
| Image: UNIX Script Rules     Image: Solaris | Value SNMP OID:                  | 1.3.6.1.4.1.43.2.13.8.4.0               |                         |           |              | (a3sysCpuUtil)            |            |                    |      |
|                                             |                                  |                                         |                         |           |              | (assyschuou)              |            |                    |      |
| HP-UX                                       | Value Type:                      | Please Choose:                          |                         |           |              |                           |            |                    |      |
| ▶ SCO                                       | Metric Calculation:              | Get                                     | <u> </u>                |           |              |                           |            |                    |      |
| Argent Compliance Automator                 | Scale Factor:                    | No Scale                                | -                       |           |              |                           |            |                    |      |
| Argent Omega Web Defender                   | Comparison:                      | Equal To                                | -                       |           |              |                           |            |                    |      |
| Argent Omega for Microsoft 365              | Acceptable Limit Value:          | 0 🗘                                     |                         |           |              |                           |            |                    |      |
| <ul> <li>Argent Omega for SNMP</li> </ul>   | Approaching Limit Value:         | 0 🗘                                     |                         |           |              |                           |            |                    |      |
| ▼ 🐸 SNMP Rules                              | At Limit Value:                  | 0 🗘                                     |                         |           |              |                           |            |                    |      |
| 🔻 🖬 3Com                                    | Exceeding Limit Value:           | 0 🗘                                     |                         |           |              |                           |            |                    |      |
| SNMP_3COM_SWITCH_CPU_STATUS                 | Major Overload Value:            |                                         |                         |           |              |                           |            |                    |      |
| SNMP_3COM_SWITCH_FAN_FAILURE                | Retrieve Performance Data Fo     |                                         | 1                       |           |              |                           |            |                    |      |
| SNMP_3COM_SWITCH_INACTIVE_PORT              | _                                |                                         |                         |           |              |                           |            |                    |      |
| SNMP_3COM_SWITCH_OVER_TEMPERATURE           | Fire Separate Events For Each    |                                         |                         |           |              |                           |            |                    |      |
| APC                                         | Fail Rule If Data Is Not Availab | ole Or Nonexistent                      |                         |           |              |                           |            |                    |      |
| Bridge (RFC 1493)                           | Save Performance Data To The     | e Argent Forecaster Using Data Store:   | {default}               | -         |              |                           |            |                    |      |
| CISCO Firewall                              | Tag 1:                           |                                         |                         |           |              |                           |            |                    |      |
| CISCO Hardware                              | Tag 2:                           |                                         |                         |           |              |                           |            |                    |      |
| CISCO Interface                             | Tag 3:                           |                                         | =                       |           |              |                           |            |                    |      |
| CISCO IOS                                   | Post Event Even If The Same I    | Event Is Still Outstanding (Unanswered) |                         |           |              |                           |            |                    |      |
| CISCO RTT Monitor                           |                                  |                                         | P1                      |           |              |                           |            |                    |      |
| CISCO Stack                                 |                                  |                                         |                         |           |              |                           |            |                    |      |
| Compaq Hardware                             |                                  | Event If Alerts Were Fired More Than    | 1 🗘 Hour 🛛 🗘 Minute Ago |           |              |                           |            |                    |      |
| Dell OpenManage                             | Post Event Only After Rule Is I  | Broken 2 🚺 Or More Times                |                         |           |              |                           |            |                    |      |
| Dell Storage                                | Reset Counter                    |                                         |                         |           |              |                           |            |                    |      |
| Dell Switch                                 | After Event Is Post              |                                         |                         |           |              |                           |            |                    |      |
| Extreme Network                             | After Event Is Answered          |                                         |                         |           |              |                           |            |                    |      |
| Fortinet                                    | After The Actual Condition Is (  | Corrected                               |                         |           |              |                           |            |                    |      |
| Foundry                                     |                                  |                                         |                         |           |              |                           |            |                    |      |

# Advanced

Multiple conditions can be specified in Advanced Rule view. Rule broken logic can be se selected from

Sub-Rule Logic combo box.

| ■ <b>ARGENT</b> OME                                                | GA (2.2A-2207-A)                       |                                              | Hor                 | Ne Theme - | <b>ری</b><br>Argent Instant Help | ?<br>About | <b>U</b><br>Logout | SN5S |
|--------------------------------------------------------------------|----------------------------------------|----------------------------------------------|---------------------|------------|----------------------------------|------------|--------------------|------|
| MowerShell Script Rules     MVII Script Rules     MII Script Rules | Use SNMP MIB:<br>Enumerate SNMP Table: | 3COM::A3Com-System-r8-MIB.mib                |                     | * +        | ]                                |            |                    | í    |
| INVX Script Rules                                                  | SNMP Rule View:                        | Advanced                                     |                     |            |                                  |            |                    |      |
| Solaris                                                            | Sub-rule Logic:                        | Rule Is Broken If Any Is True                |                     |            |                                  |            |                    |      |
| ▶ MIX                                                              |                                        | Rule Is Broken If Any Is True                |                     |            |                                  |            |                    |      |
| ► HP-UX                                                            | Selected SNMP OIDs                     | Rule Is Broken If All Are True               |                     |            |                                  | +          | 🗢 × 1              |      |
| > 🖬 SCO                                                            | object warne                           | UIU                                          |                     | Condition  |                                  |            |                    |      |
| Argent Compliance Automator                                        |                                        |                                              |                     |            |                                  |            |                    |      |
| 🕨 🐸 Argent Omega Web Defender                                      |                                        |                                              |                     |            |                                  |            |                    |      |
| Argent Omega for Microsoft 365                                     |                                        |                                              |                     |            |                                  |            |                    |      |
| ✓ Interpret Argent Omega for SNMP                                  |                                        |                                              |                     |            |                                  |            |                    |      |
| ✓ SNMP Rules                                                       |                                        |                                              |                     |            |                                  |            |                    |      |
| 👻 🔚 3Com                                                           |                                        |                                              |                     |            |                                  |            |                    |      |
| SNMP_3COM_SWITCH_CPU_STATUS                                        |                                        |                                              |                     |            |                                  |            |                    |      |
| \$\$\$ SNMP_3COM_SWITCH_FAN_FAILURE                                |                                        |                                              |                     |            |                                  |            |                    |      |
| SNMP_3COM_SWITCH_INACTIVE_PORT                                     |                                        |                                              |                     |            |                                  |            |                    |      |
| SNMP_3COM_SWITCH_OVER_TEMPERATURE                                  |                                        |                                              |                     |            |                                  |            |                    |      |
| ▶ 🚧 APC                                                            | Retrieve Performance Data              | For Argent Forecaster Only                   |                     |            |                                  |            |                    |      |
| 🕨 🔤 Bridge (RFC 1493)                                              | Fire Separate Events For Ea            | ach Broken Instance                          |                     |            |                                  |            |                    |      |
| CISCO Firewall                                                     | Fail Rule If Data Is Not Ava           | ilable Or Nonexistent                        |                     |            |                                  |            |                    |      |
| CISCO Hardware                                                     | Save Performance Data To               | The Argent Forecaster Using Data Store: {def | ault}               |            |                                  |            |                    |      |
| CISCO Interface                                                    | Tag 1:                                 |                                              |                     |            |                                  |            |                    |      |
| CISCO IOS                                                          | Tag 2:                                 |                                              |                     |            |                                  |            |                    |      |
| CISCO RTT Monitor                                                  | Tag 3:                                 |                                              |                     |            |                                  |            |                    |      |
| CISCO Stack                                                        |                                        |                                              |                     |            |                                  |            |                    |      |
| 🕨 🔚 Compaq Hardware                                                | _                                      | ne Event Is Still Outstanding (Unanswered)   |                     |            |                                  |            |                    |      |
| 🕨 🕍 Dell OpenManage                                                | Do So Only After 1                     | Hour 0 C Minute Since Event Is Post          |                     |            |                                  |            |                    |      |
| 🕨 📔 Dell Storage                                                   | Ignore The Same Outstand               | ing Event If Alerts Were Fired More Than 1   | Hour 0 C Minute Ago |            |                                  |            |                    |      |
| Dell Switch                                                        | Post Event Only After Rule             | Is Broken 2 Or More Times                    |                     |            |                                  |            |                    |      |
| Extreme Network                                                    | Reset Counter                          |                                              |                     |            |                                  |            |                    |      |
| Fortinet                                                           | After Event Is Post                    |                                              |                     |            |                                  |            |                    |      |
| Foundry                                                            | After Event Is Answered                |                                              |                     |            |                                  |            |                    |      |

Rule conditions can be added by clicking "+" button. A sub-rule definition dialog will be popped up; there

you can define the Rule condition.

There are two Sub-rule Types available in Advanced Rule View, **SNMP OID** and **Formula Expression**. All the required details for both can be specified in the sub window SN5A.

| Select A SNMP OID   |                      | SN5A | × |
|---------------------|----------------------|------|---|
|                     |                      |      |   |
| Sub-rule Type:      | SNMP OID 👻           |      |   |
| Value SNMP OID:     |                      |      |   |
| Value Type:         | Please Choose:       |      |   |
| Metric Calculation: | Get 👻                |      |   |
| Scale Factor:       | No Scale 🗸           |      |   |
| Comparison:         | Equal To 👻           |      |   |
| Object Value:       | 0                    |      |   |
| Variable Name:      | Use As Variable Only |      |   |
|                     |                      |      |   |
|                     | OK                   |      |   |
|                     |                      |      |   |
|                     |                      |      |   |
|                     |                      |      |   |

In **SNMP OID** type, Rule condition can be defined based on retrieved SNMP OID value.

All parameters described in the **Simple** view (Value SNMP OID, Value Type, Metric Calculation, Scale Factor, Comparison, and Object Value) needs to be configured here. The extra parameter is Variable Name. Instead of alerting, it is possible to keep the metric value in a user-defined variable by checking **Use As Variable** option. You can use the variable later in **Formula Expression** for metric calculation. Specify the variable name in **Variable Name** field.

Formula Expression offers added flexibility in monitoring SNMP Metrics.

For example, if your environmental monitor returns the temperature of the server room in Celsius, you can convert this metric to Fahrenheit. Or you could measure the uptime of a server or device by converting TIMETICKS to hours. (TIMETICKS are hundredths of a second). Or you could add together several SNMP metrics to get a total traffic figure.

| Select A SNMP OID |                                          | SN5A × |
|-------------------|------------------------------------------|--------|
| Sub-rule Type:    | Formula Expression                       |        |
| Formula Name:     | Disk Status                              |        |
| Formula:          | VAR_DISK_USAGE * 100 / VAR_DISK_CAPACITY |        |
|                   |                                          |        |
|                   |                                          |        |
|                   |                                          |        |
| Scale Factor:     | No Scale 🔹                               |        |
| Comparison:       | Greater Than 👻                           |        |
| Object Value:     | 90 🗘                                     |        |
|                   |                                          |        |
|                   | OK                                       |        |
|                   |                                          |        |
|                   |                                          |        |

Specify a name in Formula Name field.

Specify the formula expression in Formula field. The formula specified in the screenshot

VAR\_DISK\_USAGE \* 100 / VAR\_DISK\_CAPACITY, where VAR\_DISK\_USAGE and

VAR\_DISK\_CAPACITY are variables defined using SNMP OID sub-rule type.

Scale Factor defines the scale of measurement of result metric value.

Comparison defines the operator to compare the given threshold against the result metric value.

**Object Value** defines the threshold to compare.

The following is a sample Advanced type Rule configured.

| ■ ARGENT OME                                                                               | GA (2.2A-2207-A)                                          |                                    |                                        | 🐴<br>Home Th | 🔅<br>heme <del>-</del> | ڑی)<br>Argent Instant Help | ?<br>About | <b>U</b> Logout | SN5:     |
|--------------------------------------------------------------------------------------------|-----------------------------------------------------------|------------------------------------|----------------------------------------|--------------|------------------------|----------------------------|------------|-----------------|----------|
| SNMP Rules     SNMP Rules     SNMP_SCOM_SWITCH_CPU_STATUS     SNMP_3COM_SWITCH_FAN_FAILURE | Use SNMP MIB:<br>Enumerate SNMP Table:<br>SNMP Rule View: | FORTINET::FORTINET-FOR<br>Advanced | RTIGATE-MIB.mib                        |              | • +                    |                            |            |                 |          |
| SNMP_3COM_SWITCH_INACTIVE_PORT                                                             | Sub-rule Logic:                                           | Rule Is Broken If Any Is T         | rue 🔻                                  |              |                        |                            |            |                 |          |
| SNMP_3COM_SWITCH_OVER_TEMPERATURE                                                          | Selected SNMP OIDs                                        |                                    |                                        |              |                        |                            | +          | <b>* ×</b>      | <b>↑</b> |
| <ul> <li>iii APC</li> <li>iiii Bridge (RFC 1493)</li> </ul>                                | Object Name                                               |                                    | OID                                    | Conditio     | on                     |                            |            |                 |          |
| CISCO Firewall                                                                             | fgSysDiskUsage                                            |                                    | 1.3.6.1.4.1.12356.101.4.1.6.0          | Use As V     | Variable: VAR_         | DISK_USAGE                 |            |                 |          |
| CISCO Hardware                                                                             | fgSysDiskCapacity                                         |                                    | 1.3.6.1.4.1.12356.101.4.1.7.0          | Use As V     | Variable: VAR_         | DISK_CAPACITY              |            |                 |          |
| CISCO Interface                                                                            | Formula(Disk Status)                                      |                                    | VAR_DISK_USAGE * 100/VAR_DISK_CAPACITY | Use As V     | Variable: Disk         | Status                     |            |                 |          |
| CISCO IOS                                                                                  |                                                           |                                    |                                        |              |                        |                            |            |                 |          |
| CISCO RTT Monitor                                                                          |                                                           |                                    |                                        |              |                        |                            |            |                 |          |
| CISCO Stack                                                                                |                                                           |                                    |                                        |              |                        |                            |            |                 |          |
| 🕨 🖬 Compaq Hardware                                                                        |                                                           |                                    |                                        |              |                        |                            |            |                 |          |
| 🕨 🖬 Dell OpenManage                                                                        |                                                           |                                    |                                        |              |                        |                            |            |                 |          |
| 🕨 📶 Dell Storage                                                                           | 4                                                         |                                    |                                        |              |                        |                            |            |                 |          |
| Dell Switch                                                                                |                                                           |                                    |                                        |              |                        |                            |            |                 |          |
| Extreme Network                                                                            | Retrieve Performance Data Fo                              |                                    |                                        |              |                        |                            |            |                 |          |
| ✓ I Fortinet                                                                               | Fire Separate Events For Each                             |                                    |                                        |              |                        |                            |            |                 |          |
| SNMP_FORTINET_CPU_STATUS                                                                   | Fail Rule If Data Is Not Availa                           | ble Or Nonexistent                 |                                        |              |                        |                            |            |                 |          |
| SNMP_FORTINET_DISK_STATUS                                                                  | Save Performance Data To Th                               | e Argent Forecaster Using Da       | ata Store: {default}                   | -            |                        |                            |            |                 |          |
| SNMP_FORTINET_DISK_STATUS_1                                                                | Tag 1:                                                    |                                    |                                        |              |                        |                            |            |                 |          |
| SNMP_FORTINET_INTERFACE_DOWN                                                               | Tag 2:                                                    |                                    |                                        |              |                        |                            |            |                 |          |
| SNMP_FORTINET_INTERFACE_DOWN_1                                                             | Tag 3:                                                    |                                    |                                        |              |                        |                            |            |                 |          |
| SNMP_FORTINET_MEMORY_STATUS SNMP_FORTINET_VPN_SSL_TUNNEL_TOTAL                             | Post Event Even If The Same                               | Event Is Still Outstanding (U      | Inanswered)                            |              |                        |                            |            |                 |          |
| <pre>w snmp_fortinet_vpn_ssl_user_total</pre>                                              |                                                           |                                    | Since Event Is Post                    |              |                        |                            |            |                 |          |
| Foundry                                                                                    |                                                           |                                    |                                        |              |                        |                            |            |                 |          |
| HP Hardware                                                                                | Ignore The Same Outstanding                               |                                    |                                        |              |                        |                            |            |                 |          |
| HP JetDirect                                                                               | Post Event Only After Rule Is                             | Broken 2 🗘 Or Mo                   | re Times                               |              |                        |                            |            |                 |          |
| HP Switch                                                                                  | Reset Counter                                             |                                    |                                        |              |                        |                            |            |                 |          |
| IBM ATM Switch                                                                             | After Event Is Post     After Event Is Answered           |                                    |                                        |              |                        |                            |            |                 |          |

Retrieve Performance Data For Argent Forecaster Only option only saves performance metrics to

Argent Forecaster, does not alert the Rule.

Fire Separate Events For Each Broken Instance option fires separate Alerts for each broken condition.

# **SNMP Trap Rules**

SNMP Traps are unsolicited SNMP information packets sent from any SNMP-compliant device to an SNMP manager, such as Argent Omega.

Traps can be sent for many reasons, such as hard drive failures, cooling fans that aren't spinning at the right speed (or spinning at all), network interfaces suddenly dropping, or even for simple informational reasons like the SNMP service starting.

SNMP Rules run in Relators at scheduled intervals, so something like a fan problem that comes and goes quickly might not be noticed. On the other hand, if the device sends an SNMP Trap that the fan isn't running correctly, Argent can notify you immediately.

You can configure SNMP Trap Monitor definitions to listen for specific traps, even for specific information within a trap, and which alerts to fire if that trap arrives. If a trap that arrives matches an SNMP Trap Monitor definition that's in Production Mode, the selected alerts are fired.

The Argent for SNMP comes equipped with a large number of pre-defined SNMP Trap Monitor definitions for a wide variety of devices.

| ■ <b>ARGENT</b> OME                | GA (2.2A-2207-A)                 |                                                                   | 📸 🔅<br>Home Theme - Argent I | sN4:<br>(۱) المعالم (۱۹۹۵)<br>Instant Help About Logout |
|------------------------------------|----------------------------------|-------------------------------------------------------------------|------------------------------|---------------------------------------------------------|
| ▼ 📶 Tool Sets                      | Use SNMP MIB:                    | CISCO::CISCO-FIREWALL-MIB.mib                                     | - +                          |                                                         |
| 🕨 🕍 Argent Omega Baseline          | Enterprise OID:                  | 1.3.6.1.4.1.9.9.147.2.0                                           |                              |                                                         |
| Argent Compliance Automator        | Trap Name:                       |                                                                   |                              |                                                         |
| Argent Omega Web Defender          |                                  |                                                                   |                              |                                                         |
| Argent Omega for Microsoft 365     | Trap Type:                       | enterpriseSpecific 👻 2                                            |                              |                                                         |
| 🔻 📁 Argent Omega for SNMP          | Custom Trap Idenfication         |                                                                   |                              |                                                         |
| SNMP Rules                         | Sub-rule Logic:                  | Rule Is Broken If All Are True                                    |                              |                                                         |
| 🔻 🕍 SNMP Trap Rules                | Selected Trap Message Variable ( | OIDs                                                              |                              | +                                                       |
| Barracuda                          | Object Name                      | qip                                                               | Condition                    |                                                         |
| CheckPoint                         | cfwBasicSecurityEventType        | 13614199147111213                                                 | = 6                          |                                                         |
| 👻 🚾 CISCO                          | crwBasicSecurityEventType        | 1.3.6.1.4.1.9.9.147.1.1.1.2.1.3                                   | = 6                          |                                                         |
| TRP_CISCO_PIX_ADDR_SPOOF_DETECT    |                                  |                                                                   |                              |                                                         |
| A TRP_CISCO_PIX_DOS_ATTACK         |                                  |                                                                   |                              |                                                         |
| A TRP_CISCO_PIX_INVALD_PAK_ATTACK  |                                  |                                                                   |                              |                                                         |
| ATTACK                             |                                  |                                                                   |                              |                                                         |
| A TRP_CISCO_PIX_RECON_DETECT       |                                  |                                                                   |                              |                                                         |
| A TRP_CISCO_PIX_SVC_SPOOF_DETECT   |                                  |                                                                   |                              |                                                         |
| A TRP_CISCO_PIX_THIRDPARTY_ATTACK  |                                  |                                                                   |                              |                                                         |
| ATRP_CISCO_PIX_THIRDPARTY_ATTACK_1 |                                  |                                                                   |                              |                                                         |
| Extreme Network                    |                                  |                                                                   |                              |                                                         |
| Fortigate                          | Automatic Resolution             | Condition Is Corrected If Receiving A SNMP Trap Specified Below   |                              |                                                         |
| 🕨 🚧 Juniper                        | Message Display:                 | Full Detail                                                       |                              |                                                         |
| SonicWall                          | Trap Event Format:               | System Default 🗸                                                  |                              |                                                         |
| VPN                                | Save Performance Data To         | The Argent Forecaster Using Data Store: {default}                 | <b>~</b>                     |                                                         |
| DeviceMagic Port Rules             | Tag 1:                           |                                                                   |                              |                                                         |
| LINK Connectivity Rules            | Tag 2:                           |                                                                   |                              |                                                         |
| Device Configuration Rules         | Tag 3:                           |                                                                   |                              |                                                         |
| CISCO VPN Tunnel Rules             |                                  |                                                                   |                              |                                                         |
| CISCO Remote Access Rules          | Post Event Even If The San       | ne Event Is Still Outstanding (Unanswered)                        |                              |                                                         |
| Generic VPN Rules                  | Do So Only After 1               | Hour 0 C Minute Since Event Is Post                               |                              |                                                         |
| PowerShell Script Rules            | Ignore The Same Outstand         | ding Event If Alerts Were Fired More Than 1 🗍 Hour 0 🖨 Minute Age |                              |                                                         |
| Argent Omega for SQL Server        | Post Event Only After Rule       | Is Broken 2 0 Or More Times                                       |                              |                                                         |

The following options needs to be configured to handle SNMP Traps:

Select MIB file from **Use SNMP MIB** combo box. The MIB files govern what is possible to do or see via SNMP for a particular device. The MIBs of all common SNMP devices are already loaded in the combo box. Click "+" button to upload a new MIB file to the combo box.

### Specify trap Enterprise OID in Enterprise OID field.

Whenever an SNMP Trap is sent, it includes an Enterprise OID. This includes the manufacturer ID, and maybe even a particular class or section of traps related to the sending application. For example, if a server running Dell OpenManage detects a power supply failure, it can send a trap to

Argent. The Enterprise OID will start with ".1.3.6.1.4.1.674.10892.1." In this example, "674" is Dell's manufacturer ID, and "10892" is part of OpenManage.

Traps can be filtered by specific trap names and types. Specify **Trap Name** and **Trap Type** to define Trap filter. This is to differentiate between trap events, say, a trap indicating a power supply failure and a trap showing that a fan was inserted, we need to get a little more specific. Otherwise, any trap with a specified Enterprise OID would create the same alert. You can also browse and select Trap Name from selected MIB file.

Rule broken logic can be selected from **Sub-Rule Logic** combo box.

| = <b>ARGENT</b> OME            | GA (2.2A-2207-A)                 |                                            | effective<br>Home         | 🔅<br>Theme <del>-</del> | <b>ری</b><br>Argent Instant Help | ?<br>About | <b>U</b><br>Logout |
|--------------------------------|----------------------------------|--------------------------------------------|---------------------------|-------------------------|----------------------------------|------------|--------------------|
| ▼ 🔚 Tool Sets                  | Use SNMP MIB:                    | Please Choose:                             |                           |                         | - +                              |            | -                  |
| 🔻 🔚 Argent Omega Baseline      | Enterprise OID:                  | 1.3.6.1.4.1.2620.1.1.0                     |                           |                         |                                  |            |                    |
| Service Level Agreement Rules  | Trap Name:                       | fwTrap                                     |                           |                         |                                  |            |                    |
| System Down Rules              | Trap Type:                       | enterpriseSpecific                         | - 1 <b>(</b>              |                         |                                  |            |                    |
| Windows Service Rules          | Custom Trap Idenfication         |                                            |                           |                         |                                  |            |                    |
| 🕨 📔 Windows Program Rules      | Sub-rule Logic:                  | Please Choose:                             | -                         |                         |                                  |            |                    |
| Windows Performance Rules      | Sub Tule Logici                  | Rule Is Broken If Any Is True              |                           |                         |                                  |            |                    |
| PowerShell Script Rules        | Selected Trap Message Variable ( | Rule Is Broken If All Are True             |                           |                         |                                  |            |                    |
| WMI Script Rules               | Object Name                      | OID                                        |                           | Condition               |                                  |            |                    |
| LINUX Script Rules             |                                  |                                            |                           |                         |                                  |            |                    |
| UNIX Script Rules              |                                  |                                            |                           |                         |                                  |            |                    |
| Solaris                        | _                                |                                            |                           |                         |                                  |            |                    |
| AIX 📔                          |                                  |                                            |                           |                         |                                  |            |                    |
| ▶ 🚧 HP-UX                      |                                  |                                            |                           |                         |                                  |            |                    |
| ▶ 🕍 SCO                        |                                  |                                            |                           |                         |                                  |            |                    |
| Argent Compliance Automator    |                                  |                                            |                           |                         |                                  |            |                    |
| 🕨 🛀 Argent Omega Web Defender  |                                  |                                            |                           |                         |                                  |            |                    |
| Argent Omega for Microsoft 365 |                                  |                                            |                           |                         |                                  |            |                    |
| ▼ Magent Omega for SNMP        |                                  |                                            |                           |                         |                                  |            |                    |
| SNMP Rules                     | Automatic Resolution             | Condition Is Corrected If Receiving A 1    | SNMP Tran Specified Below |                         |                                  |            |                    |
| 🔻 🔚 SNMP Trap Rules            | Message Display:                 | Full Detail                                | Shirin hup Speemed Delow  |                         |                                  |            |                    |
| 🕨 🚧 Barracuda                  | message Display:                 | Full Detail                                | -                         |                         |                                  |            |                    |
|                                | Trap Event Format:               | System Default                             | -                         |                         |                                  |            |                    |
| trp_checkpoint_firewall_event  | Save Performance Data To         | The Argent Forecaster Using Data Store:    |                           |                         | •                                |            |                    |
| ▶ 🖬 CISCO                      | Tag 1:                           |                                            |                           |                         |                                  |            |                    |
| Extreme Network                | Tag 2:                           |                                            | f i                       |                         |                                  |            |                    |
| Fortigate                      | Tag 3:                           |                                            | 4                         |                         |                                  |            |                    |
| 🕨 🚧 Juniper                    |                                  |                                            |                           |                         |                                  |            |                    |
| 🕨 🖬 SonicWall                  |                                  | he Event Is Still Outstanding (Unanswered) |                           |                         |                                  |            |                    |

Sub-rule condition can be added by clicking "+" button. A sub-rule definition dialog will pop up; there, you can define the Rule condition. Add sub-rule conditions in the same way we did in SNMP Rules.

# **Condition Is Corrected If Receiving A SNMP Trap Specified Below** option can be used to trigger a condition corrected event when receiving a specific SNMP trap.

In many cases, one SNMP Trap is effectively canceled out by another SNMP Trap. For instance, if the power fails and your UPS kicks on, it could send a trap indicating it's running on battery power. If this condition were to remain uncorrected too long, of course, the UPS's battery would run out and the computers would simply stop completely.

If utility power is restored (hopefully before the battery dies), the UPS could send a trap indicating as such. You can configure Argent to mark the event generated by the "on battery" trap when the "back on normal power" trap comes through. Check the option **Condition Is Corrected If Receiving A SNMP Trap Specified Below**, then define the Trap Enterprise OID List and Trap SNMP Filter sections in the same way you did above, but with the settings for the "normal power" trap.

| ■ <b>ARGENT</b> OME               | GA (2.2A-2207-A)               |                                            | 😚<br>Home            | 🔅<br>Theme <del>-</del> | <b>(</b> ")<br>Argent Instant Help | ?<br>About | <b>ن</b><br>Logout | SN4S       |
|-----------------------------------|--------------------------------|--------------------------------------------|----------------------|-------------------------|------------------------------------|------------|--------------------|------------|
| ▼ 📶 Tool Sets                     | Sub-rule Logic:                | Please Choose:                             | -                    |                         |                                    |            |                    | ľ          |
| 🔻 🕍 Argent Omega Baseline         | Sub rule Logie.                |                                            |                      |                         |                                    |            |                    |            |
| Service Level Agreement Rules     | Selected Trap Message Variable |                                            |                      |                         |                                    | +          |                    | ↑ ↓        |
| System Down Rules                 | Object Name                    | OID                                        |                      | Condit                  | ion                                |            |                    |            |
| Windows Service Rules             |                                |                                            |                      |                         |                                    |            |                    |            |
| 🕨 🔚 Windows Program Rules         |                                |                                            |                      |                         |                                    |            |                    |            |
| Windows Performance Rules         |                                |                                            |                      |                         |                                    |            |                    |            |
| PowerShell Script Rules           |                                |                                            |                      |                         |                                    |            |                    |            |
| WMI Script Rules                  |                                |                                            |                      |                         |                                    |            |                    |            |
| LINUX Script Rules                |                                |                                            |                      |                         |                                    |            |                    |            |
| 🔻 🔚 UNIX Script Rules             |                                |                                            |                      |                         |                                    |            |                    |            |
| 🕨 🚞 Solaris                       |                                |                                            |                      |                         |                                    |            |                    |            |
| N 🖬 AIX                           |                                |                                            |                      |                         |                                    |            |                    |            |
| 🕨 🚞 HP-UX                         |                                |                                            |                      |                         |                                    |            |                    |            |
| ▶ 🖬 sco                           | Automatic Resolution           | Condition Is Corrected If Receiving A SNMF | Trap Specified Belov | v                       |                                    |            |                    | L          |
| Argent Compliance Automator       | Trap Name:                     | _                                          |                      |                         |                                    |            |                    |            |
| 🕨 🚧 Argent Omega Web Defender     | Trap Type:                     | enterpriseSpecific                         | 60                   |                         |                                    |            |                    |            |
| Argent Omega for Microsoft 365    | Sub-rule Logic:                |                                            |                      |                         |                                    |            |                    |            |
| ▼ Interpret Argent Omega for SNMP | Sub-rule Logic:                | Rule Is Broken If Any Is True              | ~                    |                         |                                    |            |                    |            |
| SNMP Rules                        | Selected Trap Message Variable | e OIDs (Auto Resolution)                   |                      |                         |                                    | +          |                    | <b>† +</b> |
| 👻 🚧 SNMP Trap Rules               | Object Name                    | OID                                        |                      | Condit                  | ion                                |            |                    |            |
| 🕨 🚾 Barracuda                     |                                |                                            |                      |                         |                                    |            |                    |            |
| ▼ CheckPoint                      |                                |                                            |                      |                         |                                    |            |                    |            |
| trp_checkpoint_firewall_event     |                                |                                            |                      |                         |                                    |            |                    |            |
| ▶ 🖬 CISCO                         |                                |                                            |                      |                         |                                    |            |                    |            |
| 🕨 🚞 Extreme Network               |                                |                                            |                      |                         |                                    |            |                    |            |
| 🕨 🚞 Fortigate                     |                                |                                            |                      |                         |                                    |            |                    |            |
| 🕨 🚧 Juniper                       |                                |                                            |                      |                         |                                    |            |                    |            |
| 🕨 🛀 SonicWall                     |                                |                                            |                      |                         |                                    |            |                    |            |

# **DeviceMagic Port Rules**

Device Magic Rules monitor the switches without dealing with individual explicit MIBs and OIDs.

Device Magic monitors the following for switch host as well as individual ports:

- Up/Down Status
- In/Out Bandwidth Usage (MBPS)
- Packet Latency and Packet Loss

| ■ <b>ARGENT</b> OME            | GA (2.2A-2207-A)                                                                                                    |
|--------------------------------|----------------------------------------------------------------------------------------------------|
| ▶ 🛀 HP-UX                      | Do Ping Test On Device                                                                                                    |
| ▶ 🚧 sco                        | Do Ping Test On Connected Neighbors                                                                                                    |
| Argent Compliance Automator    |                                                                                                    |
| 🕨 🕍 Argent Omega Web Defender  | Report Down Switch Ports                                                                                                    |
| Argent Omega for Microsoft 365 | Report Switch Port When Status Changes 🛛                                                                                                    |
| ▼ I Argent Omega for SNMP      | Test Ping Blast Packet Loss                                                                                                    |
| SNMP Rules                     | Test Ping Blast Packet Latency                                                                                                    |
| SNMP Trap Rules                |                                                                                                    |
| 🔻 🔚 DeviceMagic Port Rules     | Test Port In Mbps                                                                                                    |
| DPT_PORT_COMPREHENSIVE         | Test Port Out Mbps                                                                                                    |
| DPT_PORT_DOWN                  | Test Port In/Out Mbps                                                                                                    |
| DPT_PORT_MBPS_PREDICTOR_ONLY   |                                                                                                    |
| DPT_PORT_PACKET_LATENCY        | Only Test Ports Matching Criteria                                                                                                    |
| DPT_PORT_PACKET_LOSS           | Fail Rule If Data Is Not Available Or Nonexistent                                                                                                    |
| DPT_PORT_STATUS                | Save Performance Data To The Argent Forecaster Using Data Store: {default}                                                                                                    |
| DPT_PORT_STATUS_CHANGED        | Tag 1:                                                                                                    |
| 🕨 🚞 LINK Connectivity Rules    | Tag 2:                                                                                                    |
| 🕨 📁 Device Configuration Rules | Tag 3                                                                                                    |
| CISCO VPN Tunnel Rules         |                                                                                                    |
| CISCO Remote Access Rules      | Post Event Even If The Same Event Is Still Outstanding (Unanswered)                                                                                                    |
| 🕨 🚞 Generic VPN Rules          | Do So Only After 1 C Hour 0 Minute Since Event Is Post                                                                                                    |
| 🕨 🚞 PowerShell Script Rules    | 🔲 Ignore The Same Outstanding Event If Alerts Were Fired More Than 🔢 🛟 Hour 💿 🛟 Minute Ago                                                                                                    |
| Argent Omega for SQL Server    | Post Event Only After Rule Is Broken 2 🗘 Or More Times                                                                                                    |
| ▼ 🖬 Alerts                     | - Reset Counter                                                                                                    |
| Correction                     | Assc Counce     Assc Counce     Assc Coun      |
| Motification                   | After Event 1s Answerd                                                                                                    |
| 🕨 🚧 Alert Macro                | After Territ A studied of the studied of the studie |
| Monitoring Groups              |                                                                                                    |
| 🕨 🚞 Relators 🗸 🗸               | Application:                                                                                                    |

Check the option **Do Ping Test On Device** to check the connectivity of a SNMP device by doing a Ping

test.

Check the option **Do Ping Test On Connected Neighbors** to check the connectivity of neighbor switches connected to a switch by doing a Ping test.

Check the option **Report Down Switch Ports** to Alert when the status of any switch ports is down. Sample

Rule result is below:

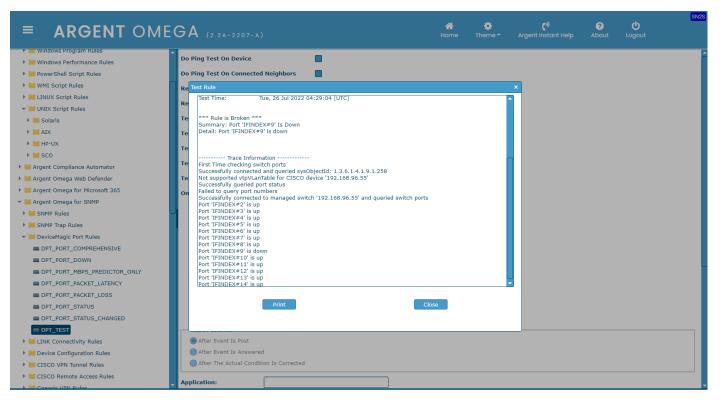

Check the option **Report Switch Port When Status Changes** to Alert when the status (Up or Down) of any switch port is changed.

Check the option **Test Ping Blast Packet Loss** to check packet loss (%) for a device connected to each port of an SNMP managed switch. The packet loss % threshold value needs to be configured. Also, the ping blast parameters, such as number of ping requests, packet buffer size and Time to Live (TTL), need to be configured. Time to live (TTL) refers to the amount of time or "hops" that a packet is set to exist inside a network before being discarded by a router.

| ■ ARGENT OME                          | GA (2.2A-2207-A)<br>GA (2.2A-2207-A)<br>Home Theme Argent Instant Help About Logout |
|---------------------------------------|-------------------------------------------------------------------------------------|
| Windows Program Rules                 | Do Ping Test On Device                                                              |
| Windows Performance Rules             |                                                                                     |
| PowerShell Script Rules               | Do Ping Test On Connected Neighbors                                                 |
| WMI Script Rules                      | Report Down Switch Ports                                                            |
| LINUX Script Rules                    | Report Switch Port When Status Changes                                              |
| <ul> <li>UNIX Script Rules</li> </ul> |                                                                                     |
| 🕨 🚾 Solaris                           |                                                                                     |
| AIX                                   | Acceptable Limit Value: 10 🗘 %                                                      |
| ▶ 🚧 HP-UX                             | Approaching Limit Value: 30 🗘 %                                                     |
| ▶ 🚾 SCO                               | 🖉 At Limit Value: 100 🗘 %                                                           |
| Argent Compliance Automator           | Exceeding Limit Value: 80 9%                                                        |
| 🕨 🚧 Argent Omega Web Defender         | Major Overload Value: 90 🖉 %                                                        |
| Argent Omega for Microsoft 365        |                                                                                     |
| 🔻 🔚 Argent Omega for SNMP             | Retrieve Performance Data For Argent Forecaster Only                                |
| SNMP Rules                            | Test Ping Blast Packet Latency                                                      |
| SNMP Trap Rules                       | Test Port In Mbps                                                                   |
| 👻 🔛 DeviceMagic Port Rules            | Test Port Out Mbps                                                                  |
| DPT_PORT_COMPREHENSIVE                |                                                                                     |
| DPT_PORT_DOWN                         | Test Port In/Out Mbps                                                               |
| DPT_PORT_MBPS_PREDICTOR_ONLY          | Only Test Ports Matching Criteria                                                   |
| DPT_PORT_PACKET_LATENCY               | - Ping Blast Parameters                                                             |
| DPT_PORT_PACKET_LOSS                  |                                                                                     |
| DPT_PORT_STATUS                       | Ping Requests To Send: 10                                                           |
| DPT_PORT_STATUS_CHANGED               | Send Buffer Size: 32 🗘 Bytes                                                        |
| DPT_TEST                              | Time To Live (TTL): 64 Seconds                                                      |
| LINK Connectivity Rules               | Time to Live (TL): 64 → Seconds                                                     |
| Device Configuration Rules            |                                                                                     |
| 🕨 📁 CISCO VPN Tunnel Rules            | Fail Rule If Data Is Not Available Or Nonexistent                                   |
| CISCO Remote Access Rules             | Save Performance Data To The Argent Forecaster Using Data Store: (default)          |

Argent Software Proprietary Information – All Rights Reserved The following is an example of the Rule result:

| ■ ARGENT OMEG                         |                                                                                                    | N2S |
|---------------------------------------|----------------------------------------------------------------------------------------------------|-----|
| Windows Program Rules                 | Do Ping Test On Device                                                                                 | F   |
| Windows Performance Rules             | be pring resc on Device                                                                                |     |
| PowerShell Script Rules               | Do Ping Test On Connected Neighbors                                                                    |     |
| 🕨 🕍 WMI Script Rules                  | Re Test Rule ×                                                                                         |     |
| LINUX Script Rules                    | Re For Argent Instant Help 7 by 24 with an Argent engineer, please see http://bein.Argent.com/bein.php |     |
| <ul> <li>UNIX Script Rules</li> </ul> |                                                                                                    |     |
| 🕨 🖬 Solaris                           | Te la la la la la la la la la la la la la                                                              |     |
| ▶ 🖬 AIX                               |                                                                                                    |     |
| ▶ 🖬 HP-UX                             | Target Machine: 192.168.96.55                                                                          |     |
| > 🖬 sco                               | Test At: AI-2019-009                                                                                   |     |
| Argent Compliance Automator           | Test Time: Tue, 26 Jul 2022 04:56:35 (UTC)                                                             |     |
| 🕨 🔚 Argent Omega Web Defender         |                                                                                                    |     |
| 🕨 🔚 Argent Omega for Microsoft 365    | Rule is Not Broken                                                                                     |     |
| 👻 🕍 Argent Omega for SNMP             |                                                                                                    |     |
| 🕨 🔚 SNMP Rules                        | Te Argent Forecaster Data                                                                              |     |
| 🕨 🔚 SNMP Trap Rules                   | 2022-07-26 04:55:40 (UTC): \\192.168.96.55\Service Level Agreement(192.168.96.55)\Ping Loss % = 0.00   |     |
| 🔻 🔚 DeviceMagic Port Rules            |                                                                                                    |     |
| DPT_PORT_COMPREHENSIVE                | Te                                                                                                    |     |
| DPT_PORT_DOWN                         | Te First Time checking switch ports<br>Successfully Pinged 192.168.96.55                               |     |
| DPT_PORT_MBPS_PREDICTOR_ONLY          | On Sent 10 ping requests                                                                               |     |
| DPT_PORT_PACKET_LATENCY               | Ping Blast: 10/0 (Success/Failure) Ping Blast: 10/0 (Success/Failure)                                  |     |
| DPT_PORT_PACKET_LOSS                  |                                                                                                    |     |
| DPT_PORT_STATUS                       | Print Close                                                                                            |     |
| DPT_PORT_STATUS_CHANGED               |                                                                                                    |     |
| DPT_TEST                              |                                                                                                    |     |
| 🕨 🕍 LINK Connectivity Rules           | Time To Live (TTL): 64 Seconds                                                                         |     |
| Device Configuration Rules            |                                                                                                    |     |
| CISCO VPN Tunnel Rules                | Fail Rule If Data Is Not Available Or Nonexistent                                                      |     |
| CISCO Remote Access Rules             | Save Performance Data To The Argent Forecaster Using Data Store: (default)                             |     |
| N See Canadia VIDN Bulan              | Tao 1:                                                                                                 | -   |

Check the option **Test Ping Blast Packet Latency** to check the packet latency (ms) for a device connected each port of an SNMP-managed switch. The packet latency milliseconds threshold value needs to be configured. Also, the ping blast parameters, such as number of ping requests, packet buffer size and Time to Live (TTL), also needs to be configured. Time to live (TTL) refers to the amount of time or "hops" that a packet is set to exist inside a network before being discarded by a router.

| ■ ARGENT OME                       | GA (2.2A-2207-A)<br>GA (2.2A-2207-A)<br>Home Theme Argent Instant Help About Logout |
|------------------------------------|-------------------------------------------------------------------------------------|
| ▼ 🐸 Tool Sets                      | Do Ping Test On Device                                                              |
| 🕨 🚧 Argent Omega Baseline          |                                                                                     |
| Argent Compliance Automator        | Do Ping Test On Connected Neighbors                                                 |
| 🕨 🕍 Argent Omega Web Defender      | Report Down Switch Ports                                                            |
| 🕨 🚞 Argent Omega for Microsoft 365 | Report Switch Port When Status Changes                                              |
| 🔻 🔚 Argent Omega for SNMP          | Test Ping Blast Packet Loss                                                         |
| SNMP Rules                         |                                                                                     |
| SNMP Trap Rules                    | Test Ping Blast Packet Latency                                                      |
| ▼ Image: Port Rules                | Acceptable Limit Value: 100 C ms                                                    |
| DPT_PORT_COMPREHENSIVE             | Approaching Limit Value: 300 🗧 ms                                                   |
| DPT_PORT_DOWN                      | A Limit Value: 20 ms                                                                |
| DPT_PORT_MBPS_PREDICTOR_ONLY       | Exceeding Limit Value: 800 ms                                                       |
| DPT_PORT_PACKET_LATENCY            |                                                                                     |
| DPT_PORT_PACKET_LOSS               | Major Overload Value: 1,000 🗘 ms                                                    |
| DPT_PORT_STATUS                    | Retrieve Performance Data For Argent Forecaster Only                                |
| DPT_PORT_STATUS_CHANGED            | Test Port In Mbps                                                                   |
| DPT_TEST                           | Test Port Out Mbps                                                                  |
| LINK Connectivity Rules            | Test Port In/Out Mbps                                                               |
| Device Configuration Rules         |                                                                                     |
| CISCO VPN Tunnel Rules             | Only Test Ports Matching Criteria                                                   |
| CISCO Remote Access Rules          | Ping Blast Parameters                                                               |
| 🕨 🔚 Generic VPN Rules              | Ping Requests To Send:                                                              |
| PowerShell Script Rules            |                                                                                     |
| Argent Omega for SQL Server        | Send Buffer Size: 32 Bytes                                                          |
| ✓ Interval Alerts                  | Time To Live (TTL): 64 👶 Seconds                                                    |
| Correction                         |                                                                                     |
| Motification                       | Fail Rule If Data Is Not Available Or Nonexistent                                   |
| 🕨 🚞 Alert Macro                    | Save Performance Data To The Argent Forecaster Using Data Store: {default}          |
| Monitoring Groups                  | Tag 1:                                                                              |

The following is an example of the Rule result:

| ■ ARGENT OMEG                      | A (2.2A-2207-A) C <sup>®</sup> O<br>Home Theme → Argent Instant Help About Lo                       | <del>SN2S</del><br>ogout |
|------------------------------------|----------------------------------------------------------------------------------------------------|--------------------------|
| ▼ 🕍 Tool Sets 📥                    | Do Ping Test On Device                                                                              |                          |
| 🕨 🕍 Argent Omega Baseline          |                                                                                                    |                          |
| Argent Compliance Automator        | Do Ping Test On Connected Neighbors                                                                 |                          |
| 🕨 🕍 Argent Omega Web Defender      | Re Test Rule X                                                                                      |                          |
| 🕨 🕍 Argent Omega for Microsoft 365 | Re Argent Omega 2.2.2207.21 Copyright (c) 2022 Argent Software                                      |                          |
| 👻 🔚 Argent Omega for SNMP          | For Argent Instant Help 7 by 24 with an Argent engineer, please see http://help.Argent.com/help.php |                          |
| SNMP Rules                         |                                                                                                    |                          |
| 🕨 📶 SNMP Trap Rules                | Te                                                                                                  |                          |
| 🔻 📶 DeviceMagic Port Rules         | Target Machine: 192.168.96.55                                                                       |                          |
| DPT_PORT_COMPREHENSIVE             |                                                                                                    |                          |
| DPT_PORT_DOWN                      | Test At: AI-2019-009                                                                                |                          |
| DPT_PORT_MBPS_PREDICTOR_ONLY       | Test Time: Tue, 26 Jul 2022 05:03:02 (UTC)                                                          |                          |
| DPT_PORT_PACKET_LATENCY            | *** Rule is Broken ***                                                                              |                          |
| DPT_PORT_PACKET_LOSS               | Summary: Ping Blast Packet Latency At Limit (> 20%)                                                 |                          |
| DPT_PORT_STATUS                    | Detail: Ping Blast Packet Latency = 46.00 ms (> 20) - At Limit<br>Severity: At Limit                |                          |
| DPT_PORT_STATUS_CHANGED            | Te                                                                                                  |                          |
| DPT_TEST                           | Te Trace Information                                                                                |                          |
| 🕨 🔚 LINK Connectivity Rules        | First Time checking switch ports                                                                    |                          |
| Device Configuration Rules         | Te Successfully Pinged 192.168.96.55<br>Sent 10 ping requests                                       |                          |
| Fill CISCO VPN Tunnel Rules        | On Ping Blast: 10/0 (Success/Failure)                                                               |                          |
| 🕨 🔚 CISCO Remote Access Rules      |                                                                                                    |                          |
| 🕨 🕍 Generic VPN Rules              | Print Close                                                                                         |                          |
| 🕨 🕍 PowerShell Script Rules        | PINK                                                                                                |                          |
| 🕨 🔚 Argent Omega for SQL Server    |                                                                                                    |                          |
| 🕶 🕍 Alerts                         | Time To Live (TTL): 64 🗯 Seconds                                                                    |                          |
| > 🔚 Correction                     |                                                                                                    |                          |
| Notification                       | Fail Rule If Data Is Not Available Or Nonexistent                                                   |                          |
| ▶ 🔛 Alert Macro                    | Save Performance Data To The Argent Forecaster Using Data Store:                                    |                          |
| Monitoring Groups                  | Taq 1:                                                                                              | -                        |

Use options Test Port In Mbps, Test Port Out Mbps and Test Port In/Out Mbps to test a switch port's

In/Out bandwidth usage.

Use option Only Test Ports Matching Criteria to check the switch ports that matches specified criteria.

| ■ ARGENT OME                                 | GA (2.2A-2207-A)                                                    |                 | 🔅 🕻 🆓<br>eme - Argent Instan | ?<br>t Help About | <b>U</b><br>Logout | SN2S |
|----------------------------------------------|---------------------------------------------------------------------|-----------------|------------------------------|-------------------|--------------------|------|
| WMI Script Rules                             | Do Ping Test On Device                                              |                 |                              |                   |                    |      |
| LINUX Script Rules                           | Do Ping Test On Connected Neighbors                                 |                 |                              |                   |                    |      |
| 👻 🔛 UNIX Script Rules                        | Report Down Switch Ports                                            |                 |                              |                   |                    |      |
| 🕨 🚾 Solaris                                  |                                                                     |                 |                              |                   |                    |      |
| AIX                                          | Report Switch Port When Status Changes                              |                 |                              |                   |                    |      |
| ▶ 🔚 HP-UX                                    | Test Ping Blast Packet Loss                                         |                 |                              |                   |                    |      |
| ▶ 🖬 sco                                      | Test Ping Blast Packet Latency                                      |                 |                              |                   |                    |      |
| Argent Compliance Automator                  | Test Port In Mbps                                                   |                 |                              |                   |                    |      |
| 🕨 🚧 Argent Omega Web Defender                |                                                                     |                 |                              |                   |                    |      |
| Argent Omega for Microsoft 365               | Test Port Out Mbps                                                  |                 |                              |                   |                    |      |
| Argent Omega for SNMP                        | Test Port In/Out Mbps                                               |                 |                              |                   |                    |      |
| SNMP Rules                                   | Only Test Ports Matching Criteria 🛛 Port Name                       | ✓ Matches       | <b>~</b> Ⅰ                   | FINDEX#8          |                    |      |
| SNMP Trap Rules                              | Fail Rule If Data Is Not Available Or Nonexistent                   |                 | A                            |                   |                    |      |
| ▼ MoviceMagic Port Rules                     | Save Performance Data To The Argent Forecaster Using Data Store:    | ult)            | _                            |                   |                    |      |
| DPT_PORT_COMPREHENSIVE                       | Tag 1:                                                              | uicy            | · · · ·                      |                   |                    |      |
| DPT_PORT_DOWN                                | Taq 2:                                                              |                 |                              |                   |                    |      |
| DPT_PORT_MBPS_PREDICTOR_ONLY                 |                                                                     |                 |                              |                   |                    |      |
| DPT_PORT_PACKET_LATENCY DPT_PORT_PACKET_LOSS | Tag 3:                                                              |                 |                              |                   |                    |      |
| DPT_PORT_STATUS                              | Post Event Even If The Same Event Is Still Outstanding (Unanswered) |                 |                              |                   |                    |      |
| DPT_PORT_STATUS_CHANGED                      | Do So Only After 1 Hour 0 Minute Since Event Is Post                |                 |                              |                   |                    |      |
|                                              | Ignore The Same Outstanding Event If Alerts Were Fired More Than    | 🗧 Hour 🛛 🗯 Mini | ute Ago                      |                   |                    |      |
| LINK Connectivity Rules                      | Post Event Only After Rule Is Broken 2 Cr More Times                |                 |                              |                   |                    |      |
| 🕨 🚞 Device Configuration Rules               | Reset Counter                                                       |                 |                              |                   |                    |      |
| 🕨 🛀 CISCO VPN Tunnel Rules                   | After Event Is Post                                                 |                 |                              |                   |                    |      |
| CISCO Remote Access Rules                    | After Event Is Answered                                             |                 |                              |                   |                    |      |
| 🕨 🚞 Generic VPN Rules                        | After The Actual Condition Is Corrected                             |                 |                              |                   |                    |      |
| PowerShell Script Rules                      |                                                                     |                 |                              |                   |                    |      |
| Argent Omega for SOL Server                  | Application:                                                        |                 |                              |                   |                    |      |

The following is an example of the Rule result:

| = ARGENT OME                   | ∧ * * ° 0 0                                                                                                    |
|--------------------------------|----------------------------------------------------------------------------------------------------|
| - ARGENT OWE                   | <b>UA</b> (2.2A-2207-A)     Home     Theme + Argent Instant Help     About     Logout                                                          |
| WMI Script Rules               | Do Ping Test On Device Test Rule X                                                                                                    |
| ILINUX Script Rules            | Do Ping Test On Connected Neighbors Fest At: 2019-009                                                                                          |
| ✓ III UNIX Script Rules        |                                                                                                    |
| Solaris                        | Report Down Switch Ports Lest Time: Tue, 26 Jul 2022 05:23:10 (UTC)                                                                            |
| ▶ 🖬 AIX                        | Report Switch Port When Status Changes 🗧 *** Rule is Not Broken ***                                                                            |
| 🕨 🕍 HP-UX                      | Test Ping Blast Packet Loss                                                                                                    |
| ▶ 🕍 SCO                        | Test Ping Blast Packet Latency Trace Information                                                                                               |
| Argent Compliance Automator    | First Time checking switch ports                                                                                                    |
| 🕨 🔚 Argent Omega Web Defender  | Not supported vtpVLanTable for CISCO device '192.168.96.55'                                                                                    |
| Argent Omega for Microsoft 365 | Test Port Out Mbps Successfully queried port status<br>Failed to query port numbers                                                            |
| ▼ 📶 Argent Omega for SNMP      | Test Port In/Out Mbps Successfully connected to managed switch '192.168.96.55' and queried switch ports INORED IFINOEX#2. Port name: IFINOEX#2 |
| SNMP Rules                     | IGNORED IFINDEX#3. Port name: IFINDEX#3 Only Test Ports Matching Criteria IGNORED IFINDEX#4. Port name: IFINDEX#4                              |
| SNMP Trap Rules                | IGNORED IFINDEX#5. Port name: IFINDEX#5                                                                                                    |
| ▼ 📁 DeviceMagic Port Rules     | IGNORED IFINDEX#7                                                                                                    |
| DPT_PORT_COMPREHENSIVE         | Save Performance Data To The Argent Force                                                                                                    |
| DPT_PORT_DOWN                  | Tag 1: IGNORED IFINDEX#10. Port name: IFINDEX#10<br>IGNORED IFINDEX#11. Port name: IFINDEX#11                                                  |
| DPT_PORT_MBPS_PREDICTOR_ONLY   | Tag 2: IGNORED IFINDEX=12. Port name: IFINDEX=13<br>IGNORED IFINDEX=13. Port name: IFINDEX=13                                                  |
| DPT_PORT_PACKET_LATENCY        | Tag 3: IGNORED IFINDEX=14, 9 or name: IFINDEX=14                                                                                               |
| DPT_PORT_PACKET_LOSS           | Post Event Event Is Still O                                                                                                    |
| DPT_PORT_STATUS                | Do So Only After 1 Hour                                                                                                    |
| DPT_PORT_STATUS_CHANGED        | Ignore The Same Outstanding Event If Alerts                                                                                                    |
| E DPT_TEST                     |                                                                                                    |
| LINK Connectivity Rules        | Post Event Only After Rule Is Broken 2 C Or More Times                                                                                         |
| Device Configuration Rules     | Reset Counter                                                                                                    |
| CISCO VPN Tunnel Rules         | After Event Is Post                                                                                                    |
| CISCO Remote Access Rules      | After Event Is Answered                                                                                                    |
| Generic VPN Rules              | After The Actual Condition Is Corrected                                                                                                    |
| PowerShell Script Rules        | Application:                                                                                                    |
| Argent Omega for SOL Server    | - Appreciation                                                                                                    |

# **LINK Connectivity Rules**

These Rules fire alerts if either a new connection to neighbor switch is established or existing neighbor switch connection is lost.

| ■ ARGENT OME                                                                                                    | GA (2.2A-2207-A)<br>Home Theme - Argent Instant Help About Logout                                                                                                    |
|----------------------------------------------------------------------------------------------------|----------------------------------------------------------------------------------------------------|
| Argent Compliance Automator  Argent Omega Web Defender  Argent Omega for Microsoft 365  Argent Omega for SNMP  SNMP Rules  SNMP Rules  DeviceMagic Port Rules  LINK_Connectivity Rules  LINK_COSS_NEGENBOR  LINK_LOSS_NEGENBOR  LINK_NEW_LINK  Device Configuration Rules  CLSCO VPN Tunnel Rules                                                                                                    | Rule Is Broken If Any Of Following Condition Is True         Issee Connection To Neighbor Switch         New Connection Is Discovered         Fail Rule If Data Is Not Available Or Nonexistent         Save Performance Data To The Argent Forecaster Using Data Store:         Itag 1:         Tag 1:         Tag 2:         Tag 3:         Post Event Even If The Same Event Is Still Outstanding (Unanswered)         Do So Only After         Itag Inter Since Event Is Post         Ignore The Same Outstanding Event If Alerts Were Fired More Than         Itag Orier The Same Outstanding Event If Alerts Were Fired More Than |
| CISCO Remote Access Rules  CISCO Remote Access Rules  CISCO Remote Access Rules  PowerShell Script Rules  CISCO Rules  CISCO Rules  CISCO RULES  CISCO RULES  CI | Post Event Only After Rule Is Broken 2 Or More Times  Reset Counter  After Event Is Post After Event Is Answered                                                                                                    |
| Correction     Motification     Marco     Monitoring Groups                                                                                                    | After The Actual Condition Is Corrected  Application:  Reference URL:                                                                                                    |
| <ul> <li>Relators</li> <li>Relators</li> <li>Email Recipients</li> <li>S SR Recipients</li> <li>Windows Services</li> <li>Windows Processes</li> </ul>                                                                                                    | Console Comment:       *** Neighbor Links Changed ***         Description:       Image: Console Block I Font Image: Console Block Font Image: Console Block Font Image: Console Block Font Image: Console Block Font Image: Console Block Font Full Screen         This sample Rule fire alerts if either a new neighbor link is established or neighbor link is lost                                                                                                    |

Check option Lose Connection To Neighbor Switch to fire alert if an existing neighbor switch connection is lost.

Check option **New Connection Is Discovered** to fire alert if a new neighbor switch connection is established.

# **Device Configuration Rules**

Cisco and Cisco-like devices can be configured to allow running command show running-config or show

run to compile the current configuration and dump out to terminal.

This facility uses the same mechanism to backup the device's configuration to the central Argent SQL

database. Customers can then view all the versions that have been backed up.

This new facility is a completely automated control and patch management solution for all Cisco and

# Cisco-like devices.

The device backup can be configured in CMDB-X section.

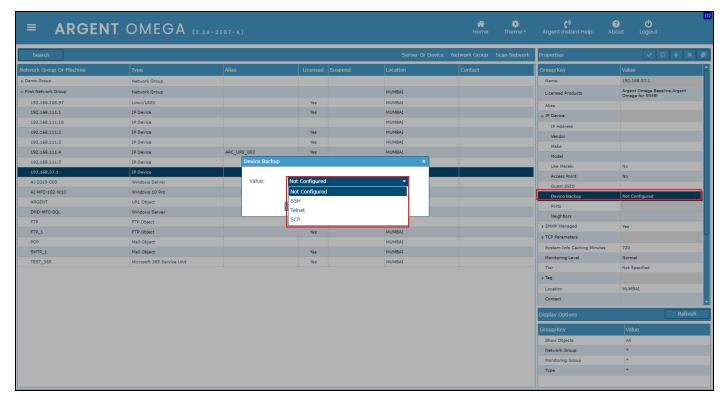

Select the protocol and click OK. The following highlighted CMDB-X properties needs to be configured:

| ≡ ARGEN                 |                            |             |          |                  | et Home                     | 🔅<br>Theme <del>-</del> | ে)<br>Argent Instant Help Abo |       |   |
|-------------------------|----------------------------|-------------|----------|------------------|-----------------------------|-------------------------|-------------------------------|-------|---|
| Search                  |                            |             |          | Ser              | ver Or Device Network Group | Scan Network            | Properties                    | ✓ 3 + | × |
| etwork Group Or Machine | Туре                       | Alias       | Licensed | Suspend Location | Contact                     |                         | Group/Key                     | Value |   |
| Demo Group              | Network Group              |             |          |                  |                             |                         | Vendor                        |       |   |
| First Network Group     | Network Group              |             |          | MUMBAI           |                             |                         | Make                          |       |   |
| 192.168.108.97          | Linux/UNIX                 |             | Yes      | MUMBAI           |                             |                         | Model                         |       |   |
| 192.168.111.1           | IP Device                  |             | Yes      | MUMBAI           |                             |                         | Use Meraki                    | No    |   |
| 192.168.111.18          | IP Device                  |             |          | MUMBAI           |                             |                         | Access Point                  | No    |   |
| 192.168.111.2           | IP Device                  |             | Yes      | MUMBAI           |                             |                         | Guest SSID                    |       |   |
| 192.168.111.3           | IP Device                  |             | Yes      | MUMBAI           |                             |                         | ✓ Device Backup               | SSH   |   |
| 192.168.111.4           | IP Device                  | APC_UPS_003 | Yes      | MUMBAI           |                             |                         | Authentication                |       |   |
| 192.168.111.5           | IP Device                  |             | Yes      |                  |                             |                         | Communication                 |       |   |
| 192.168.37.1            | IP Device                  |             | Yes      | MUMBAI           |                             |                         | Keep Last Versions            | 10    |   |
| AI-2019-009             | Windows Server             |             | Yes      | MUMBAI           |                             |                         | Enter Key to Dismiss Banner   |       |   |
| AI-MFC-102-W10          | Windows 10 Pro             |             | Yes      |                  |                             |                         | Require Elevation             | No    |   |
| ARGENT                  | URL Object                 |             | Yes      | MUMBAI           |                             |                         | Elevation Command             |       |   |
| DND-MFC-SQL             | Windows Server             |             | Yes      | MUMBAI           |                             |                         | Elevation Password            |       |   |
| FTP                     | FTP Object                 |             | Yes      | MUMBAI           |                             |                         | Paging-Off Command            |       |   |
| FTP_1                   | FTP Object                 |             | Yes      | MUMBAI           |                             |                         | Group 1                       |       |   |
| POP                     | Mail Object                |             |          | MUMBAI           |                             |                         | ▶ Group 2                     |       |   |
| SMTP_1                  | Mail Object                |             | Yes      | MUMBAI           |                             |                         | Group 3                       |       |   |
| TEST_365                | Microsoft 365 Service Unit |             | Yes      | MUMBAI           |                             |                         | Ports                         |       |   |
|                         |                            |             |          |                  |                             |                         | Neighbors                     |       |   |
|                         |                            |             |          |                  |                             |                         | Neighbors  SNMP Managed       | Yes   |   |

For more details about device backup configuration, please refer to Argent KBI

# https://help.argent.com/#KBI\_311638

Argent Omega for SNMP Tool Sets contains Device Configuration Rules to backup and monitor the

configuration changes.

| ■ ARGENT OME                                                                                                    | GA (2.2A-2207-                |                                                      |                                                 | 🚮<br>Home | 🔅<br>Theme - | ে)<br>Argent Instant Help | ?<br>About | <b>ن</b><br>Logout | SN6S |
|----------------------------------------------------------------------------------------------------|-------------------------------|------------------------------------------------------|-------------------------------------------------|-----------|--------------|---------------------------|------------|--------------------|------|
| ▼ Mol Sets                                                                                                    | - Device Monitor Optio        |                                                      | 1                                               |           |              |                           |            |                    |      |
| 🕨 🖬 Argent Omega Baseline                                                                                                    | - Device Monitor Optio        | n                                                    |                                                 |           |              |                           |            |                    |      |
| Argent Compliance Automator                                                                                                    | Backup Configuration          | Only                                                 |                                                 |           |              |                           |            |                    |      |
| 🕨 🕍 Argent Omega Web Defender                                                                                                    | Backup Configuration          | And Fire Event If Device Configuration Has Changed   |                                                 |           |              |                           |            |                    |      |
| Argent Omega for Microsoft 365                                                                                                    | _                             |                                                      |                                                 |           |              |                           |            |                    |      |
| ▼ I Argent Omega for SNMP                                                                                                    | Command Response              | Timeout: 3 Seconds                                   | -                                               |           |              |                           |            |                    |      |
| SNMP Rules                                                                                                    |                               |                                                      |                                                 |           |              |                           |            |                    |      |
| SNMP Trap Rules                                                                                                    | Fail Rule If Failed To        | Connect To Device                                    |                                                 | _         |              |                           |            |                    |      |
| DeviceMagic Port Rules                                                                                                    | Save Performance D            | ata To The Argent Forecaster Using Data Store: {defa |                                                 |           |              |                           |            |                    |      |
| LINK Connectivity Rules                                                                                                    | Tag 1:                        |                                                      |                                                 |           |              |                           |            |                    |      |
|                                                                                                    | Tag 2:                        |                                                      |                                                 |           |              |                           |            |                    |      |
| BCB_BACKUP_AND_DETECT_CHANGE                                                                                                    | Tag 3:                        |                                                      |                                                 |           |              |                           |            |                    |      |
| CB_BACKUP_ONLY                                                                                                    | Best Event Even If T          | ne Same Event Is Still Outstanding (Unanswered)      |                                                 |           |              |                           |            |                    |      |
| CISCO VPN Tunnel Rules                                                                                                    | _                             |                                                      |                                                 |           |              |                           |            |                    |      |
| CISCO Remote Access Rules                                                                                                    | Do So Only After              |                                                      |                                                 |           |              |                           |            |                    |      |
| Generic VPN Rules                                                                                                    |                               |                                                      | 🗧 Hour 🛛 0 🗘 Minute Ago                         |           |              |                           |            |                    |      |
| PowerShell Script Rules                                                                                                    | Post Event Only Afte          | r Rule Is Broken 2 Cr More Times                     |                                                 |           |              |                           |            |                    |      |
| Argent Omega for SQL Server                                                                                                    | Reset Counter                 |                                                      |                                                 |           |              |                           |            |                    |      |
| ✓ Intervention of the second second seco | After Event Is Post           |                                                      |                                                 |           |              |                           |            |                    |      |
| Correction                                                                                                    | After Event Is Answe          | red                                                  |                                                 |           |              |                           |            |                    |      |
| Notification                                                                                                    | After The Actual Con          | dition Is Corrected                                  |                                                 |           |              |                           |            |                    |      |
| Alert Macro                                                                                                    |                               |                                                      |                                                 |           |              |                           |            |                    |      |
| Monitoring Groups                                                                                                    | Application:                  |                                                      |                                                 |           |              |                           |            |                    |      |
| Relators                                                                                                    | Reference URL:                |                                                      |                                                 |           |              |                           |            |                    |      |
| ▼ Macros                                                                                                    | Console Comment:              |                                                      |                                                 |           |              |                           |            |                    |      |
| Email Recipients                                                                                                    | console comment.              | *** Backup Only ***                                  |                                                 |           |              |                           |            |                    |      |
| SMS Recipients                                                                                                    | Description:                  |                                                      |                                                 |           |              |                           |            |                    |      |
| Windows Services     Windows Processes                                                                                                    | B Z U Format Block            | ▼ Font ▼ 17 ▼ A ▼ A ▼ E =                            | : = := := := <b>= -</b> • <i>I</i> <sub>×</sub> |           |              |                           |            |                    | en   |
| Windows Processes                                                                                                    | This sample rule saves device | configuration to database                            |                                                 |           |              |                           |            |                    |      |
| Calendars                                                                                                    |                               |                                                      |                                                 |           |              |                           |            |                    |      |
| Galendars     Base Definitions                                                                                                    |                               |                                                      |                                                 |           |              |                           |            |                    |      |
| Holidays                                                                                                    |                               |                                                      |                                                 |           |              |                           |            |                    |      |
| r monuays                                                                                                    |                               |                                                      |                                                 |           |              |                           |            |                    |      |

Choose Backup Configuration Only option to backup the device's configuration to the Argent SQL

database.

Choose Backup Configuration And Fire Event If Device Configuration Has Changed option to backup

and fire Alert for configuration changes.

# **CISCO VPN Tunnel Rules**

Merely deploying a VPN alone does not guarantee smooth IT operations. You constantly need to monitor VPN connections (VPN Tunnel Monitoring) for possible bandwidth constraints and security threats. Customers can see the full picture of VPN activities including:

- Who logon user
- Where remote IP and geolocation of city, region, and country
- When start time, end time, and duration of the VPN session
- What protocol, in/out total bytes, and calculated bandwidth usage

Argent Omega offers the following set of Rules to monitor CISCO VPN Tunnels:

# **Global Statistics Rules**

Configure Global Statistics Rules to monitor following parameters

- Site-to-Site VPN tunnel count
- In/Out Bandwidth Usage
- · Bad VPN connections and connections that drop too many packets

| = ARGENT OME                                                                                                    | GA (2.2A-2207-A)                                                                                                    | A 🔅<br>Home Theme | <b>ে</b> %<br>e → Argent Instant Help | <b>?  ්</b><br>About Logout | SN99 |
|----------------------------------------------------------------------------------------------------|----------------------------------------------------------------------------------------------------|-------------------|---------------------------------------|-----------------------------|------|
|                                                                                                    | Rule Is Broken If Any Of Following Condition Is True         Active Tunnel Count Exceeds       10         Average In Bandwidth Usage Exceeds       100         Average Out Bandwidth Usage Exceeds       100         Average In Dandwidth Usage Exceeds       100         Average In Dandwidth Usage Exceeds       100         In Drop Packets Exceeds       100         In Drop Packets Exceeds       100         Packets/s       100                                                                                                    |                   |                                       |                             |      |
| <ul> <li>Envice Configuration Rules</li> <li>CISCO VPN Tunnel Rules</li> </ul>                                                                                                    | Out Drop Packets Exceeds                                                                                                    |                   |                                       |                             |      |
| Clobal Statistics     CISCO_TUNNEL_GLOBAL_BAD_CONNECTION     GISCO_TUNNEL_GLOBAL_HIGH_VPN_DOWNL     CISCO_TUNNEL_GLOBAL_HIGH_VPN_UPLOAL     CISCO_TUNNEL_GLOBAL_TAT_PRD     CISCO_TUNNEL_GLOBAL_TAT_PRD     CISCO_TUNNEL_VPN_FROM_ALLOWED_LOCA     GISCO_TUNNEL_VPN_FROM_ALLOWED_LOCA     GISCO_TUNNEL_VPN_FROM_ALLOWED_LOCA     GISCO_TUNNEL_VPN_ONE_TUNNEL_ONE_LO     GISCO_TUNNEL_VPN_TUNNEL_CREATED     GISCO_TUNNEL_VPN_TUNNEL_TERMINATED     Peer Lost | Retrieve Performance Data For Argent Forecaster Only         Fail Rule If Data Is Not Available Or Nonexistent         Save Performance Data To The Argent Forecaster Using Data Store:         Tag 1:         Tag 2:         Tag 3:         Post Event Even If The Same Event Is Still Outstanding (Unanswered)         Do So Only After         Ignore The Same Outstanding Event If Alerts Were Fired More Than         Ignore The Same Outstanding Event If Alerts Were Fired More Than         Post Event Only After Rule Is Broken         Q Or More Times | r 0 🗘 Minute      | Ago                                   |                             |      |
| CLSCO Remote Access Rules     CLSCO Remote Access Rules     Construction Rules     PowerShell Script Rules     Argent Omega for SQL Server                                                                                                    | Reset Counter<br>After Event Is Post<br>After Event Is Answered<br>After The Actual Condition Is Corrected                                                                                                    |                   |                                       |                             |      |
| ✓ Alerts     Main Correction                                                                                                    | Application: Reference URL:                                                                                                    |                   |                                       |                             |      |

Check **Active Tunnel Count Exceeds** option to alert if Site-to-Site VPN tunnel count exceeds threshold. Need to specify the threshold as well.

Use options Average In Bandwidth Usage Exceeds, Average Out Bandwidth Usage Exceeds and Average In/Out Bandwidth Usage Exceeds to monitor the bandwidth consumptions.

Use options **In Drop Packets Exceeds** and **Out Drop Packets Exceeds** to monitor the VPN connections that drop too many packets.

| = ARGENT OMEGA                                          | *                                                                          | •            | (°)                | ?     |        | SN9S |
|---------------------------------------------------------|----------------------------------------------------------------------------|--------------|--------------------|-------|--------|------|
| ■ <b>ARGENT</b> OMEGA                                   |                                                                            | Theme - A    | rgent Instant Help | About | Logout |      |
| ▶ 🖬 Argent Compliance Automator                         | Rule Is Broken If Any Of Following Condition Is True                       |              |                    |       |        |      |
| 🕨 🕍 Argent Omega Web Defender                           | Active Tunnel Count Exceeds                                                |              |                    |       |        |      |
| Argent Omega for Microsoft 365                          |                                                                            |              |                    |       |        |      |
| 🔻 🔚 Argent Omega for SNMP                               | Average In Bandwidth Usage Exceeds                                         |              |                    |       |        |      |
| SNMP Rules                                              | Average Out Bandwidth Usage Exceeds 100 🗘 Megabits/s                       |              |                    |       |        |      |
| SNMP Trap Rules                                         | Average In/Out Bandwidth Usage Exceeds 100 🔵 Megabits/s                    |              |                    |       |        |      |
| DeviceMagic Port Rules                                  | In Drop Packets Exceeds                                                    |              |                    |       |        |      |
| LINK Connectivity Rules                                 |                                                                            |              |                    |       |        |      |
| Device Configuration Rules                              | Out Drop Packets Exceeds 10 CPackets/s                                     |              |                    |       |        |      |
| ▼ 🖬 CISCO VPN Tunnel Rules                              |                                                                            |              |                    |       |        |      |
| 👻 🔚 Global Statistics                                   | Retrieve Performance Data For Argent Forecaster Only                       |              |                    |       |        |      |
| <pre>@ CISCO_TUNNEL_GLOBAL_BAD_CONNECTIONS</pre>        | Fail Rule If Data Is Not Available Or Nonexistent                          |              |                    |       |        |      |
| CISCO_TUNNEL_GLOBAL_HIGH_VPN_DOWNLOAD                   | Save Performance Data To The Argent Forecaster Using Data Store: {default} |              | _                  |       |        |      |
| CISCO_TUNNEL_GLOBAL_HIGH_VPN_UPLOAD                     | Taq 1:                                                                     |              | · ·                |       |        |      |
| CISCO_TUNNEL_GLOBAL_STAT_PRD                            |                                                                            |              |                    |       |        |      |
| CISCO_TUNNEL_GLOBAL_TOO_MANY_TUNNELS                    | Tag 2:                                                                     |              |                    |       |        |      |
| 👻 🛀 VPN Tunnel Activity                                 | Tag 3:                                                                     |              |                    |       |        |      |
| CISCO_TUNNEL_VPN_FROM_ALLOWED_LOCATIONS                 | Post Event Even If The Same Event Is Still Outstanding (Unanswered)        |              |                    |       |        |      |
| <pre> @ CISCO_TUNNEL_VPN_ONE_TUNNEL_ONE_LOCATION </pre> | Do So Only After 1 Hour 0 Minute Since Event Is Post                       |              |                    |       |        |      |
| <pre> @ CISCO_TUNNEL_VPN_TUNNEL_CREATED</pre>           | Iqnore The Same Outstanding Event If Alerts Were Fired More Than           | 0 📄 Minute A | 100                |       |        |      |
| CISCO_TUNNEL_VPN_TUNNEL_TERMINATED                      |                                                                            |              | -go                |       |        |      |
| 🕨 🔛 Peer Lost                                           | Post Event Only After Rule Is Broken 2 Or More Times                       |              |                    |       |        |      |
| CISCO Remote Access Rules                               | Reset Counter                                                              |              |                    |       |        |      |
| 🕨 🚞 Generic VPN Rules                                   | After Event Is Post                                                        |              |                    |       |        |      |
| 🕨 🚞 PowerShell Script Rules                             | After Event Is Answered                                                    |              |                    |       |        |      |
| Argent Omega for SQL Server                             | After The Actual Condition Is Corrected                                    |              |                    |       |        |      |
| 👻 📶 Alerts                                              | Application:                                                               |              |                    |       |        |      |
| Correction                                              |                                                                            |              |                    |       |        |      |
| <                                                       | Reference URL:                                                             |              |                    |       |        |      |

# **VPN Tunnel Activity Rules**

Configure VPN Tunnel Activity Rules to Alert for the following VPN activities:

- New VPN connection created
- Existing VPN connection terminated
- VPN connection coming from location that should have no employees working
- Multiple connections coming from the same remote IP, which is unusual unless both residents work for the same company

| ■ <b>ARGENT</b> OME                                                                                                    | GA (2.2A-2207-A)                                                                                                    | Home | 🔅<br>Theme <del>-</del> | <b>्र्"</b><br>Argent Instant Help | ?<br>About | ڻ<br>Logout | 517 |
|----------------------------------------------------------------------------------------------------|----------------------------------------------------------------------------------------------------|------|-------------------------|------------------------------------|------------|-------------|-----|
|                                                                                                    | Rule Is Broken If Any Of Following Condition Is True         Active Tunnel Count Exceeds         VPN Connection Comes From Locations Not Allowed:         Multiple VPN Connections Come From Same IP Addres         New VPN Tunnel Is Established         VPN Tunnel Has Been Terminated                   |      |                         | <b>`</b>                           |            |             |     |
|                                                                                                    | Retrieve Performance Data For Argent Forecaster Only  Fail Rule If Data Is Not Available Or Nonexistent  Save Performance Data To The Argent Forecaster Using Data Store:  (default) Tag 1:  Tag 2:  Tag 3:  Post Event Even If The Same Event Is Still Outstanding (Unanswered)  Do So Only After  1 Hour |      |                         |                                    |            |             |     |
| CISCO_TOWNEL_VEN_TOWNEL_TEXHINATE     Market CISCO Remote Access Rules     Generic VPN Rules     Generic VPN Rules     Argent Omega for SQL Server     Argent Access Rules | Ignore The Same Outstanding Event If Alerts Were Fired More Than  Post Event Only After Rule Is Broken  Reset Counter  After Event Is Post  After Event Is Answered  After The Actual Condition Is Corrected                                                                                               | ır ( | Minute Ago              |                                    |            |             |     |
| Monitoring Groups                                                                                                    |                                                                                                    |      |                         |                                    |            |             |     |

Check **VPN Connection Come From Locations Not Allowed** option to alert if VPN connection comes from specific locations. Locations need to be selected from combo box.

Check **Multiple VPN Connections Come From Same IP Address** option to alert if multiple VPN tunnels come from the same IP address.

Check New VPN Tunnel Is Established option to alert when a new VPN tunnel is created.

Check VPN Tunnel Has Been Terminated option to alert when an existing tunnel is terminated.

# Peer Lost Rules

This Rule monitors the connectivity health of Site-to-Site VPN Tunnels. A spike of peer lost errors indicates deteriorating network connections. Configure this to alert if the number of peer lost failures exceeds the threshold within a specific period.

| ■ ARGENT OME                                | GA (2.2A-2207-A) About Logout                                                        |
|---------------------------------------------|--------------------------------------------------------------------------------------|
| 🔻 🔚 Tool Sets                               | Rule Is Broken If Peer Lost Failures Exceed 10 🔵 In Past 5 🍃 Minutes                 |
| 🕨 🔚 Argent Omega Baseline                   |                                                                                      |
| Argent Compliance Automator                 | Fail Rule If Data Is Not Available Or Nonexistent                                    |
| 🕨 🔚 Argent Omega Web Defender               | Save Performance Data To The Argent Forecaster Using Data Store: (default)           |
| 🕨 🚧 Argent Omega for Microsoft 365          | Tag 1:                                                                               |
| 🔻 🔚 Argent Omega for SNMP                   | Tag 2:                                                                               |
| SNMP Rules                                  | Tag 3:                                                                               |
| SNMP Trap Rules                             | Post Event Even If The Same Event Is Still Outstanding (Unanswered)                  |
| DeviceMagic Port Rules                      | Do So Only After 1 Hour 0 Minute Since Event Is Post                                 |
| LINK Connectivity Rules                     |                                                                                      |
| Device Configuration Rules                  | Ignore The Same Outstanding Event If Alerts Were Fired More Than 1 Hour 0 Minute Ago |
| 👻 🔚 CISCO VPN Tunnel Rules                  | Post Event Only After Rule Is Broken 2 🗘 Or More Times                               |
| Global Statistics                           | Reset Counter                                                                        |
| VPN Tunnel Activity                         | ● After Event Is Post                                                                |
| 👻 🚧 Peer Lost                               | After Event Is Answered                                                              |
| <pre>(@) CISCO_TUNNEL_PEER_LOST_SPIKE</pre> | After The Actual Condition Is Corrected                                              |
| CISCO Remote Access Rules                   |                                                                                      |
| Generic VPN Rules                           | Application:                                                                         |
| PowerShell Script Rules                     | Reference URL:                                                                       |
| Argent Omega for SQL Server                 | Console Comment:                                                                     |
| Alerts                                      | Console Comment: === VPN Peer Lost Spike ===                                         |
| Monitoring Groups                           | Description:                                                                         |
| Relators                                    | B Z U Format Block ▼ Font ▼ T ▼ ▲ ▼ S ▼ S = E I I I I I I I I I I I I I I I I I I    |
| ▼ 📶 Macros                                  | This sample Rule detects spike of VPN peer-lost failure                              |
| 🕨 🖬 Email Recipients                        |                                                                                      |
| SMS Recipients                              |                                                                                      |
| Windows Services                            |                                                                                      |
| Windows Processes                           |                                                                                      |
| ▶ 🚰 Users                                   |                                                                                      |

Check Rule Is Broken If Peer Lost Failures Exceed option and specify the threshold.

# **CISCO Remote Access Rules**

CISCO Remote Access enables you to keep track of all users who connect remotely to your organization's network, which is an important aspect of monitoring logins, logoffs, user's bandwidth usage, user's session duration, etc.

Argent Omega offers the following set of Rules to monitor remote access VPN users:

### **Global Statistics**

Configure Global Statistics Rules to monitor following parameters of remote access VPN:

- Remote access VPN session count
- Bandwidth used by download over VPN
- Bandwidth used by upload over VPN
- · Bad VPN connections and connections that drop too many packets

| ■ ARGENT OME                      | GA (2.2A-2207-A)<br>GA (2.2A-2207-A)<br>Home Theme - Argent Instant Help About Logout |
|-----------------------------------|---------------------------------------------------------------------------------------|
| ▶ 📶 HP-UX                         |                                                                                       |
| ▶ FI SCO                          | Rule Is Broken If Any Of Following Condition Is True                                  |
| Argent Compliance Automator       | CActive Session Count Exceeds 100 🗣                                                   |
| Argent Omega Web Defender         | Average In Bandwidth Usage Exceeds 100 C Megabits/s                                   |
| Argent Omega for Microsoft 365    | Average Out Bandwidth Usage Exceeds 100 Regabits/s                                    |
|                                   |                                                                                       |
| SNMP Rules                        | Average In/Out Bandwidth Usage Exceeds 100 🗧 Megabits/s                               |
| SNMP Trap Rules                   | In Drop Packets Exceeds 100 C Packets/s                                               |
| 🕨 🚞 DeviceMagic Port Rules        | Out Drop Packets Exceeds 100 P Packets/s                                              |
| 🕨 🚞 LINK Connectivity Rules       |                                                                                       |
| 🕨 🚞 Device Configuration Rules    | Retrieve Performance Data For Argent Forecaster Only                                  |
| File CISCO VPN Tunnel Rules       |                                                                                       |
| ✓                                 | Fail Rule If Data Is Not Available Or Nonexistent                                     |
| 👻 🔚 Global Statistics             | Save Performance Data To The Argent Forecaster Using Data Store: {default}            |
| PCISCO_RA_GLOBAL_BAD_VPN_CONNECTI | Tag 1:                                                                                |
| PCISCO_RA_GLOBAL_HIGH_VPN_DOWNLO  | Tag 2:                                                                                |
| PCISCO_RA_GLOBAL_HIGH_VPN_UPLOAD  | Tag 3:                                                                                |
| P CISCO_RA_GLOBAL_STAT_PRD        | Post Event Even If The Same Event Is Still Outstanding (Unanswered)                   |
|                                   | Do So Only After 1 Hour 0 Minute Since Event Is Post                                  |
| Remote Access Activity            |                                                                                       |
| 🕨 📶 Logon Failure                 | Ignore The Same Outstanding Event If Alerts Were Fired More Than                      |
| Fiel Generic VPN Rules            | Post Event Only After Rule Is Broken 2 🕒 Or More Times                                |
| PowerShell Script Rules           | Reset Counter                                                                         |
| Argent Omega for SQL Server       | After Event Is Post                                                                   |
| ▼ 📶 Alerts                        | After Event Is Answered                                                               |
| Correction                        | After The Actual Condition Is Corrected                                               |
| Motification                      |                                                                                       |
| ▶ 🗀 Alert Macro                   | Application:                                                                          |
| 🕨 📶 Monitoring Groups 🗸 🗸         | Reference URL:                                                                        |

Check **Active Session Count Exceeds** option to alert if Site remote access VPN session count exceeds threshold. Need to specify the threshold as well.

Use options Average In Bandwidth Usage Exceeds, Average Out Bandwidth Usage Exceeds and Average In/Out Bandwidth Usage Exceeds to monitor the bandwidth consumptions.

Use options **In Drop Packets Exceeds** and **Out Drop Packets Exceeds** to monitor the VPN connections that drop too many packets.

# **Remote Access Activity Rules**

Configure Remote Access Activity Rules to Alert for the following VPN activities

- Extreme bandwidth usage
- Very long duration (forgot to sign off?)
- VPN connection coming from location that should have no employees working
- Multiple connections coming from the same remote IP, which is unusual unless both residents work for the same company

| ■ ARGENT OME                                                                                                    | GA     (2.2A-2207-A)   Successfully Updated CISCO VPN Activity Rule:<br>Home Theme* August Instant Traps August Instant Traps August Instant Traps August Instant Traps August August |
|----------------------------------------------------------------------------------------------------|----------------------------------------------------------------------------------------------------|
| HP-UX     Marcology     Gradient Compliance Automator     Argent Omega Web Defender     Margent Omega for Microsoft 365     Margent Omega for SNMP                                                                                                    | Rule Is Broken If Any Of Following Condition Is True         Incoming Bandwidth Usage Exceeds       100 C         Megabits/s         In/Out Bandwidth Usage Exceeds       100 C         Megabits/s         In/Out Bandwidth Usage Exceeds       100 C         Megabits/s                                                                                                    |
| Argenic Unlegg for SNMP     Argenic Unlegg for SNMP     SNMP Rules     SNMP Trap Rules     DeviceMagic Port Rules     SNL LINK Connectivity Rules                                                                                                    | Session Duration Exceeds: 01:00:00 VPN Connection Comes From Locations Not Allowed: MUMBAI Multiple VPN Connections Come From Same IP Address                                                                                                    |
|                                                                                                    | VPN User:       Matches       •         Client Vendor String:       Matches       •         Retrieve Performance Data For Argent Forecaster Only       •         Fail Rule If Data Is Not Available Or Nonexistent       •         Save Performance Data To The Argent Forecaster Using Data Store:       (default)         Tag 1:       •                                                                                                    |
| CISCO_VPN_USER_HIGH_BANDWIDTH_USAC CISCO_VPN_USER_LONG_DURATION CISCO_VPN_USER_ONE_USER_ONE_LOCATIO  CISCO_VPN_USER_ONE_USER_ONE_LOCATIO  CIGCO_VPN_USER_ONE_USE  CIGCO_VPN_USES  CIGCO_VPN_USES CIGCO_VPN_USES  CIGCO_VPN_USES CIGCO_VPN_USES CIGCO_V | Tag 2:         Tag 3:         Post Event Even If The Same Event Is Still Outstanding (Unanswered)         Do So Only After         1 C         Hour         0 C         Minute Same Outstanding Event If Alerts Were Fired More Than         1 C         Post Event Only After Rule Is Broken         2 C         Or More Times                                                                                                    |
| Argent Omega for SQL Server   Alerts   Correction   Notification  Alert Macro    Alert Macro                                                                                                    | Reset Counter                                                                                                    |

Use options **Incoming Bandwidth Usage Exceeds**, **Outgoing Bandwidth Usage Exceeds** and **In/Out Bandwidth Usage Exceeds** to monitor the extreme bandwidth usage.

Check Session Duration Exceeds option to Alert for sessions that exceed specified duration.

Check **VPN Connection Come From Locations Not Allowed** option to alert if VPN connection comes from specific locations. Locations need to be selected from combo box.

Check **Multiple VPN Connections Come From Same IP Address** option to alert if multiple VPN tunnels come from the same IP address.

The Rule provides the options to filter the sessions of specific VPN User and Client Vendor String.

| = ARGENT OME                                             | GA (2.2A-2207-A)<br>Home Theme Argent Instant Help About Logout                          |
|----------------------------------------------------------|------------------------------------------------------------------------------------------|
| ▶ 🔛 HP-UX                                                | - Rule Is Broken If Any Of Following Condition Is True                                   |
| ▶ 🖬 sco                                                  | Incoming Bandwidth Usage Exceeds 100 Megabits/s                                          |
| Argent Compliance Automator                              |                                                                                          |
| 🕨 🚧 Argent Omega Web Defender                            | Outgoing Bandwidth Usage Exceeds 100 🖗 Megabits/s                                        |
| Argent Omega for Microsoft 365                           | In/Out Bandwidth Usage Exceeds                                                           |
| 👻 🚧 Argent Omega for SNMP                                | Session Duration Exceeds: 01:00:00                                                       |
| SNMP Rules                                               | VPN Connection Comes From Locations Not Allowed: MUMBAI                                  |
| SNMP Trap Rules                                          |                                                                                          |
| DeviceMagic Port Rules                                   | Multiple VPN Connections Come From Same IP Address                                       |
| LINK Connectivity Rules                                  | VPN User: Matches                                                                        |
| Device Configuration Rules                               |                                                                                          |
| CISCO VPN Tunnel Rules                                   | Client Vendor String: Matches -                                                          |
| CISCO Remote Access Rules                                | Retrieve Performance Data For Argent Forecaster Only                                     |
| Global Statistics                                        | Fail Rule If Data Is Not Available Or Nonexistent                                        |
| Remote Access Activity                                   | Save Performance Data To The Argent Forecaster Using Data Store: {default}               |
| CISCO_VPN_USER_ARCHIVE_ONLY                              | Tag 1:                                                                                   |
| <pre>CISCO_VPN_USER_FROM_ALLOWED_LOCATI<br/></pre>       | Tag 2:                                                                                   |
| <pre>EXAMPLE CISCO_VPN_USER_HIGH_BANDWIDTH_USAG</pre>    | Tag 3:                                                                                   |
| CISCO_VPN_USER_LONG_DURATION                             |                                                                                          |
| CISCO_VPN_USER_ONE_USER_ONE_LOCATION                     | Post Event Even If The Same Event Is Still Outstanding (Unanswered)                      |
| Generic VPN Rules                                        | Do So Only After 1 Hour 0 Minute Since Event Is Post                                     |
|                                                          | Ignore The Same Outstanding Event If Alerts Were Fired More Than 1 🕃 Hour 0 💼 Minute Ago |
| PowerShell Script Rules     Margent Omega for SQL Server | Post Event Only After Rule Is Broken 2 🗘 Or More Times                                   |
| Algent Onlega for SQL Server                             | - Reset Counter -                                                                        |
| Alerts     Correction                                    | After Event Is Post                                                                      |
| Notification                                             | After Event Is Answered                                                                  |
| Alert Macro                                              | After The Actual Condition Is Corrected                                                  |
|                                                          | Application:                                                                             |
| Copyright © 2022 Argent Software. All Rights Reserved    | Admin User: ANYTIME-SUPPORT\Giri (Client IP: ::1 Security: Smart)                        |

# Logon Failure Rules

This Rule detects spikes of VPN logon failures, which could indicate ongoing hacking activity.

| ■ ARGENT ON                                       | EGA (2.2A-2207-A)                                                                     |
|---------------------------------------------------|---------------------------------------------------------------------------------------|
| 🕨 🖬 HP-UX                                         | 🔓 Rule Is Broken If Logon Failures Exceed 30 💭 In Past 5 💭 Minutes                    |
| 🕨 🚾 SCO                                           | Fail Rule If Data Is Not Available Or Nonexistent                                     |
| Argent Compliance Automator                       |                                                                                       |
| 🕨 🚞 Argent Omega Web Defender                     | Save Performance Data To The Argent Forecaster Using Data Store: (default)            |
| 🕨 🚧 Argent Omega for Microsoft 365                | Tag 1:                                                                                |
| 🔻 🚧 Argent Omega for SNMP                         | Tag 2:                                                                                |
| SNMP Rules                                        | Tag 3:                                                                                |
| 🕨 📒 SNMP Trap Rules                               | Post Event Even If The Same Event Is Still Outstanding (Unanswered)                   |
| 🕨 🔚 DeviceMagic Port Rules                        | Do So Only After 1 Hour 0 Minute Since Event Is Post                                  |
| LINK Connectivity Rules                           | I gnore The Same Outstanding Event If Alerts Were Fired More Than 1 Hour 0 Minute Ago |
| Device Configuration Rules                        |                                                                                       |
| CISCO VPN Tunnel Rules                            | Post Event Only After Rule Is Broken 2 🗘 Or More Times                                |
| 👻 🔚 CISCO Remote Access Rules                     | Reset Counter                                                                         |
| Global Statistics                                 | After Event Is Post                                                                   |
| Remote Access Activity                            | After Event Is Answered                                                               |
| 👻 🔚 Logon Failure                                 | After The Actual Condition Is Corrected                                               |
| CISCO_RA_BAD_AUTH_SPIKE                           | Application:                                                                          |
| Control of the target     PowerShell Script Rules | Reference URL:                                                                        |
| Argent Omega for SQL Server                       |                                                                                       |
| Algent official of SQL Server                     | Console Comment: VPN Authentication Failure Spike                                     |
| Correction                                        | Description:                                                                          |
| Notification                                      | BZU Format Block ▼ Font ▼                                                             |
| Alert Macro                                       | This sample Rule detects spike of VPN authetication failure spike                     |
| Monitoring Groups                                 |                                                                                       |
| Relators                                          |                                                                                       |
| ▼ 📶 Macros                                        |                                                                                       |
| Email Recipients                                  |                                                                                       |
| SMS Recipients                                    |                                                                                       |

# **Generic VPN Rules**

Argent Omega for SNMP provides a set of Generic VPN Rules that target any non-CISCO VPN devices. The following vendors are supported out-of-the-box:

- Check Point
- Fortinet
- Juniper
- SonicWall
- Zyxel

The Rule gathers common performance metrics, such as total tunnels and in or out bandwidth usage. More importantly, it provides unique security features for real-time alerts for potential hacking, including:

- VPN tunnel creation
- VPN tunnel termination
- VPN connection coming from locations from which no employees should be working
- Multiple connections coming from the same remote IP, which is unusual unless both residents work for the same company

|                                      | 2.2A-2207-A) Annu Annu Annu Annu Annu Annu Annu An                                       |
|--------------------------------------|------------------------------------------------------------------------------------------|
| ▼ 🔚 Tool Sets                        | Device Vendor: SonicWall                                                                 |
| 🕨 🚞 Argent Omega Baseline            | Rule Is Broken If Any Of Following Condition Is True                                     |
| Argent Compliance Automator          |                                                                                          |
| 🕨 🚧 Argent Omega Web Defender        | Active Tunnel Count Exceeds 100 💭                                                        |
| Argent Omega for Microsoft 365       | Average In Bandwidth Usage Exceeds 100 🗘 Megabits/s                                      |
| 🔻 🔚 Argent Omega for SNMP            | Average Out Bandwidth Usage Exceeds 100 🚔 Megabits/s                                     |
| SNMP Rules                           |                                                                                          |
| SNMP Trap Rules                      | Average In/Out Bandwidth Usage Exceeds 100 Megabits/s                                    |
| DeviceMagic Port Rules               | VPN Connection Comes From Locations Not Allowed: Please Choose:                          |
| LINK Connectivity Rules              | Multiple VPN Connections Come From Same IP Address                                       |
| Device Configuration Rules           | New VPN Tunnel Is Established                                                            |
| CISCO VPN Tunnel Rules               | _                                                                                        |
| Fill CISCO Remote Access Rules       | VPN Tunnel Has Been Terminated                                                           |
| 🔻 🚞 Generic VPN Rules                |                                                                                          |
| CheckPoint                           | Retrieve Performance Data For Argent Forecaster Only                                     |
| 🕨 🖬 Fortinet                         | Fail Rule If Data Is Not Available Or Nonexistent                                        |
| 🕨 🖬 Juniper                          | Save Performance Data To The Argent Forecaster Using Data Store: (default)               |
| 🔻 📶 SonicWall                        | Tag 1:                                                                                   |
| VPN_SONICWALL_FROM_ALLOWED_LOCATIONS | Tag 2:                                                                                   |
| VPN_SONICWALL_HIGH_BANDWIDTH_USAGE   | Taq 3:                                                                                   |
| VPN_SONICWALL_ONE_USER_ONE_LOCATION  |                                                                                          |
| VPN_SONICWALL_SESSION_TOTAL          | Post Event Even If The Same Event Is Still Outstanding (Unanswered)                      |
| VPN_SONICWALL_TUNNEL_CREATED         | Do So Only After 1 🕞 Hour 0 💭 Minute Since Event Is Post                                 |
| VPN_SONICWALL_TUNNEL_TERMINATED      | Ignore The Same Outstanding Event If Alerts Were Fired More Than 1 🗘 Hour 0 🗘 Minute Ago |
| 🕨 🖬 Zyxel                            | Post Event Only After Rule Is Broken 2 🗘 Or More Times                                   |
| PowerShell Script Rules              | - Reset Counter -                                                                        |
| Argent Omega for SQL Server          | Asset Control                                                                            |
| 👻 🔚 Alerts                           | After Event Is Answered                                                                  |
| Correction                           | After The Actual Condition Is Corrected                                                  |

# **PowerShell Script Rules**

This Rule allows you to create custom PowerShell scripts to monitor SNMP enabled devices. There are two built in Rules that demonstrate this function:

How to enumerate SNMP OID table using PowerShell Script

| ■ ARGENT OMEGA                                                                                                    | SMI<br>ش کې (۴) کې کې<br>ال (2.2.4 - 22.0.7 - ۸) Home Theme - Argent Instant Help About Logout                                                                                                    |
|----------------------------------------------------------------------------------------------------|----------------------------------------------------------------------------------------------------|
| <ul> <li>Argent Omega for Shift</li> <li>SNMP Rules</li> <li>SNMP Trap Rules</li> <li>DeviceMagic Port Rules</li> <li>Device Configuration Rules</li> <li>CLISCO VPN Tunnel Rules</li> <li>CLISCO VPN Tunnel Rules</li> <li>CLISCO VPN Rules</li> <li>CLISCO Commot Access Rules</li> <li>CLISCO COMPUTATION Rules</li> <li>CLISCO COMPUTATION Rules</li> <li>CLISCO COMPUTATION Rules</li> <li>PowerShell Script Rules</li> <li>PS_GET_SYSDESCR</li> <li>Argent Omega for SQL Server</li> <li>Alerts</li> <li>Correction</li> <li>Notification</li> <li>Alert Macro</li> <li>Relators</li> <li>Macros</li> <li>SMS Recipients</li> <li>SMS Recipients</li> <li>Windows Processes</li> <li>Windows Processes</li> <li>Clendars</li> <li>Base Definitions</li> </ul> | Add Parameters          Properties       Methods         1 \$protolid = "1.3.6.1.2.1.2.2.1.1"         2 \$prop = \$psplayer.detSompContext()         3 \$thisdid = \$protolid         9 \$protolid = "1.3.6.1.2.1.2.2.1.1"         1 \$protolid = "1.3.6.1.2.1.2.2.1.1"         2 \$protolid = "1.3.6.1.2.1.2.2.1.1"         3 \$protolid = "1.3.6.1.2.1.2.2.1.1"         1 \$protolid = "1.3.6.1.2.1.2.2.1.1"         2 \$protolid = "1.3.6.1.2.1.2.2.1.1"         1 \$protolid = "1.3.6.1.2.1.2.1.2.1.1.1"         1 \$protolid = "1.3.6.1.2.1.2.2.1.1.1"         1 \$protolid = \$protolid         1 \$protolid = \$protolid         2 \$protolid = \$protolid         3 \$protolid = \$protolid         3 \$protolid = \$protolid         3 \$protolid = \$protolid         3 \$protolid = \$protolid         3 \$protolid = \$protolid         3 \$protolid = \$protolid         3 \$protolid = \$protolid         3 \$protolid = \$protolid         3 \$protolid = \$protolid \$protolid         3 \$protolid = \$protolid \$protolid \$protolid         3 \$protolid = \$protolid \$protolid \$protolid         3 \$protolid = \$protolid \$protolid \$protolid \$protolid         3 \$protolid = \$protolid \$protolid \$protolid \$protolid \$protolid \$protolid \$protolid \$protolid \$protolid \$protolid \$protolid \$protolid \$protolid \$protolid \$protolid \$protolid \$protolid \$protolid \$protolid \$protolid \$pro |
| Holidays     Administration                                                                                                    | Timeout: 30 Seconds                                                                                                    |

• How to read a single SNMP device metric using PowerShell Script

| ■ <b>ARGENT</b> OMEGA                                                                                                    | 2.2A-2207-A) Home Theme Argent Instant Help About Logout                                                                                                    |
|----------------------------------------------------------------------------------------------------|----------------------------------------------------------------------------------------------------|
| Argen Conego to Shift     Argen Conego to Shift     SIMP Tap Rules     Solution     DeviceMagic Port Rules     Device Configuration Rules     CISCO VPN Tunnel Rules     CISCO VPN Tunnel Rules     CISCO VPN Rules     CISCO Remote Access Rules     CISCO Remote Access Rules     CISCO Remote Access Rules     CISCO Remote Access Rules     CISCO Remote Access Rules     CISCO PowerShell Script Rules     PowerShell Script Rules     Pos_GET_SYSDESCR     Argent Omega for SQL Server     Alerts     Monitoring Groups     Relators     Monitoring Groups     Relators     Macros     Macros     Macros     More Services | Add Parameters         Properties       Methods         1 \$snmp = \$F\$Player.detSmpContext()         2 \$succes + \$snmp.detSingleValue("1.3.6.1.2.1.1.1.0", \$false, \$false)         4         if (\$succes) {         5 \$ff[\$succes) {         6       \$F\$Player.MriteStatus("SysDescr Value = " + \$snmp.Value)         7 }         8       \$ff[\$succes) {         9       \$F\$Player.MriteStatus("Failed to query OID")         10 }       \$seconds         Rule Is Broken If Script Timeout       \$save Performance Data To The Argent Forecaster Using Data Store:         7 ag 1: |
| <ul> <li>Windows Processes</li> <li>Users</li> <li>Calendars</li> <li>Base Definitions</li> <li>Holidays</li> <li>Administration</li> <li>License (Admin Only)</li> </ul>                                                                                                    | After Event Is Post After Event Is Answered After The Actual Condition Is Corrected  Application: Reference URL:                                                                                                    |

Argent\_Omega\_for\_SNMP.doc